# **Table of Contents**

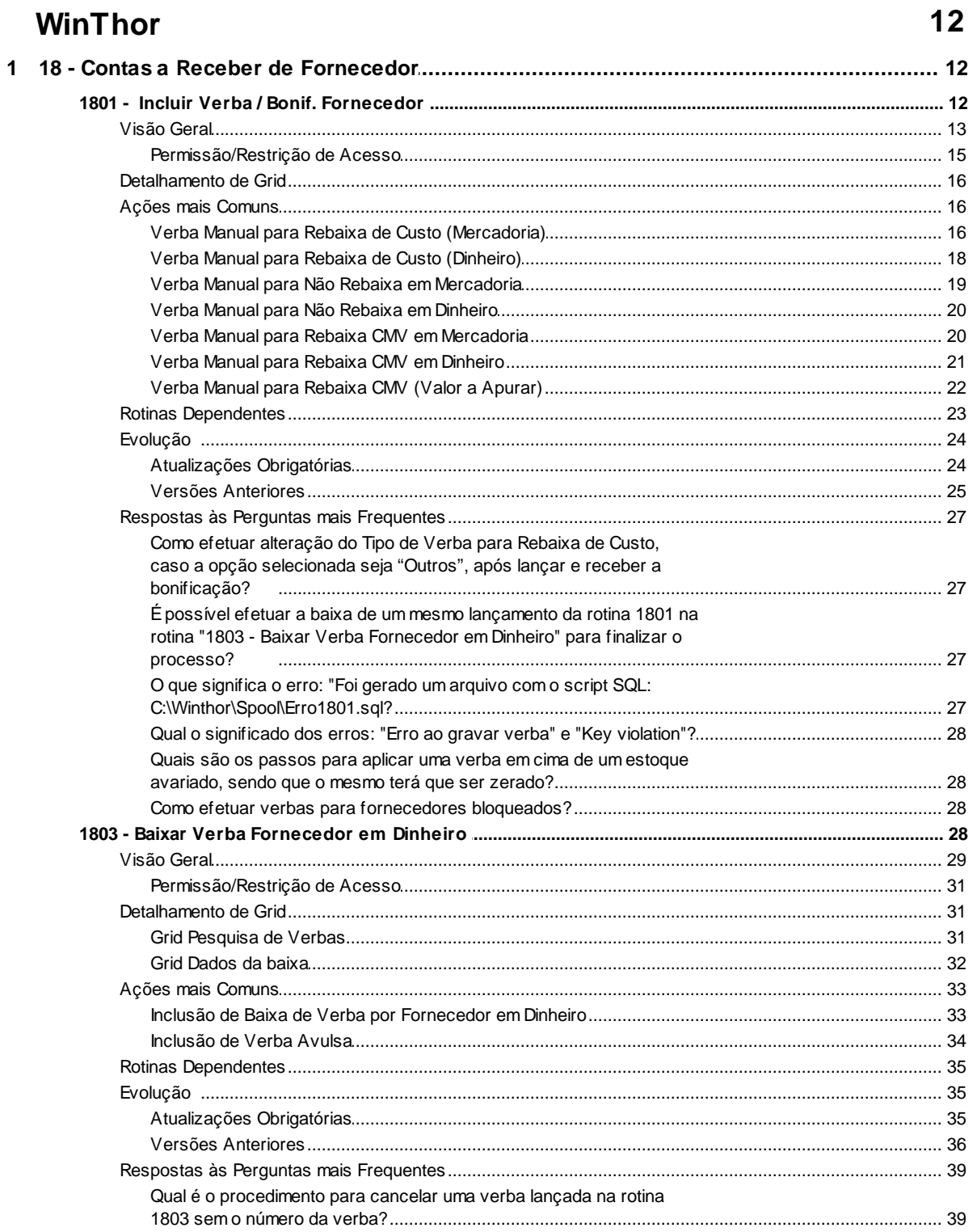

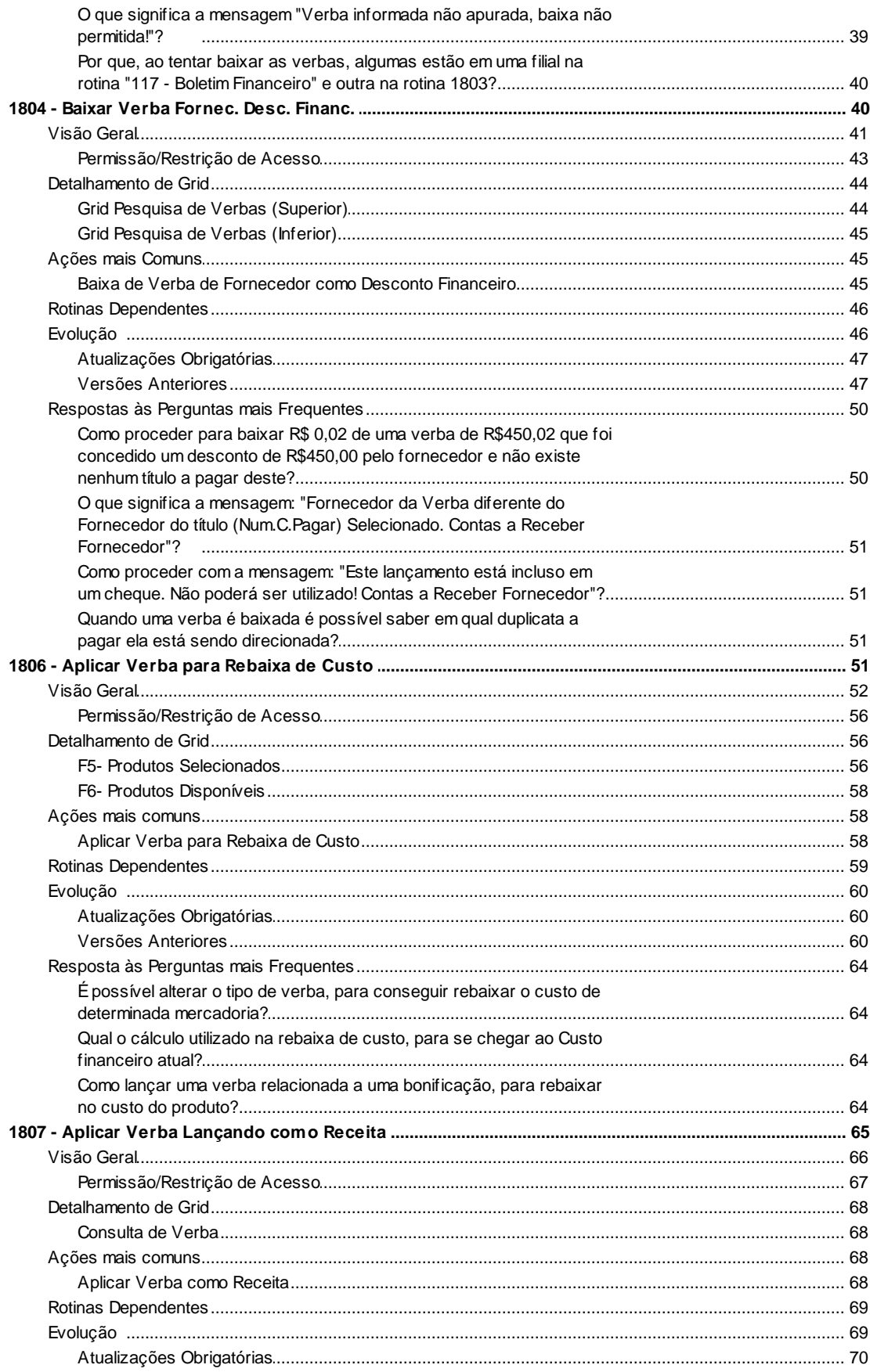

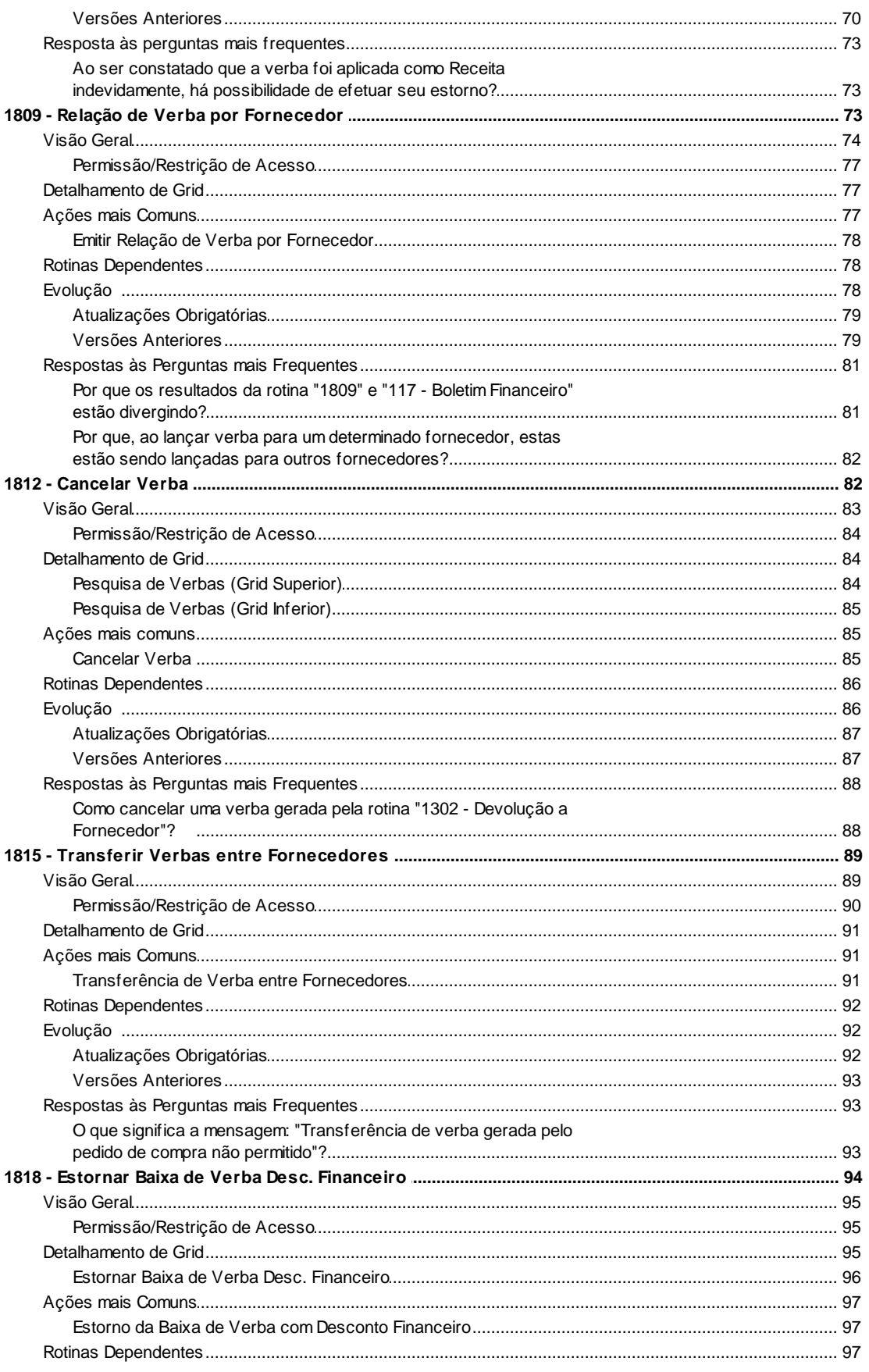

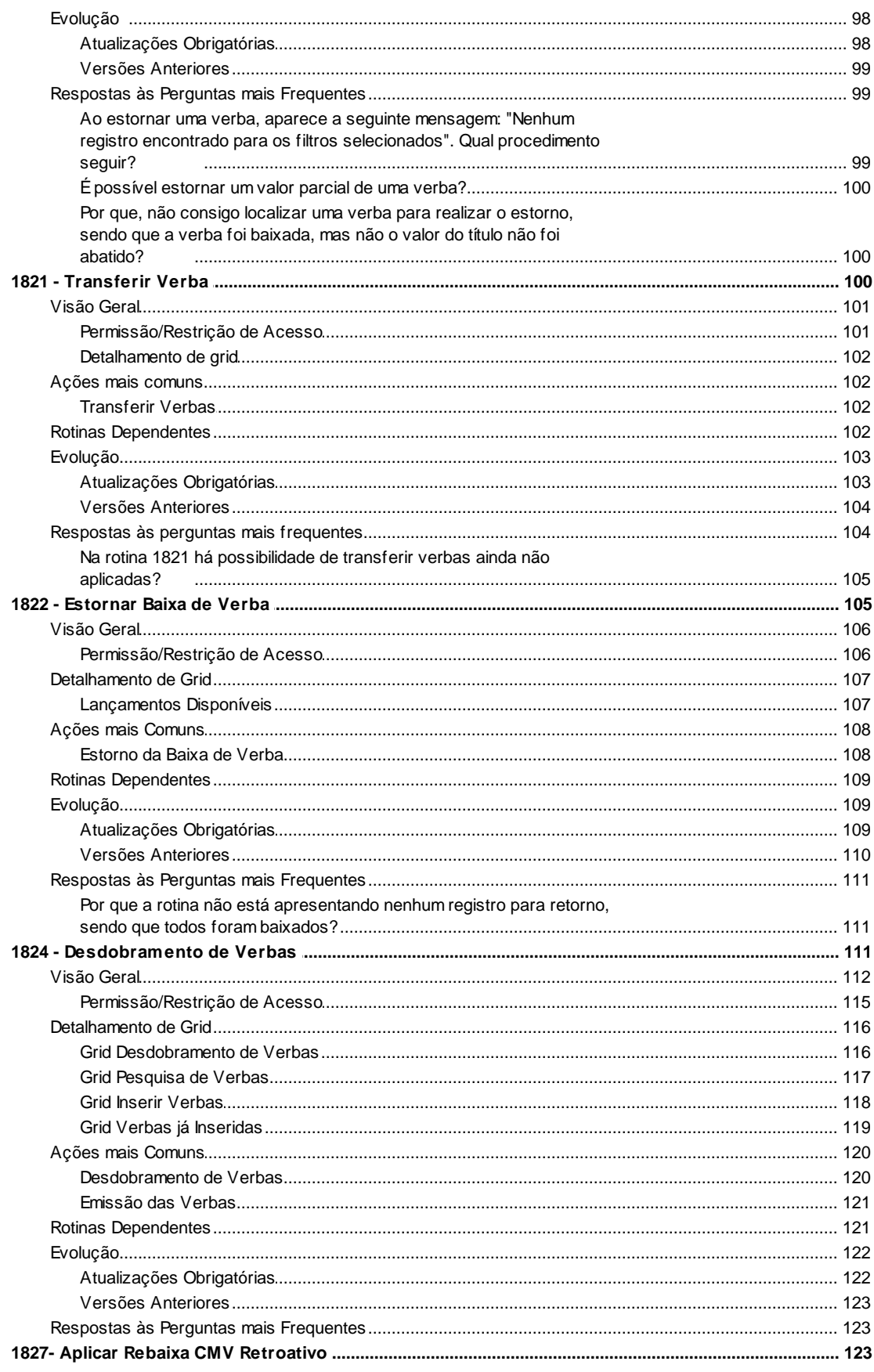

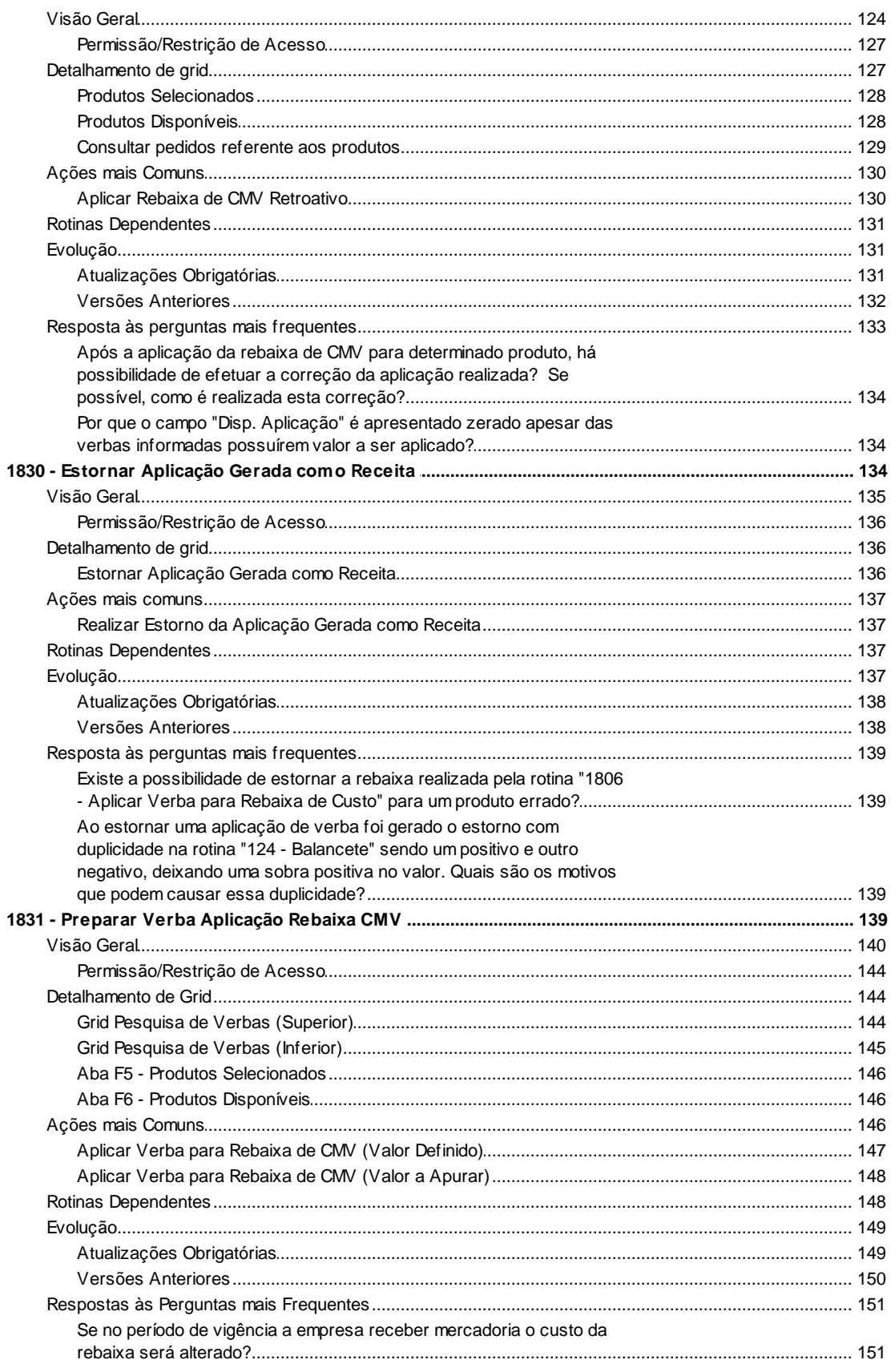

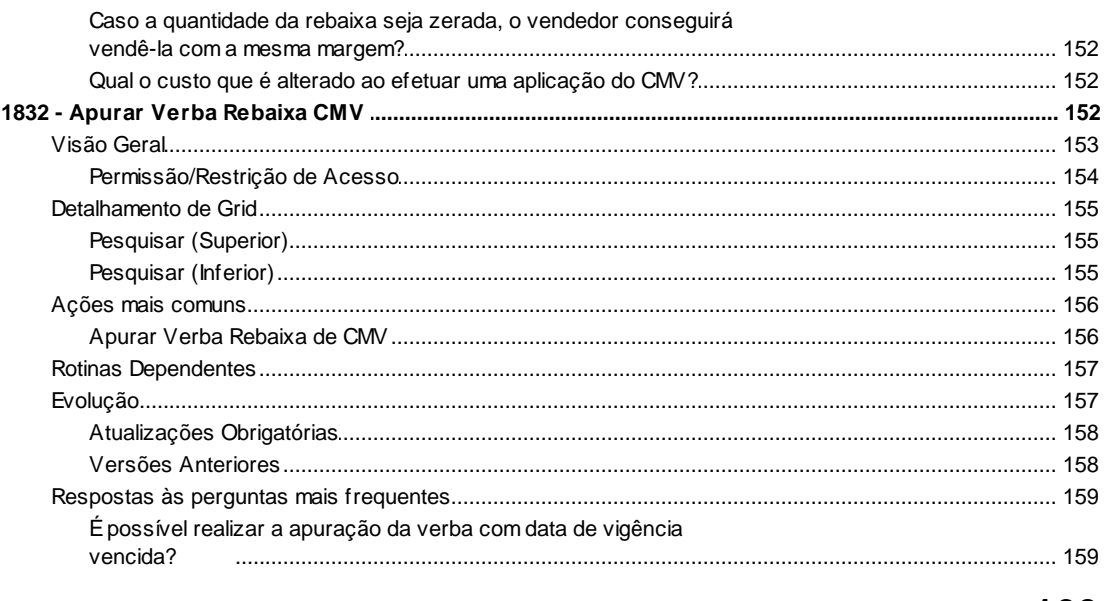

# Index

160

# <span id="page-6-0"></span>**1 WinThor**

# <span id="page-6-1"></span>**1.1 18 - Contas a Receber de Fornecedor**

# **1.1.1 1801 - Incluir Verba / Bonif. Fornecedor**

Esta rotina tem como objetivo incluir as verbas (bonificação) do fornecedor, provenientes a negociação de compra da mercadoria, sendo possível a escolha das formas de pagamento Mercadoria ou Dinheiro.

A cada verba inserida, passarão a existir contas a receber de bonificações referentes ao fornecedor informado.

Neste guia você encontrará as informações necessárias para ajudá-lo no processo dessa rotina. Consulte o conteúdo clicando nos links abaixo!

# **Conteúdo**

[Visão Geral](#page-7-0)

[Permissão/Restrição de Acesso](#page-9-0)

[Detalhamento de Grid](#page-10-0)

[Ações mais Comuns](#page-10-1)

[Verba Manual para Rebaixa de Custo \(Mercadoria\)](#page-10-2)

[Verba Manual para Rebaixa de Custo \(Dinheiro\)](#page-12-0)

[Verba Manual para Não Rebaixa em Mercadoria](#page-13-0)

[Verba Manual para Não Rebaixa em Dinheiro](#page-14-0)

[Verba Manual para Rebaixa CMV em Mercadoria](#page-14-1)

[Verba Manual para Rebaixa CMV em Dinheiro](#page-15-0)

[Verba Manual para Rebaixa CMV \(Valor a Apurar\)](#page-16-0)

[Rotinas Dependentes](#page-17-0)

**[Evolução](#page-18-0)** 

[Atualizações Obrigatórias](#page-18-1)

[Versões Anteriores](#page-19-0)

[Respostas às Perguntas mais Frequentes](#page-21-0)

[Como efetuar alteração do Tipo de Verba para Rebaixa de Custo, caso a opção selecionada](#page-21-1) [seja "Outros", após lançar e receber a bonificação?](#page-21-1)

É possível efetuar a baixa de um mesmo lançamento da rotina 1801 na rotina "1803 - Baixar Verba Fornecedor em Dinheiro" para finalizar o processo?

O que significa o erro: "Foi gerado um arquivo com o script SQL: C:\Winthor\Spool\Erro1801. sql?

Qual o [significado](#page-22-0) dos erros: "Erro ao gravar verba" e "Key violation"?

Quais são os passos para aplicar uma verba em cima de um estoque [avariado,](#page-22-1) sendo que o mesmo terá que ser [zerado?](#page-22-1)

Como efetuar verbas para fornecedores bloqueados?

Glossário

## <span id="page-7-0"></span>**1.1.1.1 Visão Geral**

Neste guia você encontrará as opções de telas, abas, botões, filtros e campos necessários para ajudá-lo nos processos dessa rotina. Consulte o conteúdo abaixo!

Antes de utilizar a rotina "1801" é importante verificar as permissões de acesso na rotina "530 - Permissão de Acesso a Rotinas", bem como os parâmetros da rotina "132 - Parâmetros da Presidência".

A tela principal da rotina é formada pelos seguintes campos e opções:

**Nº Verba:** apresenta o número de verba sequencial, de acordo com o parametrizado na rotina "532 – Cadastrar Parâmetros do Sistema", aba "Contas a Receber (Cliente e Fornec.), opção "Próx. Num. Verba".

**Dt. Lançamento:** apresenta a data de lançamento automaticamente, que é a data corrente (atual).

**Filial:** utilizada para selecionar a filial que receberá a verba. Essa opção valida a permissão de acesso à filial da rotina "131 – Permitir Acesso a Dados".

<span id="page-7-2"></span>A caixa **"Tipo de Verba"** apresenta quatro tipos de verbas. São elas:

<span id="page-7-1"></span>**Rebaixa de Custo:** utilizada para criar verbas na aplicação da rebaixa de custo dos produtos, consequentemente, aumentando a lucratividade (caso seja alterado somente o custo, ou sendo competitivo no mercado, baixando também o preço de venda). Caso a opção seja selecionada, o campo "Conta" será preenchido automaticamente.

<span id="page-7-3"></span>**Rebaixa de CMV (Valor Definido):** utilizada para criar verbas na aplicação da rebaixa do CMV, com o valor da rebaixa já definido em seu lançamento. Caso a opção seja selecionada, o campo "Conta" será preenchido automaticamente.

<span id="page-7-4"></span>**Rebaixa de CMV (Valor a Apurar):** utilizada para criar verbas na aplicação da rebaixa do CMV, porém com o valor da rebaixa indefinido em seu lançamento. Essa verba será criada com o valor igual a zero (campo "Valor Verba" aparecerá desabilitado) e, somente após sua apuração e de acordo com a quantidade de itens vendidos multiplicado pelo valor unitário da rebaixa durante o período de vigência, é que será apresentado o valor desta verba. Caso a opção seja selecionada, o

campo "Conta" será preenchido automaticamente.

<span id="page-8-5"></span>**Outras:** utilizada para criar verbas para outros motivos, como por exemplo, quitar despesas como campanha, aniversário. Caso a opção seja selecionada, será necessário preencher o campo "Conta" (contas diferentes do grupo 100).

<span id="page-8-0"></span>**Fornecedor:** apresenta os fornecedores responsáveis pelo pagamento da verba. O fornecedor poderá ser cadastrado na rotina "202 - Cadastrar Fornecedor".

<span id="page-8-1"></span>**Dt. Vencto:** apresenta a data de vencimento da verba que está sendo incluída, ou seja, a data que o fornecedor deverá efetuar o pagamento da verba. Ao informar uma data nesse campo, será validada a quantidade de dias que foi cadastrada para vencimento na filial, parametrizado na rotina "535 - Cadastrar Filiais", aba Entradas, opção "Qtde máxima de dias para o vencimento de novas verbas".

<span id="page-8-2"></span>**Valor Verba:** apresenta o valor da verba a ser paga pelo fornecedor.

<span id="page-8-4"></span>**Forma de Pagamento:** utilizado para selecionar a forma de pagamento, que poderá ser:

<span id="page-8-3"></span>**- Mercadoria:** essa opção é selecionada quando for negociado que o fornecedor deverá pagar a verba dando uma bonificação em mercadoria, ou seja, na compra de itens desse fornecedor, ele bonifica a empresa com itens adicionais.

**- Dinheiro:** essa opção é selecionada quando for negociado que o fornecedor deverá pagar a verba em dinheiro.

**- Fundo de Reserva:** quando marcada, realizará a criação de verbas com a forma de pagamento do tipo Fundo de Reserva. Esta opção somente será visualizada na tela caso a permissão "4 - Incluir Verbas Fundo de Reserva (Aplicação)", na rotina "530 – Permitir Acesso a Rotina" esteja marcada. Ao marcar esta opção, será apresentado na tela o campo informativo "**Saldo Fundo de Reserva**", utilizado para apresentar o saldo das verbas aplicadas como fundo de reserva na rotina "1807 – Aplicar Verba Lançando como Receita".

Obs.: Fundo de Reserva é como uma conta, onde a empresa pode incluir verbas para utilizar futuramente a fim de rebaixar o custo de algum produto que esteja parado no estoque.

**Histórico:** apresenta o histórico/motivo da inclusão de verba. Não é obrigatório o preenchimento deste campo.

Obs.: o campos histórico será exibido preenchido (Verba CMV a apurar ) com o motivo padrão "Valor da verba a ser definido na apuração", para identificar que o valor da verba será apurado, ou seja, não será possível alterá-lo.

A caixa **"Utilizar esta Verba na Conta"** é utilizada para informar ou pesquisar o número da conta.

<span id="page-8-6"></span>**Conta:** apresenta as contas gerenciais parametrizadas, sendo diferentes para cada tipo de verba. Essa opção valida a permissão de acesso à filial da rotina "131 – Permitir Acesso a Dados". São elas:

**-** "**Rebaixa de Custos":** o código da conta poderá ser parametrizado na rotina "132 – Parâmetros da Presidência", parâmetro "Código Conta Rebaixa de Custos".

**- "Rebaixa CMV (valor definido):** o código da conta poderá ser parametrizado na rotina "132", parâmetro "Código Conta Rebaixa CMV".

**- "Rebaixa CMV (a apurar):** o código da conta poderá ser parametrizado na rotina "132", parâmetro "Código Conta Rebaixa CMV (a apurar)".

Ao cadastrar essas contas, o sistema trabalhará de forma ordenada e irá separar as despesas e receitas através da rotina "124 - Balancete".

A caixa "**Dados do Representante"**: é utilizada para inserir dados relacionados ao representante do fornecedor da verba. As opções abaixo não são obrigatórias, mas caso sejam preenchidas, os dados serão apresentados no contrato da verba. Obs.: caso os dados estejam preenchidos no cadastro do fornecedor, na opção dados do representante, a rotina exibirá os campos preenchidos automaticamente ao informar o fornecedor.

**Supervisor:** utilizado para informar o nome do Supervisor do Fornecedor da verba para realizar a impressão no contrato de verba.

- **Nome:** utilizado para informar o nome do Fornecedor da verba.
- **CPF:** utilizado para informar o número do CPF do Fornecedor da verba.
- **RG:** utilizado para informar o número do RG do Fornecedor da verba.

A tela disponibiliza os seguintes botões:

- <span id="page-9-1"></span>**Incluir:** utilizado para iniciar o processo de inclusão de verba no sistema.
- <span id="page-9-2"></span>**Confirmar:** utilizado para confirmar o processo após preenchimento das opções obrigatórias.
- **Cancelar:** utilizado para cancelar o processo de inclusão de verba.
- **Fechar:** utilizado para fechar a rotina.

#### <span id="page-9-0"></span>1.1.1.1.1 Permissão/Restrição de Acesso

Neste guia você encontrará a (s) permissão (ões) e/ou restrição (ões) de acesso ao usuário, tanto às rotinas quanto aos dados, para que possam ser realizados os procedimentos estabelecidos segundo a política da empresa.

Seguem abaixo todas as "**Permissões de Acesso**" utilizadas nesta rotina, que devem ser habilitadas na rotina "530 - Permissão de Acesso a Rotinas". Caso uma dessas permissões de acesso esteja desabilitada, o procedimento ou dado não será realizado ou apresentado na rotina "1801". Estas permissões de acesso devem ser liberadas ao usuário de acordo com a política da empresa.

1- Permite criar e editar *layout* de relatório

- 2- Permite incluir verba
- 3- Permite alterar verba

#### <span id="page-10-0"></span>**1.1.1.2 Detalhamento de Grid**

Não existem *grids* a serem detalhadas nesta rotina.

## <span id="page-10-1"></span>**1.1.1.3 Ações mais Comuns**

Neste guia você encontrará as informações necessárias para ajudá-lo nos processos mais utilizados nessa rotina. Consulte o conteúdo clicando nos links abaixo!

Verba Manual para Rebaixa de Custo [\(Mercadoria\)](#page-10-2) Verba Manual para Rebaixa de Custo [\(Dinheiro\)](#page-12-0) Verba Manual para Não Rebaixa em [Mercadoria](#page-13-0) Verba Manual para Não [Rebaixa](#page-14-0) em Dinheiro Verba Manual para Rebaixa CMV em [Mercadoria](#page-14-1) Verba Manual para [Rebaixa](#page-15-0) CMV em Dinheiro Verba Manual para [Rebaixa](#page-16-0) CMV (Valor a Apurar)

<span id="page-10-2"></span>1.1.1.3.1 Verba Manual para Rebaixa de Custo (Mercadoria)

#### **Objetivo:**

Realizar o processo de inclusão de verba manual para rebaixa de custo (mercadoria).

## **Passos para execução do processo**

**Primeiro passo:** incluir verba na própria rotina (1801).

- 1) Clicar em "[Incluir"](#page-9-1);
- 2) Selecionar "[Rebaixa](#page-7-1) de Custo" em "Tipo de [Verba"](#page-7-2);
- 3) Selecionar o "[Fornecedor"](#page-8-0);
- 4) Preencher o campo "Dt. [Vencto](#page-8-1)";
- 5) Preencher o campo "Valor [Verba"](#page-8-2);
- 6) Selecionar a opção "[Mercadoria](#page-8-3)" como "Forma de [Pagamento](#page-8-4)";

7) Clicar em "[Confirmar](#page-9-2)". Será apresentada a mensagem: "Verba Incluída com Sucesso. Deseja Emitir Contrato?". Clicando em Sim, será apresentado um relatório e, efetuada a impressão. Em seguida o processo de inclusão será concluído.

Obs.: ao incluir uma verba manual será gerado um débito para o fornecedor, que poderá ser verificado através das rotinas "117 – Boletim Financeiro" e "1809 – Relação de Verbas por Fornecedor".

**Segundo passo:** efetuar digitação do pedido, onde o pagamento será efetuado em mercadoria.

Digitar um Pedido de Compra do Tipo Normal com Percentual de Bonificação na rotina "209 – Digitar Pedido de Venda".

**Terceiro passo:** realizar a aplicação da rebaixa da verba na rotina "**1806 - Aplicar Verba para Rebaixa de Custo**" do produto que será recebido através da bonificação (1301). Será gerada uma despesa na rotina "124 - Balancete" para a conta cadastrada na rotina 132, até que a mercadoria seja entregue pelo fornecedor, ou seja, a empresa financiará a rebaixa do custo até que o fornecedor envie as mercadorias.

1) Selecionar a Verba em "Num. Verba";

2) Clicar em Avançar;

3) Preencher o campo "Valor Apuração" (poderá ser utilizado parcial ou totalmente);

4) Selecionar a aba "F6 - Produtos Disponíveis";

5) Clicar em Pesquisar;

6) Clicar duas vezes sobre o item na *grid*;

7) Preencher o campo "Vl. Aplicação" com o valor parcial ou total referente ao campo "Disp. Aplicação";

Obs.: caso exista mais de um produto na *grid*, este valor deverá ser aplicado conforme necessidade em cada um dos itens.

8) Clicar em Gravar;

9) Clicar em Confirmar na tela "Dados para Aplicação para Rebaixa". Será apresentada a mensagem: "Atenção! Confirma a Rebaixa do Custo?";

10) Clicar em Sim;

11) Selecionar a aba "F5 - Produtos Selecionados", clicar no botão Imprimir (caso seja necessário);

12) Clicar no botão Gravar. Será apresentada a mensagem: "Baixa Custo Produto Concluído! Contas a Receber Fornecedor".

Obs.: a rotina 1301 efetuará a aplicação da verba para rebaixa de custo automaticamente sem a necessidade de utilizar a rotina 1806, porém, o pedido de compra deverá ser normal e deverá estar com percentual de bonificação em mercadoria ou dinheiro.

**Quarto passo:** o processo será finalizado na rotina "**1301**", onde será recebido o pedido de bonificação.

Efetuar Entrada de Mercadoria com o "Tipo de Entrada": "S - Ent. Simples Remessa".

Nota: através das rotinas "1809 - Relação de Verbas por Fornecedor", "117 - Boletim Financeiro", aba Resumo e "124 - Balancete" será possível verificar os dados do processo acima executado.

<span id="page-12-0"></span>1.1.1.3.2 Verba Manual para Rebaixa de Custo (Dinheiro)

#### **Objetivo:**

Realizar o processo de inclusão de verba manual para rebaixa de custo (dinheiro).

## **Passos para execução do processo**

**Primeiro passo:** incluir verba na própria rotina (1801).

- 1) Clicar em "[Incluir"](#page-9-1);
- 2) Selecionar "[Rebaixa](#page-7-1) de Custo" em "Tipo de [Verba"](#page-7-2);
- 3) Selecionar o "[Fornecedor"](#page-8-0);
- 4) Preencher o campo "Dt. [Vencto](#page-8-1)";
- 5) Preencher o campo "Valor [Verba"](#page-8-2);
- 6) Selecionar a opção "Dinheiro" como "Forma de [Pagamento"](#page-8-4);

7) Clicar em "[Confirmar](#page-9-2)". Será apresentada a mensagem: "Verba Incluída com Sucesso. Deseja Emitir Contrato?". Clicando em "Sim", será apresentado um relatório e, efetuado a impressão. Em seguida o processo de inclusão será concluído.

Obs.: não será digitado um pedido de bonificação, pois a verba será paga quando o fornecedor for até a empresa ou quando o mesmo efetuar um desconto em uma duplicata.

**Segundo passo:** aplicar a verba através da rotina **"1806 – Aplicar Verba para Rebaixa de Custo".**

- 1) Selecionar a Verba em "Num. Verba";
- 2) Clicar em Avançar;
- 3) Preencher o campo "Valor Apuração" (poderá ser utilizado parcial ou totalmente);
- 4) Selecionar a aba "F6 Produtos Disponíveis";
- 5) Clicar em Pesquisar;
- 6) Clicar duas vezes sobre o item na *grid*;

7) Preencher o campo "Vl. Aplicação", com o valor parcial ou total referente ao campo "Disp. Aplicação";

Obs.: caso exista mais de um produto na *grid*, este valor deverá ser aplicado conforme necessidade em cada um dos itens.

8) Clicar em Gravar;

9) Clicar em Confirmar na tela "Dados para Aplicação para Rebaixa". Será apresentada a mensagem: "Atenção!! Confirma a Rebaixa do Custo?";

10) Clicar em "Sim";

11) Selecionar a aba "F5 – Produtos Selecionados", clicar no botão Imprimir (caso seja necessário);

12) Clicar no botão "Gravar". Será apresentada a mensagem: "Baixa Custo Produto Concluído!!! Contas a Receber Fornecedor.".

**Terceiro passo:** efetuar uma baixa do valor na rotina "1803 – Baixar Verba [Fornecedor](#page-27-1) em Dinheiro ".

Nota: através das rotinas "1809 – Relação de Verbas por Fornecedor", "117 - Boletim Financeiro" e "124 – Balancete" será possível verificar os dados do processo acima executado.

#### <span id="page-13-0"></span>1.1.1.3.3 Verba Manual para Não Rebaixa em Mercadoria

#### **Objetivo:**

Realizar o processo de inclusão de verba manual para não rebaixa em mercadoria, ou seja, a bonificação será utilizada para pagar despesas da empresa, como: campanhas, brindes, confecção de novos formulários.

## **Passos para execução do processo**

**Primeiro Passo:** incluir verba na própria rotina (1801).

- 1) Clicar em "[Incluir"](#page-9-1);
- 2) Selecionar "[Outras"](#page-8-5) em "Tipo de [Verba"](#page-7-2);
- 3) Selecionar o "[Fornecedor"](#page-8-0);
- 4) Preencher o campo "Dt. [Vencto](#page-8-1)";
- 5) Preencher o campo "Valor [Verba"](#page-8-2);
- 6) Selecionar a opção "[Mercadoria](#page-8-3)" como "Forma de [Pagamento](#page-8-4)";
- 7) Preencher o campo "[Conta](#page-8-6)" (selecionar a verba na qual a despesa será destinada);

8) Clicar em "[Confirmar](#page-9-2)". Será apresentada a mensagem: "Verba Incluída com Sucesso. Deseja Emitir Contrato?". Clicando em Sim, será apresentado um relatório e, efetuada a impressão. Em seguida o processo de inclusão será concluído.

**Segundo passo:** efetuar digitação do pedido, onde o pagamento será efetuado em mercadoria.

Digitar um pedido de bonificação na rotina "209 - Digitar Pedido de Venda".

**Terceiro passo:** aplicar verba como despesa através da rotina "1807 - Aplicar Verba [Lançando](#page-62-3) como [Receita"](#page-62-3), onde será gerado débito/crédito nas contas informadas.

**Quarto passo:** receber o pedido através da rotina "**1301 – Receber Mercadoria**".

Efetuar Entrada de Mercadoria com o "Tipo de Entrada": "5 - Ent. Bonificada".

**Quinto passo:** efetuar a confecção da nota fiscal, lançando despesa e receita através da rotina "631 - Lançar Despesa ou Receita".

Nota: através das rotinas "1809 – Relação de Verbas por Fornecedor", "117 - Boletim Financeiro" e "124 – Balancete" será possível verificar os dados do processo acima executado.

<span id="page-14-0"></span>1.1.1.3.4 Verba Manual para Não Rebaixa em Dinheiro

#### **Objetivo:**

Realizar o processo de inclusão de verba manual para não rebaixa em dinheiro.

## **Passos para execução do processo**

**Primeiro Passo:** incluir verba na própria rotina (1801).

- 1) Clicar em "[Incluir"](#page-9-1);
- 2) Selecionar "[Outras"](#page-8-5) em "Tipo de [Verba"](#page-7-2);
- 3) Selecionar o "[Fornecedor"](#page-8-0);
- 4) Preencher o campo "Dt. [Vencto](#page-8-1)";
- 5) Preencher o campo "Valor [Verba"](#page-8-2);
- 6) Selecionar a opção "Dinheiro" como "Forma de [Pagamento"](#page-8-4);

7) Preencher o campo "[Conta](#page-8-6)";

8) Clicar em "[Confirmar](#page-9-2)". Será apresentada a mensagem: "Verba Incluída com Sucesso. Deseja Emitir Contrato?". Clicando em Sim, será apresentado um relatório e, efetuado a impressão. Em seguida o processo de inclusão será concluído.

**Segundo passo:** aplicar verba gerando despesa/receita na conta gerencial, através da rotina "[1807](#page-62-3) - Aplicar Verba [Lançando](#page-62-3) como Receita", que será apurada através da rotina "124 – Balancete".

**Terceiro passo:** efetuar o recebimento do valor (dinheiro) do fornecedor através da rotina "[1803](#page-27-1) – Baixar Verba [Fornecedor](#page-27-1) em Dinheiro".

Nota: através das rotinas "1809 – Relação de Verbas por Fornecedor", "117 - Boletim Financeiro" e "124 – Balancete" será possível verificar os dados do processo acima executado.

**Quarto passo:** efetuar a confecção da nota fiscal, lançando despesa e receita através da rotina "631 - Lançar Despesa ou Receita".

Nota: através das rotinas "1809 – Relação de Verbas por Fornecedor", "117 - Boletim Financeiro" e "124 – Balancete" será possível verificar os dados do processo acima executado.

#### <span id="page-14-1"></span>1.1.1.3.5 Verba Manual para Rebaixa CMV em Mercadoria

#### **Objetivo:**

Realizar o processo de inclusão de verba manual para rebaixa de CMV em mercadoria.

## **Passos para execução do processo**

**Parametrização Básica:** rotina "132 – Parâmetros da Presidência", parâmetro "1541 - Conta Rebaixa CMV".

**Primeiro Passo:** incluir verba na própria rotina (1801).

- 1) Clicar em "[Incluir"](#page-9-1);
- 2) Selecionar "Rebaixa de CMV (Valor [Definido\)](#page-7-3)" em "Tipo de [Verba](#page-7-2)";
- 3) Selecionar o "[Fornecedor"](#page-8-0);
- 4) Preencher o campo "Dt. [Vencto](#page-8-1)";
- 5) Preencher o campo "Valor [Verba"](#page-8-2);

6)Selecionar a opção "[Mercadoria](#page-8-3)" como "Forma de [Pagamento](#page-8-4)";

7) Clicar em "[Confirmar](#page-9-2)". Será apresentada a mensagem: "Verba Incluída com Sucesso. Deseja Emitir Contrato?". Clicando em Sim, será apresentado um relatório e, efetuado a impressão. Em seguida o processo de inclusão será concluído.

**Segundo passo:** efetuar digitação do pedido, onde o pagamento será efetuado em mercadoria. Digitar um pedido de bonificação na rotina "209 - Digitar Pedido de Venda".

**Terceiro passo:** efetuar entrada na rotina "1301 - Receber Mercadoria", onde o pedido será recebido.

Obs.: não necessariamente este passo deverá ser o próximo passo de recebimento de pedido bonificado, pois o fornecedor poderá demorar um tempo para entregar as mercadorias que foram contratadas através da bonificação junto ao fornecedor. Esta bonificação poderá ser aplicada junto ao fornecedor antes da chegada da mercadoria.

**Quarto passo:** efetuar a aplicação da verba através da rotina "1831 – Preparar Verba [Aplicação](#page-141-0) [Rebaixa](#page-141-0) CMV".

**Quinto passo:** efetuar venda do produto que foi informado para utilizar aplicação da realização do CMV através da rotina "316 – Digitar Pedido de Venda".

**Sexto passo:** analisar a rebaixa de custo através da rotina "**146 – Resumo de Venda**".

- 1) Clicar no botão "Pesquisar";
- 2) Clicar duas vezes sobre o item na *grid* será apresentada a venda por RCA;
- 3) Clicar duas vezes sobre o item na *grid* será apresentado o cliente;
- 4) Clicar duas vezes sobre o item na *grid* será apresentado o número do pedido;
- 5) Clicar duas vezes sobre o item na *grid* será apresentada a descrição;
- 6) Clicar duas vezes sobre o item na *grid* será apresentada a tela com a apuração do produto.

<span id="page-15-0"></span>1.1.1.3.6 Verba Manual para Rebaixa CMV em Dinheiro

## **Objetivo:**

Realizar o processo de inclusão de verba manual para rebaixa de CMV em dinheiro.

## **Passos para execução do processo**

**Parametrização Básica:** rotina "132 – Parâmetros da Presidência", parâmetro "1541 - Conta Rebaixa CMV".

**Primeiro Passo:** incluir verba na própria rotina (1801).

- 1) Clicar em "[Incluir"](#page-9-1);
- 2) Selecionar "Rebaixa de CMV (Valor [Definido\)](#page-7-3)" em "Tipo de [Verba](#page-7-2)";
- 3) Selecionar o "[Fornecedor"](#page-8-0);
- 4) Preencher o campo "Dt. [Vencto](#page-8-1)";
- 5) Preencher o campo "Valor [Verba"](#page-8-2);
- 6) Selecionar a opção "Dinheiro" como "Forma de [Pagamento"](#page-8-4);

7) Clicar em "[Confirmar](#page-9-2)". Será apresentada a mensagem: "Verba Incluída com Sucesso. Deseja Emitir Contrato?". Clicando em Sim, será apresentado um relatório e efetuado a impressão. Em seguida o processo de inclusão será concluído.

**Segundo passo:** efetuar preparação da aplicação da verba através da rotina "1831 – [Preparar](#page-141-0) Verba [Aplicação](#page-141-0) Rebaixa CMV".

**Terceiro passo:** efetuar a baixa da verba através da rotina "1803 – Baixar Verba [Fornecedor](#page-27-1) em [Dinheiro](#page-27-1)".

**Quarto passo:** efetuar digitação do pedido de venda através da rotina "316 – Digitar Pedido de Venda" ou inclusão do pedido através da rotina "336 - Alterar Pedido de Venda" ou inclusão do pedido pelo *Palm* através do "**Força de Vendas**".

Obs: não será necessário digitar um pedido de bonificação.

**Quinto passo:** analisar a rebaixa de custo através da rotina "**146 – Resumo de Venda**".

- 1) Clicar no botão "Pesquisar";
- 2) Clicar duas vezes sobre o item na *grid* será apresentada a venda por RCA;
- 3) Clicar duas vezes sobre o item na *grid* será apresentado o cliente;
- 4) Clicar duas vezes sobre o item na *grid* será apresentado o número do pedido;
- 5) Clicar duas vezes sobre o item na *grid* será apresentada a descrição;
- 6) Clicar duas vezes sobre o item na *grid* será apresentada a tela com a apuração do produto.

<span id="page-16-0"></span>1.1.1.3.7 Verba Manual para Rebaixa CMV (Valor a Apurar)

#### **Objetivo:**

Realiza a inclusão de verba manual para rebaixa de CMV (valor a apurar).

## **Passos para execução do processo**

**Primeiro Passo:** incluir verba na própria rotina (1801).

1) Clicar em "[Incluir"](#page-9-1);

2) Selecionar "[Rebaixa](#page-7-4) de CMV (Valor a Apurar)" em "Tipo de [Verba](#page-7-2)";

- 3) Selecionar o "[Fornecedor"](#page-8-0);
- 4) Preencher o campo "Dt. [Vencto](#page-8-1)";
- 5) Preencher o campo "Valor [Verba"](#page-8-2);
- 6) Selecionar em "Forma de [Pagamento"](#page-8-4): "[Mercadoria](#page-8-3)" ou "Dinheiro";

7) Clicar em "[Confirmar](#page-9-2)". Será apresentada a mensagem: "Verba Incluída com Sucesso. Deseja Emitir Contrato?". Clicando em Sim, será apresentado um relatório e, efetuado a impressão. Em seguida o processo de inclusão será concluído.

**Segundo passo:** efetuar preparação da aplicação da verba através da rotina "1831 – [Preparar](#page-142-0) Verba [Aplicação](#page-142-0) Rebaixa CMV".

**Terceiro passo:** efetuar a baixa da verba através da rotina "1803 – Baixar Verba [Fornecedor](#page-27-1) em [Dinheiro](#page-27-1)".

**Quarto passo:** efetuar digitação do pedido de venda através da rotina "316 – Digitar Pedido de Venda" ou inclusão do pedido através da rotina "336 - Alterar Pedido de Venda" ou inclusão do pedido pelo *Palm* através do "**Força de Vendas**".

Obs.: não será necessário digitar um pedido de bonificação.

**Quinto passo:** analisar a rebaixa de custo através da rotina "**146 – Resumo de Venda**".

- 1) Clicar no botão "Pesquisar";
- 2) Clicar duas vezes sobre o item na *grid* será apresentada a venda por RCA;
- 3) Clicar duas vezes sobre o item na *grid* será apresentado o cliente;
- 4) Clicar duas vezes sobre o item na *grid* será apresentado o número do pedido;
- 5) Clicar duas vezes sobre o item na *grid* será apresentada a descrição;
- 6) Clicar duas vezes sobre o item na *grid* será apresentada a tela com a apuração do produto.

## <span id="page-17-0"></span>**1.1.1.4 Rotinas Dependentes**

As rotinas dependentes *fazem parte do mesmo processo da rotina "***1801 - Incluir Verba/ Bonif. Fornecedor".** Essa informação é importante para que a empresa mantenha essas rotinas sempre com versões atualizadas, evitando com isso, possíveis inconsistências na operação do processo completo.

Recomendamos sempre atualizar as seguintes rotinas do WinThor ao atualizar uma nova versão da rotina **"1801"**:

- 1802 Emitir Contrato Fornecimento Verba
- 1803 Baixar Verba [Fornecedor](#page-22-2) em Dinheiro
- 1812 [Cancelar](#page-76-1) Verba
- 1822 [Estornar](#page-99-1) Baixa de Verba

## <span id="page-18-0"></span>**1.1.1.5 Evolução**

Neste guia você encontrará **o que há de novo no WinThor.** Consulte o conteúdo clicando nos links das versões abaixo!

[Atualizações](#page-18-1) Obrigatórias

Versões [Anteriores](#page-19-0)

Descubra as novidades da versão mais recente do **WinThor**, através do [Boletim](https://winthornet.pcinformatica.com.br/portal/IT.sp?acao=categoriaSite&idCategoria=29&setarParametros=true&pagingPage=1) [de](https://winthornet.pcinformatica.com.br/portal/IT.sp?acao=categoriaSite&idCategoria=29&setarParametros=true&pagingPage=1) [Evolução.](https://winthornet.pcinformatica.com.br/portal/IT.sp?acao=categoriaSite&idCategoria=29&setarParametros=true&pagingPage=1)

#### <span id="page-18-1"></span>1.1.1.5.1 Atualizações Obrigatórias

#### **Recomendação ao Usuário WinThor**

Para o correto funcionamento do Sistema WinThor, **é altamente recomendável que a empresa agende um período para atualização da estrutura do Banco de Dados através da rotina "560 Atualizar Banco de Dados",** de acordo com a última versão disponível no *WinThor Upgrade.* **RECOMENDA-SE realizar essa atualização assim que baixar rotinas com uma nova versão, entretanto, deve-se agendar um horário específico, de preferência em um FIM DE SEMANA, para executar essa atividade.**

**Escolha o melhor dia do fim da semana para que esse processo possa ser realizado, onde nenhum usuário poderá estar operando o WinThor.**

**Importante:** a rotina "560" é disponibilizada diariamente atualizada no *WinThor Upgrade*, onde ela poderá ser baixada.

São indispensáveis os seguintes procedimentos, **no momento em que a atualização do Banco de Dados estiver sendo realizada**:

1) Executar todas as tabelas da aba "Criação/Alteração de Tabelas Campos" na rotina "560 Atualizar Banco de Dados";

2) Executar na aba "Menu/Permissões/ Fórmulas" as opções "Criação de Rotina (Rotina 529) e "Gerar Permissões de Acesso (rotina 530);

Para a **Criação/Alteração de Índices**, **a atualização deve obedecer a recomendação de seu DBA (Administrador de Banco de Dados),** por se tratar de atualização de desempenho (performance) de rotinas. A execução desse processo poderá ser demorada, sendo assim, orientamos que ela seja feita em um dia que não tenha expediente na empresa.

<span id="page-19-0"></span>1.1.1.5.2 Versões Anteriores

# **Da Versão 17.03 à Versão 16.03**

Não houve alterações nessa rotina para essas versões.

## **Versão 16.02**

#### **Fundo de Reserva**

Incluída a opção "Fundo de Reserva" na tela principal que, quando marcada, realizará a criação de verbas com a forma de pagamento do tipo Fundo de Reserva.

Importante: Fundo de Reserva é como uma conta, onde a empresa pode incluir verbas para utilizar futuramente a fim de rebaixar o custo de algum produto que esteja parado no estoque.

Obs.: para utilizar a opção informada acima é necessário seguir os seguintes critérios:

Acessar a rotina "560 - Atualização do Banco de Dados", aba "Menu/Permissões/Fórmulas" e marcar a opção "Criação/Exclusão Permissão de Acesso (rotina 530)".

- Marcar a permissão "4 - Incluir Verbas Fundo de Reserva (Aplicação)", na rotina "530 - Permitir Acesso a Rotina".

# **Da Versão 16.01 à Versão 15.08**

Não houve alterações nessa rotina para essas versões.

# **Versão 15.07**

#### **Grupo de Contas**

Incluída a validação das permissões de acesso a dados, referentes ao "Grupo de Contas" da rotina "131 - Permitir Acesso a Dados", possibilitando o controle de acesso aos dados das contas gerenciais concedidos a cada usuário.

## **Da Versão 15.06 à Versão 15.04**

Não houve alterações nessa rotina para essas versões.

# **Versão 15.03**

#### **Inclusão de Verba**

Alterada para exibir o campo "Filial" em branco (nulo) no momento em que o usuário clicar no botão "Incluir" na tela principal da rotina, com a finalidade de chamar a atenção do usuário à seleção correta da filial, evitando com isso, que seja incluída uma verba para a filial errada.

# **Versão 15.02**

#### **Sinal do Help**

Incluído o símbolo de interrogação para indicar que a rotina possui o help atualizado. Esse símbolo localiza-se no canto superior direito da rotina. Para facilitar o acesso a ajuda do (help) da rotina, anteriormente era exibido quando solicitada a ação da tecla "F1", agora o usuário poderá também clicar no símbolo de interrogação (?) que a tela de ajuda e informação sobre a rotina será exibida. Obs.: é necessário baixar o help através do Whinthor.net ou Whintor *Upgrade*, sendo:

- No Whinthor.net: clicando em 'Boletim de Evolução', no *link* "Clique aqui para acessar o novo help do Winthor";

- No Whintor *Upgrade*, na aba "Outros".

# **Da Versão 15.01 à Versão 14.11**

Não houve alterações nessa rotina para essas versões.

## **Versão 14.10**

#### **Vencimento das verbas**

Alterada para verificar o parâmetro "Qtde máxima de dias para o vencimento de novas verbas", localizada na aba "Entradas". Caso seja informado como, por exemplo, 30 dias e o usuário tente incluir uma verba com data de vencimento maior que o informado, será exibida uma mensagem informativa com a maior data de vencimento possível.

## **Versão 14.09**

## **Contrato da verba incluída**

Incluída a chamada da rotina "1802 - Emitir Contrato Fornecimento Verba" ao final de uma inclusão de verba. Quando o usuário solicitar a confirmação da inclusão de verba, será exibida a seguinte mensagem "Verba incluída com sucesso. Deseja emitir contrato?", caso a resposta seja "Sim" a rotina irá chamar a impressão de contrato da rotina "1802 - Emitir Contrato Fornecimento Verba". Obs: Para que o processo ocorra com sucesso a rotina "1802 - Emitir Contrato Fornecimento Verba" deve estar na versão 14.09.00 ou superior.

## **Da Versão 14.08 à Versão 14.04**

Não houve alterações nessa rotina para essas versões.

## <span id="page-21-0"></span>**1.1.1.6 Respostas às Perguntas mais Frequentes**

Neste guia você encontrará as informações necessárias para ajudá-lo no esclarecimento das dúvidas mais frequentes nessa rotina. Consulte o conteúdo clicando nos links abaixo!

Como efetuar alteração do Tipo de Verba para Rebaixa de Custo, caso a opção [selecionada](#page-21-1) seja "Outros", após lançar e receber a [bonificação?](#page-21-1)

É possível efetuar a baixa de um mesmo lançamento da rotina 1801 na rotina "1803 - Baixar Verba Fornecedor em Dinheiro" para finalizar o processo?

O que significa o erro: "Foi gerado um arquivo com o script SQL: C:\Winthor\Spool\Erro1801.sql?

Qual o [significado](#page-22-0) dos erros: "Erro ao gravar verba" e "Key violation"?

Quais são os passos para aplicar uma verba em cima de um estoque [avariado,](#page-22-1) sendo que o mesmo terá que ser [zerado?](#page-22-1)

Como efetuar verbas para fornecedores bloqueados?

<span id="page-21-1"></span>1.1.1.6.1 Como efetuar alteração do Tipo de Verba para Rebaixa de Custo, caso a opção selecionada seja "Outros", após lançar e receber a bonificação?

> Atualmente não existe opção para alterar o tipo da verba. O que pode ser feito é cancelar a verba pela rotina "1812 – Cancelar Verba" e efetuar nova inclusão verba.

1.1.1.6.2 Épossível efetuar a baixa de um mesmo lançamento da rotina 1801 na rotina "1803 - Baixar Verba Fornecedor em Dinheiro" para finalizar o processo?

> Sim, será possível efetuar a verba utilizando a rotina 1801, selecionando a opção "Outras". Para efetuar a baixa da verba, poderá utilizar a rotina "1803 – Baixar Verba [Fornecedor](#page-27-1) em Dinheiro ", onde a verba será baixada em um banco/caixa. Ao efetuar a saída desse dinheiro, deverá ser utilizada a saída do mesmo banco que a verba foi baixada.

1.1.1.6.3 O que significa o erro: "Foi gerado um arquivo com o script SQL: C:\Winthor\Spool\Erro1801.sql?

Isso significa que houve algum erro na rotina ou no processo executado. Para resolver o problema, quando essa mensagem aparecer, será necessário pegar o arquivo do erro mencionado no spool C:\winthor\spool e enviar para a PC através de abertura de chamado com a natureza "Erro", para verificação do problema pela área técnica.

<span id="page-22-0"></span>1.1.1.6.4 Qual o significado dos erros: "Erro ao gravar verba" e "Key violation"?

Os erros apresentados pela rotina ocorrem devido ao número de verba informado para gravar, ser o mesmo já gravado no sistema.

<span id="page-22-1"></span>1.1.1.6.5 Quais são os passos para aplicar uma verba em cima de um estoque avariado, sendo que o mesmo terá que ser zerado?

1) Incluir verba / bonificada através da rotina "1801";

2) Efetuar um pedido bonificado através da rotina "209", vinculando a verba criada no item 1;

3) Dar entrada do tipo - 5 "Entrada Bonificada", rotina "1301";

4) Ajustar o estoque – avaria na rotina "1181".

1.1.1.6.6 Como efetuar verbas para fornecedores bloqueados?

O sistema hoje somente realiza o bloqueio de fornecedor automático. Desta forma, será necessário acessar a rotina "132 – Parâmetros da Presidência" e marcar a opção "Utiliza Bloqueio de Fornecedores com verbas vencidas". Também será necessário marcar a opção "18 - Bloqueia Fornecedores com Verbas Vencidas a mais de 9999 dias", "ao efetuar a atualização diária pela a rotina "504 – Atualização Diária I". Porém, o desbloqueio desse fornecedor somente poderá ser efetuado de forma manual.

## <span id="page-22-2"></span>**1.1.2 1803 - Baixar Verba Fornecedor em Dinheiro**

Esta rotina tem como objetivo baixar as verbas lançadas em dinheiro. Normalmente, o fornecedor irá quitar as contas a receber, depositando o valor da verba em dinheiro na conta corrente da empresa. Desta forma, a rotina será utilizada para baixar a verba informada no banco ou no caixa respectivo ao depósito.

Neste guia você encontrará as informações necessárias para ajudá-lo no processo dessa rotina. Consulte o conteúdo clicando nos links abaixo!

# **Conteúdo**

[Visão](#page-23-0) Geral

[Permissão/Restrição](#page-25-0) de Acesso

[Detalhamento](#page-25-1) de Grid

Grid [Pesquisa](#page-25-2) de Verbas

## Grid [Dados](#page-26-0) da baixa

## Ações mais [Comuns](#page-27-0)

Inclusão de Baixa de Verba por [Fornecedor](#page-27-1) em Dinheiro

[Inclusão](#page-28-0) de Verba Avulsa

## Rotinas [Dependentes](#page-29-0)

## **[Evolução](#page-29-1)**

[Atualizações](#page-29-2) Obrigatórias

Versões [Anteriores](#page-30-0)

## Respostas às Perguntas mais [Frequentes](#page-33-0)

Qual é o [procedimento](#page-33-1) para cancelar uma verba lançada na rotina 1803 sem o número da [verba?](#page-33-1)

O que significa a mensagem "Verba informada não apurada, baixa não [permitida!"?](#page-33-2)

Por que, ao tentar baixar as verbas, [algumas](#page-34-0) estão em uma filial na rotina "117 - Boletim [Financeiro"](#page-34-0) e outra na rotina 1803?

Glossário

## <span id="page-23-0"></span>**1.1.2.1 Visão Geral**

Neste guia você encontrará as opções de telas, abas, botões, filtros e campos necessários para ajudá-lo nos processos dessa rotina. Consulte o conteúdo abaixo!

Antes de utilizar a rotina "1803" é importante verificar as permissões de acesso na rotina "530 - Permissão de Acesso a Rotinas", bem como os parâmetros da rotina "132 - Parâmetros da Presidência" e as permissões da rotina "131 - Permitir Acesso a Dados".

A tela principal da rotina é formada pelos seguintes campos:

- <span id="page-23-2"></span>**Fornecedor:** utiliza para informar ou pesquisar o fornecedor. Para completar a pesquisa, a opção "**Pesquisa pelo fornecedor principal**" poderá ser marcada.
- **Pesquisar**: utilizado para apresentar os dados das verbas na Grid [Pesquisa](#page-25-2) de Verbas. Será exibida a "**Legenda**", dividida nas cores verde (pedidos ligados à verba) e preta (verba com saldo disponível). As cores das legendas poderão ser alteradas, ao clicar sobre uma delas e selecionar a cor desejada.
- *Grid* [Pesquisa](#page-25-2) de Verbas.

A tela ainda disponibiliza os seguintes botões:

<span id="page-23-1"></span>**Lancto Avulso:** utilizado para incluir uma verba sem a necessidade de selecionar uma verba pré-

existente. Ao clicar neste botão, os campos e filtros a seguir, serão habilitados: Filial, Cód. fornecedor, Cód. Conta.

- **Imprimir:** utilizado para visualizar e imprimir o relatório "**Pesquisa de Verbas**".
- **Baixar:** utilizado para baixar as verbas selecionadas na *[grid](#page-26-0)* acima.
- **Fechar:** utilizado para fechar a rotina.

A tela secundária é apresentada ao clicar nos botões "[Lancto](#page-23-1) Avulso" ou "Baixar" da rotina e é formada pelos seguintes campos:

*Grid* **"**[Dados](#page-26-0) da baixa**"**

A tela secundária ainda disponibiliza os seguintes campos e botões:

- **Limpar:** utilizado para limpar os dados informados na tela.
- **Aplicar Vlr. Crédito:** utilizado para preencher automaticamente a coluna "Vlr. Baixa".

A caixa **"Dados da Baixa"** disponibiliza as opções:

- <span id="page-24-1"></span>**Banco/Caixa:** utilizado para selecionar o banco ou o caixa, onde o fornecedor efetuará pagamento através de um depósito. O cadastro de Bancos e Caixa é feito na rotina "524 – Cadastrar Caixa Banco".
- <span id="page-24-2"></span>**Moeda:** utilizado para selecionar o tipo de moeda usada para pagamento da verba efetuado pelo fornecedor. O cadastro de moedas é feito na rotina "527 – Cadastrar Moeda" Ex.: D - Dinheiro, CHP - Cheque Pré-Datado.

Obs.: tanto o Caixa/Banco quanto as Moedas são validadas pela permissão de acesso a dados da rotina "131 – Permitir Acesso a Dados".

<span id="page-24-4"></span>**Valor da Baixa:** apresenta o valor total da verba, que poderá ser alterado conforme permissão de acesso "Permite baixar valor de verba maior que saldo", da rotina "530".

<span id="page-24-0"></span>A caixa "**Tipo de recebimento**" possui as opções: "**Dinheiro"** e "**Cheque"**. Ao selecionar a opção "Cheque" e confirmar, a tela da rotina "1206 - Inclusão de Títulos a Receber" será apresentada.

- **Histórico Caixa:** utilizado para informar/pesquisar o histórico, ou seja, o motivo da baixa. Não é obrigatório o preenchimento deste campo.
- **Observações Baixa de Verba:** utilizado para informar alguma observação sobre determinado pagamento. Não é obrigatório o preenchimento deste campo.

## **Os botões:**

<span id="page-24-3"></span>**Confirmar:** utilizado para confirmar o processo de baixa. Ao clicar neste botão, será apresentada a seguinte mensagem: "Baixa realizada com sucesso!". Ao clicar em Ok, será apresentada a mensagem: "Deseja Imprimir Ficha Comprovante de Baixa de Verba? 1803 – Baixa de Verba". Ao clicar em Sim, será apresentado relatório da ficha comprovante de baixa de verba.

**Cancelar:** utilizado par cancelar a baixa, voltando para a tela inicial onde um novo processo de

baixa é iniciado.

## <span id="page-25-0"></span>1.1.2.1.1 Permissão/Restrição de Acesso

Neste guia você encontrará a (s) permissão (ões) e/ou restrição (ões) de acesso ao usuário, tanto às rotinas quanto aos dados, para que possam ser realizados os procedimentos estabelecidos segundo a política da empresa.

Seguem abaixo todas as "**Permissões de Acesso**" utilizadas nesta rotina, que devem ser habilitadas nas rotinas "530 - Permitir Acesso a Rotina" e "131 - Permitir Acesso a Dados" respectivamente. Caso uma dessas permissões de acesso esteja desabilitada, o procedimento ou dado não será realizado ou apresentado na rotina "1803". Estas permissões de acesso devem ser liberadas ao usuário de acordo com a política da empresa.

## **Rotina "530":**

- 1 Permitir efetuar baixas sem informar verba
- 2 Permite baixar valor de verba maior que saldo

## **Rotina "131":**

- 4 Banco
- 5 Moeda
- Saiba como conceder a permissão de acesso, clicando aqui.

## <span id="page-25-1"></span>**1.1.2.2 Detalhamento de Grid**

As colunas das *grids* poderão ser arrastadas e organizadas conforme necessidade do usuário para melhor visualização e análise das informações. No canto esquerdo de cada *grid* foi disponibilizado um botão para seleção das colunas, ou seja, elas poderão ser habilitadas / desabilitadas caso haja necessidade.

Neste guia você encontrará a finalidade de cada coluna disponível nas *grids* da rotina. Consulte o conteúdo clicando nos links abaixo!

Grid [Pesquisa](#page-25-2) de Verbas

Grid [Dados](#page-26-0) da baixa

#### <span id="page-25-2"></span>1.1.2.2.1 Grid Pesquisa de Verbas

A *grid* apresenta-se na tela inicial da rotina, com as seguintes colunas disponíveis à apresentação das informações relacionadas à Baixa de Verba Fornecedor em Dinheiro:

**Selecionado:** apresenta o checkbox que selecionará as verbas para a baixa.

- **Filial:** apresenta o código da filial onde a verba foi criada.
- **Nr. Verba:** apresenta o número da verba encontrada que será utilizada para a aplicação da rebaixa CMV.
- **F. Pagto:** apresenta a forma de pagamento utilizado na criação da verba.
- **Dt. Emissão:** apresenta a data de emissão da verba.
- **Conta:** apresenta a conta gerencial conforme especificado na criação da verba.
- **Código:** apresenta o código do fornecedor responsável da verba.
- **Fornecedor:** apresenta o nome do fornecedor responsável pela verba.
- **Valor:** apresenta o valor da verba.
- **Saldo a receber:** apresenta o saldo a receber referente à verba.
- **Vlr. Recebido:** apresenta o valor recebido da verba.
- **Dt. Vencto:** apresenta a data de vencimento da verba.
- **Vlr. Pedidos:** apresenta o valor da verba vinculado ao pedido de compra.
- **Vlr. Aplicado:** apresenta o valor aplicado da verba.
- **Vlr. a Aplicar:** apresenta o valor a aplicar da verba.
- **Nº Trans. Entrada:** apresenta o número de transação da nota fiscal de entrada onde já foi utilizada a verba.
- **Dt. Apuração:** apresenta a data de apuração da verba.
- **Origem Verba:** Apresenta onde a verba foi originada, se foi referente a um pedido de compra, uma devolução ou gerada manualmente.
- **NF Devolução:** Caso a verba tenha sido gerada de uma devolução de fornecedor essa coluna apresenta o número da nota fiscal de devolução.

#### <span id="page-26-0"></span>1.1.2.2.2 Grid Dados da baixa

A *grid* localiza-se na parte superior da tela secundária da rotina, com as seguintes colunas disponíveis à apresentação das informações relacionadas à Baixa de Verba Fornecedor em Dinheiro:

Coluna Principal "**Verba**" apresenta:

- **Filial:** apresenta o código da filial onde a verba foi criada
- **Nº Verba:** apresenta o número da verba encontrada que será utilizada para a aplicação da

rebaixa CMV.

Coluna Principal "**Valores**" apresenta:

- **Vlr. Verba:** apresenta o valor da verba.
- **Saldo a receber:** apresenta o saldo em aberto da verba.
- **Vlr. Recebido:** apresenta o valor recebido da verba.
- **Vlr. Baixa:** para que seja informado pelo usuário com o valor da baixa desejado.

Coluna Principal "**Outros**" apresenta:

- **FP:** apresenta a forma de pagamento utilizado na criação da verba.
- **Dt-Emissão:** apresenta a data de emissão da verba.
- **Conta:** apresenta a conta gerencial conforme especificado na criação da verba.
- **Código:** apresentar código do fornecedor responsável pela verba.
- **Fornecedor:** apresenta o nome do fornecedor responsável pela verba.
- **Dt. Vencto:** apresenta a data de vencimento da verba.
- **Nº Trans. Entrada:** apresenta o número de transação da nota fiscal de entrada onde já foi utilizada a verba.

## <span id="page-27-0"></span>**1.1.2.3 Ações mais Comuns**

Neste guia você encontrará as informações necessárias para ajudá-lo nos processos mais utilizados nessa rotina. Consulte o conteúdo clicando nos links abaixo!

Inclusão de Baixa de Verba por [Fornecedor](#page-27-1) em Dinheiro [Inclusão](#page-28-0) de Verba Avulsa

<span id="page-27-1"></span>1.1.2.3.1 Inclusão de Baixa de Verba por Fornecedor em Dinheiro

#### **Objetivo:**

Realizar a inclusão de baixa de verba por fornecedor em dinheiro.

## **Passos para execução do processo**

- 1) Informar ou pesquisar o "[Fornecedor"](#page-23-2);
- 2) Clique no botão "Pesquisar";

3) Selecionar as verbas a serem baixadas;

4) Clique no botão "baixar"

5) Na tele seguinte, informe o valor da baixa na coluna "Vlr. baixa" ou clique no botão "Aplicar Vlr. Crédito" (neste caso será baixado o valor total da verba).

- 6) Selecionar o "Tipo de [recebimento"](#page-24-0): Dinheiro;
- 7) Informe o "[Banco/Caixa](#page-24-1)";
- 9) Informe a "[Moeda"](#page-24-2);
- 10) Informe o "histórico da baixa";
- 11) Informe alguma "observações da baixa de verba".
- 12) Clique em "[Confirmar"](#page-24-3).

Obs.: ao confirmar uma verba, as operações a seguir serão realizadas na rotina: geração do lançamento de atualização do saldo da verba, atualização do saldo do contas a receber do fornecedor, geração do lançamento do movimento financeiro do caixa/banco, atualização do saldo financeiro do caixa/banco, geração de lançamento no contas a pagar quitado comprovando a baixa da verba, impressão do comprovante.

Nota: através das rotinas "1809 – Relação de Verbas por Fornecedor", "117 - Boletim Financeiro" e "124 – Balancete" será possível verificar os dados do processo acima executado.

## <span id="page-28-0"></span>1.1.2.3.2 Inclusão de Verba Avulsa

## **Objetivo:**

Realizar a inclusão de baixa de verba por fornecedor em dinheiro.

## **Passos para execução do processo**

- 1) Clicar em "[Lancto](#page-23-1) Avulso";
- 2) Selecionar a "Filial";
- 3) Informar ou pesquisar o "[Fornecedor"](#page-23-2);
- 4) Informar ou pesquisar o "Cód. Conta"
- 5) Informar o "[Banco/Caixa](#page-24-1)";
- 6) Informar ou selecionar a "[Moeda"](#page-24-2);
- 7) Informar o "Valor da [Baixa](#page-24-4)";
- 8) Selecionar o "Tipo de [recebimento"](#page-24-0) (Dinheiro ou Cheque);
- 9) Informar ou selecionar o "Histórico";
- 10) Preencher o campo "Observações";
- 11) Clicar em "[Confirmar"](#page-24-3).

Obs.: ao confirmar uma verba, as operações a seguir serão realizadas na rotina: geração do lançamento de atualização do contas a receber do fornecedor, geração do lançamento do movimento financeiro e atualização do saldo financeiro do caixa/banco, geração de lançamento no contas a pagar quitado(Receita) comprovando a baixa da verba e impressão do comprovante.

Nota: através das rotinas "1829 – Baixa de Verbas com Créditos já lançados", "1809 – Relação de Verbas por Fornecedor", "117 - Boletim Financeiro" e "124 – Balancete" será possível verificar os dados do processo acima executado.

## <span id="page-29-0"></span>**1.1.2.4 Rotinas Dependentes**

As rotinas dependentes *fazem parte do mesmo processo da rotina "***1803 - Baixar Verba Fornecedor em Dinheiro".** Essa informação é importante para que a empresa mantenha essas rotinas sempre com versões atualizadas, evitando com isso, possíveis inconsistências na operação do processo completo.

Recomendamos sempre atualizar as seguintes rotinas do WinThor ao atualizar uma nova versão da rotina **"1803"**:

- 1801- Incluir Verba / Bonif. [Fornecedor](#page-6-0)
- 1822 [Estornar](#page-99-1) Baixa de Verba

## <span id="page-29-1"></span>**1.1.2.5 Evolução**

Neste guia você encontrará **o que há de novo no WinThor.** Consulte o conteúdo clicando nos links das versões abaixo!

#### [Atualizações](#page-29-2) Obrigatórias

Versões [Anteriores](#page-30-0)

Descubra as novidades da versão mais recente do **WinThor**, através do [Boletim](https://winthornet.pcinformatica.com.br/portal/IT.sp?acao=categoriaSite&idCategoria=29&setarParametros=true&pagingPage=1) [de](https://winthornet.pcinformatica.com.br/portal/IT.sp?acao=categoriaSite&idCategoria=29&setarParametros=true&pagingPage=1) [Evolução.](https://winthornet.pcinformatica.com.br/portal/IT.sp?acao=categoriaSite&idCategoria=29&setarParametros=true&pagingPage=1)

#### <span id="page-29-2"></span>1.1.2.5.1 Atualizações Obrigatórias

## **Recomendação ao Usuário WinThor**

Para o correto funcionamento do Sistema WinThor, **é altamente recomendável que a empresa agende um período para atualização da estrutura do Banco de Dados através da rotina "560 Atualizar Banco de Dados",** de acordo com a última versão disponível no *WinThor Upgrade.* **RECOMENDA-SE realizar essa atualização assim que baixar rotinas com uma nova versão, entretanto, deve-se agendar um horário específico, de preferência em um FIM DE SEMANA, para executar essa atividade.**

**Escolha o melhor dia do fim da semana para que esse processo possa ser realizado, onde nenhum usuário poderá estar operando o WinThor.**

**Importante:** a rotina "560" é disponibilizada diariamente atualizada no *WinThor Upgrade*, onde ela poderá ser baixada.

São indispensáveis os seguintes procedimentos, **no momento em que a atualização do Banco de Dados estiver sendo realizada**:

1) Executar todas as tabelas da aba "Criação/Alteração de Tabelas Campos" na rotina "560 Atualizar Banco de Dados";

2) Executar na aba "Menu/Permissões/ Fórmulas" as opções "Criação de Rotina (Rotina 529) e "Gerar Permissões de Acesso (rotina 530);

Para a **Criação/Alteração de Índices**, **a atualização deve obedecer a recomendação de seu DBA (Administrador de Banco de Dados),** por se tratar de atualização de desempenho (performance) de rotinas. A execução desse processo poderá ser demorada, sendo assim, orientamos que ela seja feita em um dia que não tenha expediente na empresa.

## <span id="page-30-0"></span>1.1.2.5.2 Versões Anteriores

## **Da Versão 17.03 à Versão 16.07**

Não houve alterações nessa rotina para essas versões.

# **Versão 16.06**

#### **Múltiplas verbas**

Alterada a baixa de verbas, na tela principal, a fim de permitir baixar mais de uma verba ao mesmo tempo. Para isso os seguintes itens foram alterados:

Alterada a de pesquisa das verbas que passou a ser a tela principal da rotina com as colunas na *grid*:

"Selecionado": ao selecionar o checkbox desta coluna ela estará selecionada para a baixa.

"Filial": apresenta o código da filial onde a verba foi criada.

"Nr. Verba": apresenta o número da verba encontrada que será utilizada para a aplicação da rebaixa CMV.

"F. Pagto": apresenta a forma de pagamento utilizado na criação da verba.

"Dt. Emissão": apresenta a data de emissão da verba.

"Conta": apresenta a conta gerencial conforme especificado na criação da verba.

"Código": apresenta o código do fornecedor responsável da verba.

"Fornecedor": apresenta o nome do fornecedor responsável pela verba.

"Valor": apresenta o valor da verba.

"Saldo a receber": apresenta o saldo a receber referente à verba.

"Vlr. Recebido": apresenta o valor recebido da verba.

"Dt. Vencto": apresenta a data de vencimento da verba.

"Vlr. Pedidos": apresenta o valor da verba vinculado ao pedido de compra.

"Vlr. Aplicado": apresenta o valor aplicado da verba.

"Vlr. a Aplicar": apresenta o valor a aplicar da verba.

"Nº Trans. Entrada": apresenta o número de transação da nota fiscal de entrada onde já foi utilizada

a verba.

"Dt. Apuração": apresenta a data de apuração da verba.

"Origem Verba": Apresenta onde a verba foi originada, se foi referente a um pedido de compra, uma devolução ou gerada manualmente.

"NF Devolução": Caso a verba tenha sido gerada de uma devolução de fornecedor essa coluna apresenta o número da nota fiscal de devolução.

O botão "Lancto Avulso" foi transferido para a tela de pesquisa de verba e o processo de lançamento de verbas avulsas não sofreu alteração.

- Somente serão exibidas verbas com saldo disponível para ser baixado.

Criado o botão "Baixar", ao ser clicado preparará as verbas selecionadas para a baixa. Apresentará a tela seguinte utilizada para a baixa de verba com as seguintes alterações:

- Criada a coluna "Vlr. Baixa" na *grid* para que seja informado pelo usuário o valor da baixa desejado.

- Criado o botão "Limpar", utilizado para limpar os dados informados na tela.

- Criado o botão "Aplicar Vlr. Crédito" utilizado para preencher automaticamente a coluna "Vlr. Baixa".

- As informações das verbas serão exibidas na *grid* com as seguintes colunas:

- Filial: apresenta o código da filial onde a verba foi criada.

- Nr. Verba: apresenta o número da verba encontrada que será utilizada para a aplicação da rebaixa CMV.

- Vlr. Verba: apresenta o valor da verba.

- Saldo a receber: apresenta o saldo em aberto da verba.

- Vlr.Recebido: apresenta o valor recebido da verba.

- Vlr. Baixa: para que seja informado pelo usuário com o valor da baixa desejado.

- FP: apresenta a forma de pagamento utilizado na criação da verba.

- Dt. Emissão: apresenta a data de emissão da verba.

- Conta: apresenta a conta gerencial conforme especificado na criação da verba.
- Código: apresentar código do fornecedor responsável pela verba.
- Fornecedor: apresenta o nome do fornecedor responsável pela verba.
- Dt. Vencto: apresenta a data de vencimento da verba.

- Nº Trans. Entrada: apresenta o número de transação da nota fiscal de entrada onde já foi utilizada a verba.

## **Da Versão 16.05 à Versão 15.07**

Não houve alterações nessa rotina para essas versões.

## **Versão 15.06**

## **Abrir a rotina "1206 - Incluir Título a Receber" automaticamente**

Alterada para acessar a rotina "1206 - Incluir Título a Receber" automaticamente, quando a opção "Cheque" da caixa "Tipo de Recebimento" for selecionada.

Obs.: Para acessar a rotina "1206" é necessário atualizá-la a partir da versão 15.06.00.

### **Lançamento Avulso**

Alterado o botão "Novo" para "Lançamento Avulso", utilizado para incluir uma verba sem a necessidade de selecionar uma verba pré-existente. Ao clicar neste botão, os campos e filtros a seguir, serão habilitados: Filial, Cód.fornecedor e Cód. Conta.

#### **Dados da Baixa**

Alterado o nome da caixa "Dados para Lançamento na Tesouraria" para "Dados da Baixa".

# **Versão 15.05 e Versão 15.04**

Não houve alterações nessa rotina para essas versões.

# **Versão 15.03**

#### **Verbas com saldo maior que zero**

Alterada para listar somente as verbas com saldo a receber maior que zero na tela "Pesquisa de Verbas", exibida ao acionar o botão de pesquisa do campo "Nº verba", com a finalidade de facilitar o processo de baixas de verba.

## **Versão 15.02**

## **Sinal do Help**

Incluído o símbolo de interrogação para indicar que a rotina possui o help atualizado. Esse símbolo localiza-se no canto superior direito da rotina. Para facilitar o acesso a ajuda do (help) da rotina, anteriormente era exibido quando solicitada a ação da tecla "F1", agora o usuário poderá também clicar no símbolo de interrogação (?) que a tela de ajuda e informação sobre a rotina será exibida. Obs.: é necessário baixar o help através do Whinthor.net ou Whintor *Upgrade*, sendo:

- No Whinthor.net: clicando em 'Boletim de Evolução', no *link* "Clique aqui para acessar o novo help do Winthor";

- No Whintor *Upgrade:* aba "Outros".

# **Da Versão 15.01 à Versão 14.11**

Não houve alterações nessa rotina para essas versões.

## **Versão 14.10**

## **Movimentação da verba**

Incluída a gravação do código do programa que gerou o lançamento de crédito na movimentação da verba, ao baixá-la como desconto financeiro.

## **Versão 14.09 à Versão 14.05**

Não houve alterações nessa rotina para essas versões.

## **Versão 14.04**

## **Alteração do controle de acesso por filial**

Alterada para exibir somente as filiais, que o usuario possui acesso na rotina "131 - Permitir Acesso a Dados".

## <span id="page-33-0"></span>**1.1.2.6 Respostas às Perguntas mais Frequentes**

Neste guia você encontrará as informações necessárias para ajudá-lo no esclarecimento das dúvidas mais frequentes nessa rotina. Consulte o conteúdo clicando nos links abaixo!

Qual é o [procedimento](#page-33-1) para cancelar uma verba lançada na rotina 1803 sem o número da verba?

O que significa a mensagem "Verba informada não apurada, baixa não [permitida!"?](#page-33-2)

Por que, ao tentar baixar as verbas, algumas estão em uma filial na rotina "117 - Boletim [Financeiro"](#page-34-0) e outra na rotina [1803?](#page-34-0)

<span id="page-33-1"></span>1.1.2.6.1 Qual é o procedimento para cancelar uma verba lançada na rotina 1803 sem o número da verba?

Não existe um processo para realizar o estorno de um crédito lançado na rotina 1803 sem vínculo com a verba, porém, para que o fornecedor não fique com crédito em uma receita extra no caixa, será necessário realizar o seguinte processo:

1) Gerar uma verba na rotina "1801 – Incluir Verba/ Bonif. Fornecedor" no mesmo valor do crédito;

2) Vincular a verba com o crédito através da rotina "1829 – Baixa de Verbas com Crédito já Lançado";

3) Lançar uma despesa no mesmo caixa através da rotina "631 – Lançar Despesas ou Receitas".

A o realizar esse processo não será possível realizar a aplicação da verba, portanto, a mesma sempre ficará com saldo a aplicar disponível.

<span id="page-33-2"></span>1.1.2.6.2 O que significa a mensagem "Verba informada não apurada, baixa não permitida!"?

Essa mensagem é para indicar que será necessário verificar se os parâmetros da rotina "132 – Parâmetros da Presidência" estão com a mesma conta cadastrada: "1435 - Código Conta Rebaixa de Custo" e "1541 - Conta Rebaixa CMV (a Apurar)".

<span id="page-34-0"></span>1.1.2.6.3 Por que, ao tentar baixar as verbas, algumas estão em uma filial na rotina "117 - Boletim Financeiro" e outra na rotina 1803?

> Essa mensagem é para indicar que será necessário verificar se a verba está cadastrada como mercadoria e, em seguida, alterar a forma de pagamento da verba através da rotina "1823 – Alterar Forma de Pagamento de Verba". Após realizar esse processo, a verba aparecerá na rotina 1803.

# <span id="page-34-1"></span>**1.1.3 1804 - Baixar Verba Fornec. Desc. Financ.**

Esta rotina tem como objetivo possibilitar a baixa de verbas de fornecedores como desconto financeiro em títulos das contas a pagar, ou seja, será utilizada para os casos onde o distribuidor lançará um desconto em alguma duplicata das suas contas a pagar, para liquidar o seu débito (verba) junto ao fornecedor.

Neste guia você encontrará as informações necessárias para ajudá-lo no processo dessa rotina. Consulte o conteúdo clicando nos links abaixo!

# **Conteúdo**

[Visão](#page-35-0) Geral

[Permissão/Restrição](#page-37-0) de Acesso

[Detalhamento](#page-38-0) de Grid

Grid Pesquisa de Verbas [\(Superior\)](#page-38-1)

Grid [Pesquisa](#page-39-0) de Verbas (Inferior)

Ações mais [Comuns](#page-39-1)

Baixa de Verba de [Fornecedor](#page-39-2) como Desconto Financeiro

Rotinas [Dependentes](#page-40-0)

**[Evolução](#page-40-1)** 

[Atualizações](#page-41-0) Obrigatórias

Versões [Anteriores](#page-41-1)

Respostas às Perguntas mais [Frequentes](#page-44-0)

Como baixar centavos de uma verba, que foi concedida um desconto pelo [fornecedor](#page-44-1) e não

#### existe [nenhum](#page-44-1) título a pagar deste?

O que significa a mensagem: ["Fornecedor](#page-45-0) da Verba diferente do Fornecedor do título (Num.C. Pagar) Selecionado. Contas a Receber [Fornecedor"?](#page-45-0)

Como proceder com a [mensagem:](#page-45-1) "Este lançamento está incluso em um cheque. Não poderá ser utilizado! Contas a Receber [Fornecedor"?](#page-45-1)

Quando uma verba é baixada é possível saber em qual duplicata a pagar ela está sendo direcionada?

Glossário

## <span id="page-35-0"></span>**1.1.3.1 Visão Geral**

Neste guia você encontrará as opções de telas, abas, botões, filtros e campos necessários para ajudá-lo nos processos dessa rotina. Consulte o conteúdo abaixo!

A tela principal da rotina é formada pelos seguintes campos:

- **Nº Verba:** utilizado para informar ou pesquisar os números das verbas geradas nas rotinas "209 Digitar Pedido de Compra", "1301 - Receber Mercadoria" e "1801 – Incluir Verba / Bonif. Fornecedor". Ao clicar em pesquisar, será apresentada a tela "**Pesquisa de verbas**". Nesta tela, encontra-se o campo "Fornecedor" que poderá ser informado ou pesquisado. Para completar a pesquisa, a opção "**Pesquisa pelo fornecedor principal**" poderá ser marcada. Ainda na tela " **Pesquisa de Verbas**", encontra-se o botão "**Pesquisar**" que, quando clicado, apresentará os dados nas *grids* "Grid Pesquisa de Verbas [\(Superior\)"](#page-138-2) e "Grid Pesquisa de Verbas (Inferior)". Será exibida a "**Legenda**", dividida nas cores padrão vermelha (verba sem saldo disponível), verde (pedidos ligados à verba) e preta (verba com saldo disponível). As cores das legendas poderão ser alteradas, ao clicar sobre uma delas e selecionar a cor desejada. Para finalizar o processo, estão dispostos os seguintes botões:
- **Imprimir:** utilizado para visualizar e imprimir o relatório "**Pesquisa de Verbas**".
- **Confirmar:** utilizado para confirmar o processo de pesquisa de verbas.
- **Cancelar:** utilizado para cancelar o processo de pesquisa de verbas. Deverá ser informado o número da verba gerada na rotina "1801 – Incluir Verba/Bonif. Fornecedor" para que seja efetuada a baixa.

Obs.: ao informar o número da verba os campos: "Cód. Fornecedor", "Valor Orig. Verba" e "Saldo Verba" serão preenchidos automaticamente.

- **Nº Transação:** apresenta o número de transação para a baixa. A rotina verificará o próximo número no campo "Prox. Num. Trans. Contas a Receb. Fornec.", informado na rotina "532 - Cadastrar Parâmetros do Sistema", aba Contas a Receber (Cliente e Fornec.).
- **Data Lançamento:** apresenta a data em que a verba está sendo baixada, sendo preenchida com a data corrente de forma automática.
- **Filial:** utilizado para selecionar a filial onde a baixa será efetuada.
- **Cód. Fornecedor:** utilizado para informar ou pesquisar os códigos dos fornecedores que liberaram a verba para a empresa. O cadastro de fornecedores que aparecem nesse campo, é realizado na rotina "202 – Cadastrar Fornecedor".
- **Valor Orig. Verba:** apresenta o valor da verba original, gerada na rotina "1801".
- **Saldo Verba:** apresenta o saldo em aberto da verba (valor recebido valor da verba).
- <span id="page-36-1"></span>**Valor Verba:** Utilizado para informar o valor da verba a ser baixada como desconto financeiro. Após selecionar uma verba, caso este campo seja exibido em branco, significa que a verba selecionada não possui saldo disponível para aplicação. Esse valor é de preenchimento obrigatório, ou seja, sem informá-lo não será possível efetivar a baixa da verba. Contudo ao selecionar uma da verba com saldo disponível, ele será preenchido automaticamente com o valor disponível total a ser aplicado, podendo ser alterado somente para um valor menor.
- **Nº Contas a Pagar:** utilizado para informar o número do lançamento das contas a pagar que receberá o desconto financeiro, ou seja, irá buscar um título em aberto, que não foi totalmente quitado.
- **Observações:** utilizado para informar ou pesquisar uma observação, ou seja, o motivo pelo qual a baixa foi efetuada. Caso essa informação não seja apresentada automaticamente, ao selecionar alguma conta a pagar ou essa campo não seja preenchido manualmente, ao clicar em " **Confirmar**", será apresentada a seguinte mensagem: Deseja considerar o histórico já existente no contas a pagar (Sim) ou deseja considerar a sugestão do histórico (Não). Histórico já existente: xxxx. Histórico Sugerido: xxxx". Desta forma, clicando em Sim, o campo Observação será preenchido com a informação em Histórico existente e, clicando em Não, o campo observação será preenchido com a informação em Histórico Sugerido.

Nesta tela, estão dispostos os seguintes botões:

- <span id="page-36-0"></span>**Novo:** utilizado para iniciar o processo de baixa. Ao clicar neste botão, os campos "**Nº Transação**", "**Data Lançamento**" e "**Filial"** serão preenchidos automaticamente.
- **Detalhes C. Pagar:** utilizado para apresentar os dados das contas a pagar. Ao clicar nesse botão, será aberta a tela "**Contas a Pagar**", com os seguintes campos informativos para consulta:

- **Número de Lançamento:** apresenta o número do lançamento das contas a pagar ao fornecedor, referente a compra de mercadoria;

- **- Data Lancto:** apresenta a data de lançamento do título a ser pago ao fornecedor;
- **- Cód. Parceiro:** apresenta o código do fornecedor a receber o pagamento do título;
- **- Nome Parceiro:** apresenta o nome do fornecedor a receber o pagamento do título;

**- Cód. Grupo:** apresenta o código do grupo de contas do título a ser pago, em que o código da conta gerencial está vinculado;

**- Descrição Grupo:** apresenta a descrição (nome) do grupo de contas do título a ser pago, em que o código da conta gerencial está vinculado;

- **- Cód. Conta:** apresenta o código da conta gerencial do título a ser pago;
- **- Descrição Conta:** apresenta a descrição (nome) do código da conta gerencial do título a ser pago;
- **- Filial:** apresenta o código da filial responsável pelo pagamento do título ao fornecedor;
- **- Nº Nota:** apresenta o número da nota fiscal referente ao título a pagar ao fornecedor;
- **- PR:** apresenta o número da prestação do título a ser pago;
- **- Data Emissão:** apresenta a data em que o título a pagar foi emitido;
- **- Data Vencto:** apresenta a data de vencimento do título a pagar emitido;
- **- Valor:** apresenta o valor do título a pagar;
- **- Valor Juros:** apresenta o valor dos juros relacionados ao valor do título a pagar;
- **- Valor Desconto:** apresenta o valor do desconto relacionado ao valor do título a pagar;
- **- Data Pagto:** apresenta a data de pagamento do título, quando este estiver quitado e baixado;
- **- Valor Pago:** apresenta o valor quitado do título;
- **- Histórico:** apresenta o histórico das contas a pagar.
- <span id="page-37-0"></span>**Confirmar:** utilizado para confirmar o processo de baixa. Ao clicar neste botão, será realizada a gravação automática do valor da devolução no contas a pagar quando a verba for originada de uma devolução a fornecedor e serão realizadas as seguintes validações:

1 - Caso o valor informado no campo "Valor Verba" seja maior que o valor disponível, será exibida a mensagem "Valor da baixa maior que o valor disponível na Verba";

2 – Caso o campo "Nº Contas a Pagar" não seja informado, será exibida a mensagem "Fornecedor da verba diferente do fornecedor do título (Num.C. Pagar) selecionado;

3 - Caso o campo "Cód. Fornecedor" não seja informado, será exibida a mensagem "Fornecedor da verba diferente do fornecedor informado no campo (Cód. Fornecedor)";

4 – Caso o campo "Nº Verba" não seja informado, será exibida a mensagem "Filial da verba diferente da filial selecionada".

- **Cancelar:** utilizado para cancelar as informações na tela.
- **Fechar:** utilizado para fechar a rotina.

#### 1.1.3.1.1 Permissão/Restrição de Acesso

Não existem permissões de acesso a serem utilizadas na rotina "1804".

### **1.1.3.2 Detalhamento de Grid**

As colunas das *grids* poderão ser arrastadas e organizadas conforme necessidade do usuário para melhor visualização e análise das informações. No canto esquerdo de cada *grid* foi disponibilizado um botão para seleção das colunas, ou seja, elas poderão ser habilitadas / desabilitadas caso haja necessidade.

Neste guia você encontrará a finalidade de cada coluna disponível nas *grids* da rotina. Consulte o conteúdo clicando nos links abaixo!

Grid Pesquisa de Verbas [\(Superior\)](#page-38-0) Grid [Pesquisa](#page-39-0) de Verbas (Inferior)

<span id="page-38-0"></span>1.1.3.2.1 Grid Pesquisa de Verbas (Superior)

A *grid* localiza-se na no botão "Pesquisar" do campo "Nº Verba" (tela principal), com as seguintes colunas disponíveis à apresentação das informações relacionadas à Baixa de Verba Fornecedor Desconto Financeiro:

- **Filial:** apresenta o número da filial onde a verba será aplicada ou onde ela foi gerada.
- **Nr. Verba:** apresenta o número da verba que será utilizada para a aplicação da rebaixa CMV.
- **F. Pagto:** apresenta a forma de pagamento utilizada na criação da verba.
- **Dt. Emissão:** apresenta a data de emissão da verba.
- **Conta:** apresenta a conta gerencial de acordo com o seu código.
- **Código:** apresenta o código do fornecedor responsável da verba.
- **Fornecedor:** apresenta o nome do fornecedor relacionado a verba.
- **Valor:** apresenta o valor da verba.
- **Saldo Verba:** apresenta o saldo em aberto da verba, que é o resultado do valor recebido subtraído do valor da verba.
- **Vlr. Pedidos:** apresenta o valor da verba vinculado ao pedido de compra.
- **Saldo Disp. Pedidos:** apresenta o saldo da verba (o valor vinculado ao pedido de compra).
- **Dt. Vencto:** apresenta a data de vencimento da verba.
- **Vlr. Aplicado:** apresenta o valor já utilizado da verba, ou seja, o valor já aplicado para rebaixa ou em desconto financeiro.
- **Vlr. a Aplicar:** apresenta o valor a aplicar da verba.
- **Nº Trans. Entrada:** apresenta o número de transação da nota fiscal de entrada referente a verba que foi utilizada.
- **Origem Venda:** apresenta o tipo de origem (se foi gerado no pedido de compra, de forma manual ou via devolução de fornecedor).
- **NF Devolução:** apresenta o número da nota, possibilitando a consulta de uma verba para identificar se ela foi gerada por meio de uma devolução ao fornecedor.

#### <span id="page-39-0"></span>1.1.3.2.2 Grid Pesquisa de Verbas (Inferior)

A *grid* localiza-se na no botão "Pesquisar" do campo "Nº Verba" (tela principal), com as seguintes colunas disponíveis à apresentação das informações relacionadas à Baixa de Verba Fornecedor Desconto Financeiro:

- **Filial:** apresenta o código da filial do pedido de compra.
- **Nº Pedido:** apresenta o número do pedido de compra.
- **Emissão:** apresenta a data de emissão do pedido de compra.
- **Cód. Fornec.:** apresenta o código do fornecedor do pedido de compra.
- **Fornecedor:** apresenta o nome do fornecedor do pedido de compra.
- **Vlr. Pedido:** apresenta o valor do pedido de compra.
- **Vlr. Entregue:** apresenta o valor já entregue do pedido de compra.
- **Nº Verba:** apresenta o número da verba vinculado ao pedido de compra.

#### **1.1.3.3 Ações mais Comuns**

Neste guia você encontrará as informações necessárias para ajudá-lo nos processos mais utilizados nessa rotina. Consulte o conteúdo clicando nos links abaixo!

Baixa de Verba de [Fornecedor](#page-39-1) como Desconto Financeiro

<span id="page-39-1"></span>1.1.3.3.1 Baixa de Verba de Fornecedor como Desconto Financeiro

#### **Objetivo:**

Efetuar a baixa de verba recebida de fornecedor como desconto financeiro no título em aberto das contas a pagar.

## **Passos para execução do processo**

- 1) Clicar em "[Novo](#page-36-0)";
- 2) Informar ou pesquisar o " $N^{\circ}$  Verba";
- 3) Informar o "Valor da [Verba](#page-36-1)";
- 4) Informar ou pesquisar "Nº Contas a Pagar";
- 5) Clicar em "[Confirmar](#page-37-0)". Será apresentada a mensagem: "Baixa realizada com sucesso!".

**IMPORTANTE:** ao realizar a baixa de uma verba como desconto financeiro a rotina irá somente **aplicar o valor como desconto financeiro no titulo**, porém, não irá realizar a sua baixa. Para realizar a baixa (quitação) do titulo, o processo deverá ser feito através de um borderô de pagamento ou cheque.

### **1.1.3.4 Rotinas Dependentes**

As rotinas dependentes **fazem parte do mesmo processo da rotina "1804 - Baixar Verba Fornec. Desc. Financ."** *no Winthor*. Essa informação é importante para que a empresa mantenha essas rotinas sempre com versões atualizadas, evitando com isso, possíveis inconsistências na operação do processo completo.

Recomendamos sempre atualizar as seguintes rotinas do WinThor ao atualizar uma nova versão da rotina **"1804".**

- 1801 Incluir Verba / Bonif. [Fornecedor](#page-6-0)
- 1805 Conciliar Baixa das Verbas
- 1812 [Cancelar](#page-76-0) Verba
- 1822 [Estornar](#page-99-0) Baixa de Verba
- 1824 [Desdobramento](#page-105-0) de Verbas
- 1833 Cadastro de Tipo de Verba

### **1.1.3.5 Evolução**

Neste guia você encontrará **o que há de novo no WinThor.** Consulte o conteúdo clicando nos links das versões abaixo!

[Atualizações](#page-41-0) Obrigatórias

Versões [Anteriores](#page-41-1)

Descubra as novidades da versão mais recente do **WinThor**, através do [Boletim](https://winthornet.pcinformatica.com.br/portal/IT.sp?acao=categoriaSite&idCategoria=29&setarParametros=true&pagingPage=1) [de](https://winthornet.pcinformatica.com.br/portal/IT.sp?acao=categoriaSite&idCategoria=29&setarParametros=true&pagingPage=1) [Evolução.](https://winthornet.pcinformatica.com.br/portal/IT.sp?acao=categoriaSite&idCategoria=29&setarParametros=true&pagingPage=1)

<span id="page-41-0"></span>1.1.3.5.1 Atualizações Obrigatórias

#### **Recomendação ao Usuário WinThor**

Para o correto funcionamento do Sistema WinThor, **é altamente recomendável que a empresa agende um período para atualização da estrutura do Banco de Dados através da rotina "560 – Atualizar Banco de Dados",** de acordo com a última versão disponível no *WinThor Upgrade.* **RECOMENDA-SE realizar essa atualização assim que baixar rotinas com uma nova versão, entretanto, deve-se agendar um horário específico, de preferência em um FIM DE SEMANA, para executar essa atividade.**

**Escolha o melhor dia do fim da semana para que esse processo possa ser realizado, onde nenhum usuário poderá estar operando o WinThor.**

**Importante:** a rotina "560" é disponibilizada diariamente atualizada no *WinThor Upgrade*, onde ela poderá ser baixada.

São indispensáveis os seguintes procedimentos, **no momento em que a atualização do Banco de Dados estiver sendo realizada**:

1) Executar todas as tabelas da aba "Criação/Alteração de Tabelas Campos" na rotina "560 – Atualizar Banco de Dados";

2) Executar na aba "Menu/Permissões/ Fórmulas" as opções "Criação de Rotina (Rotina 529) e "Gerar Permissões de Acesso (rotina 530);

Para a **Criação/Alteração de Índices**, **a atualização deve obedecer a recomendação de seu DBA (Administrador de Banco de Dados),** por se tratar de atualização de desempenho (performance) de rotinas. A execução desse processo poderá ser demorada, sendo assim, orientamos que ela seja feita em um dia que não tenha expediente na empresa.

<span id="page-41-1"></span>1.1.3.5.2 Versões Anteriores

# **Da Versão 17.03 à Versão 16.00**

Não houve alterações nessa rotina para essas versões.

### **Versão 15.11**

#### **Valor da devolução no contas a pagar**

Incluída a gravação automática do valor da devolução no contas a pagar quando a verba for originada de uma devolução a fornecedor. Esta gravação acontece ao clicar no botão "Confirmar" e possui a finalidade de possibilitar a realização de desconto em um título a pagar, utilizando verba originada de devolução a fornecedor na rotina "1302 - Devolução a Fornecedor".

# **Versão 15.10**

Não houve alteração nessa rotina para essa versão.

# **Versão 15.09**

Não houve alteração nessa rotina para essa versão.

## **Versão 15.08**

#### **NF Devolução**

Incluída a coluna "NF Devolução" na *grid* superior da tela "Pesquisa de Verbas" (exibida ao clicar no botão de pesquisa do campo "Nº Verba"), para apresentar o número da nota fiscal de devolução a fornecedor que originou a verba.

#### **Pesquisa de Verba**

Feitas as seguintes alteração e inclusão:

Alterado o nome da tela "Consulta de Verbas" para "Pesquisa de Verbas", exibida ao clicar no botão de pesquisa do campo "Nº Verba", composta por:

*Grid* superior com as seguintes colunas:

- "Filial": apresenta o número da filial onde a verba será aplicada ou onde ela foi gerada.
- "Nr.Verba": apresenta o número da verba que será utilizada para a aplicação da rebaixa CMV.
- "F. Pagto": apresenta a forma de pagamento utilizada na criação da verba.
- "Dt-Emissão": apresenta a data de emissão da verba.
- "Conta": apresenta a conta gerencial de acordo com o seu código.
- "Código": apresenta o código do fornecedor relacionado à verba.
- "Fornecedor": apresenta o nome do fornecedor relacionado à verba.
- "Valor": apresenta o valor da verba.
- "Saldo Verba": apresenta o saldo em aberto da verba através do cálculo a seguir:
- Valor Recebido Valor da Verba = Saldo em Aberto da Verba

"Vlr Pedidos": apresenta o valor da verba vinculado ao pedido de compra.

"Saldo Disp. Pedidos": apresenta o saldo da verba subtraído do valor vinculado ao pedido de compra.

"Dt. Vencto": apresenta a data de vencimento da verba.

"Vlr. Aplicado": apresenta o valor já utilizado da verba, ou seja, o valor já aplicado para rebaixa ou em desconto financeiro.

- "VIr. a Aplicar": apresenta o valor a aplicar da verba.

"Nº Trans. Entrada" apresenta o número de transação da nota fiscal de entrada referente à verba que foi utilizada.

"Dt. Apuração": apresenta a data de apuração da verba.

"NF Devolução": apresenta o número da nota fiscal de devolução ao fornecedor que deu origem a verba.

"Origem Verba": apresenta qual foi o tipo de origem da verba, sendo elas: gerada no pedido de compra, de forma manual ou via devolução de fornecedor.

- *Grid* inferior com as seguintes colunas:
- "Filial": apresenta a filial do pedido de compra.
- "Nº Pedido": apresenta o número do pedido de compra.
- "Emissão": apresenta a data de emissão do pedido de compra.
- "Cód. Fornec.": apresenta o código do fornecedor do pedido de compra.
- "Fornecedor": apresenta o nome do fornecedor do pedido de compra.
- "Vlr. Pedido": apresenta o valor do pedido de compra.
- "Vlr. Entregue": apresenta o valor já entregue deste pedido de compra.
- "Nº Verba": apresenta o número da verba vinculado ao pedido de compra.

Incluído o campo descritivo "Saldo Verba" para apresentar o saldo em aberto da verba, resultado do valor recebido subtraído do valor da verba.

## **Versão 15.07**

Não houve alteração nessa rotina para essa versão.

## **Versão 15.06**

Não houve alteração nessa rotina para essa versão.

## **Versão 15.05**

Não houve alteração nessa rotina para essa versão.

### **Versão 15.04**

#### **Sinal do Help**

Incluído o símbolo de interrogação no canto superior direito da rotina, para indicar que ela possui o help atualizado (Novo Help). Para facilitar o acesso à ajuda do (help) da rotina, anteriormente era exibido quando solicitada a ação da tecla "F1", agora o usuário poderá também clicar no símbolo de interrogação (?), que a tela de ajuda e informação sobre a rotina será exibida.

Obs.: é necessário baixar o help através do Whinthor.net ou Whintor *Upgrade*, sendo:

- No Whinthor.net: clicando em "Boletim de Evolução", no link "Clique aqui para acessar o novo help do Winthor";

- No Whintor *Upgrade:* aba "Outros".

## **Versão 15.03**

Não houve alteração nessa rotina para essa versão.

### **Versão 15.02**

Não houve alteração nessa rotina para essa versão.

### **Versão 15.01**

#### **Código Fornecedor**

Criado o campo "Cod. Fornecedor", localizado na tela "Consulta de Verbas", onde o usuário somente poderá consultar as verbas caso informe um fornecedor válido, onde serão listadas somente as verbas relacionadas ao fornecedor informado.

# **Versão 15.00**

Não houve alteração nessa rotina para essa versão.

### **Versão 14.11**

Não houve alteração nessa rotina para essa versão.

## **Versão 14.10**

#### **Movimentação da verba**

Incluída a gravação do código do programa que gerou o lançamento de crédito na movimentação da verba, ao baixá-la como desconto financeiro.

# **Da Versão 14.09 à Versão 14.04**

Não houve alterações nessa rotina para essas versões.

### **1.1.3.6 Respostas às Perguntas mais Frequentes**

Neste guia você encontrará as informações necessárias para ajudá-lo no esclarecimento das dúvidas mais frequentes nessa rotina. Consulte o conteúdo clicando nos links abaixo!

Como baixar centavos de uma verba, que foi concedida um desconto pelo [fornecedor](#page-44-0) e não existe [nenhum](#page-44-0) título a pagar deste?

O que significa a mensagem: "Fornecedor da Verba diferente do Fornecedor do título [\(Num.C.Pagar\)](#page-45-0) Selecionado. Contas a Receber [Fornecedor"?](#page-45-0)

Como proceder com a [mensagem:](#page-45-1) "Este lançamento está incluso em um cheque. Não poderá ser utilizado! Contas a Receber [Fornecedor"?](#page-45-1)

Quando uma verba é baixada é possível saber em qual duplicata a pagar ela está sendo direcionada?

<span id="page-44-0"></span>1.1.3.6.1 Como proceder para baixar R\$ 0,02 de uma verba de R\$450,02 que foi concedido um desconto de R\$450,00 pelo fornecedor e não existe nenhum título a pagar deste?

> Para realizar a correção da verba com saldo em centavos, será necessário realizar os seguintes processos, onde tomaremos como base, os seguintes valores:

- Valor da baixa a ser realizada: R\$ 0,02
- Valor da verba: R\$ 450,02
- Valor do desconto: R\$ 450,00

1) Acessar a rotina "530 – Permitir Acesso à Rotina", pesquisar as permissões da rotina "1803 –

Baixar Verba Fornecedor em Dinheiro" e marcar a permissão "1 - Permitir efetuar Baixas sem Informar Verba";

2) Efetuar a baixa através da rotina "1803" sem informar número de verba, o valor R\$ 0,02, selecionando um caixa e uma moeda;

3) Através da rotina "631 – Lançamento de Despesas e Receitas" gerar uma despesa do mesmo valor baixado na rotina "1803" no mesmo caixa, moeda e conta;

4) Concluído os processos acima, verifique na rotina "1829 – Baixa de Verbas com Crédito já Lançado", informe o número da verba no campo "Num. Verba" e pressione a tecla "Tab". Ao realizar esse processo, a rotina irá apresentar o crédito de R\$ 0,02 gerado pela rotina "1803". Selecione esse crédito e clique em "Confirmar".

<span id="page-45-0"></span>1.1.3.6.2 O que significa a mensagem: "Fornecedor da Verba diferente do Fornecedor do título (Num.C.Pagar) Selecionado. Contas a Receber Fornecedor"?

> Essa mensagem é apresentada quando o fornecedor da verba está diferente do fornecedor do título das contas a pagar.

> Obs.: mesmo se o fornecedor da verba for diferente do fornecedor do título, mas sendo fornecedores da mesma família, a rotina permitirá a baixa da verba.Do contrário, não será possível realizar a baixa.

<span id="page-45-1"></span>1.1.3.6.3 Como proceder com a mensagem: "Este lançamento está incluso em um cheque. Não poderá ser utilizado! Contas a Receber Fornecedor"?

> Essa mensagem é apresentada em casos onde o título selecionado está relacionado a um cheque. Este lançamento poderá ser utilizado, somente realizando o cancelando o cheque pela rotina "710 - Cancelar Cheque", que irá desvincular o lançamento do cheque, deixando ele em aberto.

1.1.3.6.4 Quando uma verba é baixada é possível saber em qual duplicata a pagar ela está sendo direcionada?

Após a baixa da verba, será possível verificar a duplicata direcionada através de seu número de lançamento, para isso, é importante que ao realizar a baixa, a informação que aparecer no "Nº Lançamento" seja copiado e informado no campo "Num Lanc" da rotina "750 – Consultar/ Alterar Título a Pagar". Desta forma, será exibido o título que foi baixado.

## **1.1.4 1806 - Aplicar Verba para Rebaixa de Custo**

Esta rotina tem como objetivo efetuar a rebaixa manual do custo com base na quantidade e valor do estoque do produto.

Neste guia você encontrará as informações necessárias para ajudá-lo no processo dessa rotina. Consulte o conteúdo clicando nos links abaixo!

## **Conteúdo**

[Visão](#page-46-0) Geral

[Permissão/Restrição](#page-50-0) de Acesso

[Detalhamento](#page-50-1) de Grid

F5- Produtos [Selecionados](#page-50-2)

F6- Produtos [Disponíveis](#page-52-0)

#### Ações mais [comuns](#page-52-1)

Aplicar Verba para [Rebaixa](#page-52-2) de Custo

Rotinas [Dependentes](#page-53-0)

[Evolução](#page-54-0)

[Atualizações](#page-54-1) Obrigatórias

Versões [Anteriores](#page-54-2)

Resposta às Perguntas mais [Frequentes](#page-58-0)

É possível alterar o tipo de verba, para conseguir rebaixar o custo de determinada [mercadoria?](#page-58-1) Qual o cálculo utilizado na rebaixa de custo, para se chegar ao Custo [financeiro](#page-58-2) atual? Como lançar uma verba relacionada a uma [bonificação,](#page-58-3) para rebaixar no custo do produto?

Glossário

### <span id="page-46-0"></span>**1.1.4.1 Visão Geral**

Neste guia você encontrará as opções de telas, abas, botões, filtros e campos necessários para ajudá-lo nos processos dessa rotina. Consulte o conteúdo abaixo!

Antes de utilizar a rotina "1806" é importante verificar as permissões de acesso da rotina "530 – Permitir Acesso à Rotina" e os parâmetros da rotina "132 – Parâmetros da Presidência".

A tela principal da rotina é composta pelos campos:

**Nº Verba:** utilizado para informar ou selecionar o número das verbas geradas na rotina "1801 – Incluir Verba/Bonif. Fornecedor" para o tipo de verba "Rebaixa de Custo". Só será possível informar ou selecionar uma verba, caso o parâmetro "1435 - Conta de rebaixa de Custo", da rotina "132", esteja com o número da conta gerencial preenchido. O parâmetro "2468 – Conta da Verba Fundo de Reserva" também será validado, onde serão exibidas na *grid* as verbas vinculadas a conta informada no parâmetro. Para isto, é necessário marcar a permissão "4 - Incluir Verbas Fundo de Reserva (Aplicação)", na rotina "530". Este filtro também verifica as verbas baixadas com créditos (gerados na diferença de preço entre o pedido de compra e a entrada da mercadoria pela rotina "1829 – Baixa de Verbas com Crédito Baixado").

Caso o botão "**Pesquisar**" seja acionado, será aberta a tela "**Pesquisar Verbas**", que disponibiliza o seguinte campo como filtro e o botão respectivamente:

- **Fornecedor:** utilizado para pesquisar os fornecedores cadastrados na rotina "202 Cadastrar Fornecedor".
- <span id="page-47-0"></span>**Pesquisar:** quando clicado, apresentará os dados na *grid* "Pesquisar Verbas", onde para selecionar a verba desejada basta clicar duas vezes sobre a mesma.

Ao sair do campo "**Nº Verba**", os demais campos ("**Filial**", "**Dt. Lançamento**", "**Dt. Vencto**", "**Fornecedor**", "**Nome Fornecedor**", "**Valor Verba**", "**Valor Aplicado**", "**Saldo a receber** " (calculado pela diferença entre os débitos e créditos da verba), "**Disp. Aplicação**" (valor da verba que poderá ser aplicado na rebaixa da verba, cujo cálculo é: resultado da subtração do "Valor da verba" menos o "Valor aplicado") e "**Observações**") serão preenchidos automaticamente. Ainda na tela principal estão dispostos os botões "**Avançar**", "**Cancelar**" e "**Fechar**".

Ao clicar em "**Avançar**" será aberta a tela para que a preparação da verba seja realizada, com os seguintes campos separados em suas respectivas caixas:

A caixa "**Verba**" apresenta os seguintes campos que serão apresentados preenchidos e desabilitados para efetuar alteração: "**Núm. Verba**", "**Filial**", "**Dt. Vencto**" (que é a data de vencimento da verba), "**Fornecedor**", "**Nome Fornecedor**", "**Disp. Aplicação**".

Na caixa "**Aplicação**", estão dispostos os campos, a opção e o botão, abaixo relacionados na ordem descrita:

- **Num. Aplicação:** apresenta o número da aplicação da verba, gerado automaticamente. Este campo não permite edição, sendo apenas informativo.
- **Dt. Aplicação:** apresenta a data em que a aplicação foi realizada. Este campo não permite edição, sendo apenas informativo.
- **Valor Aplicação:** utilizado para informar o limite do valor total das verbas a serem aplicadas para os produtos, sendo informação obrigatória para que ao selecionar o produto para a aplicação da verba e também deve obedecer ao limite do valor "Disp. Aplicação".
- **Observações:** utilizada para detalhar informações sobre a aplicação da verba que está sendo realizada.
- **Incluir produtos da família pelo fornecedor principal:** utilizada para apresentar somente os produtos da família pelo fornecedor principal. Ou seja, um produto que tem no cadastro de seu fornecedor "202 - Cadastro de Fornecedor", aba "Classificação", campo "Cód. Fornec. Princ" o código do fornecedor da verba selecionada.
- **Aplicar Todos os Produtos do Fornecedor:** utilizado para permitir a aplicação da verba para rebaixa do custo em todos os produtos listados na *grid*, conforme os filtros informados.

Nesta tela estão dispostas as abas "**F5 – Produtos Selecionados**" e "**F6 – Produtos Disponíveis**.

<span id="page-48-0"></span>A aba "**F5 - Produtos Selecionados**" é composta pela *grid "F5- Produtos [Selecionados](#page-50-2)*" que apresentará os produtos selecionados na aba "**F6 – Produtos Disponíveis**". Esta aba apresenta um campo, opção e botões conforme descrito abaixo:

- **Total Aplicado:** apresenta a informação da somatória da verba aplicada no produto.
- **Exportar para Excel:** utilizado para exportar os dados de impressão para arquivo Excel (xls).
- <span id="page-48-1"></span>**Imprimir:** utilizado para realizar a impressão do relatório da rebaixa realizada.
- <span id="page-48-2"></span>**Gravar:** utilizado para gravar o processo de aplicação de rebaixa de custo.
- **Cancelar:** utilizado para cancelar o processo.

A aba "**F6 - Produtos Disponíveis**" é composta pela caixa "**Dados para Pesquisa**" com seus respectivos filtros, que serão apresentados na *grid "F6- Produtos [Disponíveis](#page-52-0)*", a fim de serem selecionados e ainda dois botões:

- **Cod. Produto:** utilizado para pesquisar os códigos dos produtos cadastrados na rotina "203 Cadastrar Produto" para execução do processo. Para exibir todos os produtos disponíveis para rebaixa de custo e não somente os produtos do fornecedor relacionado a verba, a permissão de acesso "3 - Aplicar verba para produtos com fornecedores diferentes" (rotina "530- Permitir Acesso a Rotina") deverá estar marcada.
- **Descrição do Produto:** utilizado para pesquisar a descrição dos produtos cadastrados na rotina "203 – Cadastrar Produto" para execução do processo.
- **Incluir produtos da família pelo fornecedor principal:** utilizada para apresentar somente os produtos da família pelo fornecedor principal. Ou seja, um produto que tem no cadastro de seu fornecedor "202 - Cadastro de Fornecedor", aba "Classificação", campo "Cód.Fornec. Princ" o código do fornecedor da verba selecionada.
- **Fornecedor:** utilizado para informar ou selecionar o fornecedor que será pesquisado, sendo habilitado quando marcada a permissão "3 – Aplicar verba para produtos com fornecedores diferentes" na rotina "530 – Permitir Acesso a Rotina".
- **Departamento:** utilizado para informar ou selecionar o departamento que será pesquisado.
- **Seção:** utilizado para pesquisar as seções cadastradas na rotina "517 Cadastrar Seção".
- **Categoria:** utilizado para pesquisar os produtos vinculados à categoria cadastrados na rotina "549 - Cadastrar Categoria".
- **Sub-categoria:** utilizado para pesquisar os produtos vinculados à sub-categoria cadastrados na rotina "569 - Cadastrar Sub-Categoria" .
- **Pesquisar:** utilizado para pesquisar os produtos disponíveis.
- **Nenhum selecionado:** utilizado para desmarcar os itens marcados na grid.

Ao clicar com o botão direito do mouse no rodapé (na coluna desejada) da *grid* "F6 – Produtos Disponíveis" serão apresentadas as seguintes opções:

- **Soma:** utilizado para somar os valores da coluna.
- **Mínimo:** utilizado para apresentar o menor valor da coluna.
- **Máximo:** utilizado para exibir o maior valor da coluna.
- **Contador:** utilizado para apresentar a quantidade de registros pesquisados.
- **Média:** utilizado para exibir a soma da coluna dividida pela quantidade de registros.

Ao clicar duas vezes no produto desejado tanto na *grid* "**F5 – Produtos Selecionados**" quanto na *grid* "**F6 - Produtos Disponíveis**", será apresentada a tela "**Item para Aplicar Verba**". Sendo que a *grid* "F6 - Produtos Disponíveis" possui a finalidade de informar o valor da aplicação no campo "Vl. Aplicação" e a aba "F5 – Produtos Selecionados" possibilita a edição do valor da aplicação no campo "Vl. Aplicação". Ainda nesta tela constam os campos abaixo:

- **Cód. Produto:** apresenta os códigos dos produtos cadastrados na rotina "203 Cadastrar Produto" para execução do processo. Este campo não permite edição, sendo apenas informativo.
- **Embalagem:** apresenta a embalagem do produto de acordo com o seu código selecionado. Este campo não permite edição, sendo apenas informativo.
- **Unidade:** apresenta a unidade do produto de acordo com o seu código selecionado à embalagem cadastrada na rotina "203 – Cadastrar Produto". Este campo não permite edição, sendo apenas informativo.
- **Custo Financeiro:** apresenta o custo financeiro atual do estoque. Este campo não permite edição, sendo apenas informativo.
- **Custo Real:** apresenta o custo real do estoque. Este campo não permite edição, sendo apenas informativo.
- **Qt. Est. Ger.:** apresenta a quantidade de estoque gerencial atual. Este campo não permite edição, sendo apenas informativo.
- **Vlr. Estoque:** apresenta o (valor quantidade estoque gerencial atual \* custo financeiro atual). Este campo não permite edição, sendo apenas informativo.
- **Vl. Aplicação:** utilizado para informar o valor a ser utilizado na rebaixa de custo selecionado. Este campo é editável.
- **Aplicar Valor da Verba em Produtos da família:** utilizado para aplicar somente o valor da verba em produtos da família.
- <span id="page-49-0"></span>**Gravar:** utilizado para gravar a operação. Quando clicado será apresentada a tela "**Dados da Aplicação para Rebaixa**", para confirmação do valor da aplicação, com os seguintes campos abaixo:
- **- Valor do Estoque:** apresenta o (valor quantidade estoque gerencial atual \* custo financeiro atual)
- **- Valor da Aplicação:** apresenta o valor a ser utilizado na rebaixa de custo selecionado.
- **- % para Rebaixa:** apresenta o (valor da aplicação / valor estoque) \* 100.
- <span id="page-50-3"></span>**- Confirmar:** utilizado para confirmar a operação.
- **- Fechar:** utilizado para fechar a tela.
- **Cancelar:** utilizada para cancelar o processo iniciado.

#### <span id="page-50-0"></span>1.1.4.1.1 Permissão/Restrição de Acesso

Neste guia você encontrará a (s) permissão (ões) e/ou restrição (ões) de acesso ao usuário, tanto às rotinas quanto aos dados, para que possam ser realizados os procedimentos estabelecidos segundo a política da empresa.

Seguem abaixo todas as "**Permissões de Acesso**" utilizadas nesta rotina, que devem ser habilitadas na rotina "530 - Permitir Acesso à Rotina". Caso uma dessas permissões de acesso esteja desabilitada, o procedimento ou dado não será realizado ou apresentado na rotina "1806". Estas permissões de acesso devem ser liberadas ao usuário de acordo com a política da empresa.

- 1 Permite Rebaixa de Custo pelo Fornecedor.
- 2 Aplicar verba somente com valor recebido.
- 3 Aplicar verba para produtos com fornecedores diferentes.

### <span id="page-50-1"></span>**1.1.4.2 Detalhamento de Grid**

As colunas das *grids* poderão ser arrastadas e organizadas conforme necessidade do usuário, para melhor visualização e análise das informações. No canto esquerdo de cada *grid* foi disponibilizado um botão para seleção das colunas, ou seja, elas poderão ser habilitadas/ desabilitadas casa haja necessidade.

Neste guia você encontrará a finalidade de cada coluna disponível nas *grids* da rotina. Consulte o conteúdo clicando no link abaixo!

F5- Produtos [Selecionados](#page-50-2)

F6- Produtos [Disponíveis](#page-52-0)

### <span id="page-50-2"></span>1.1.4.2.1 F5- Produtos Selecionados

A *grid* **F5- Produtos Selecionados** localiza-se na aba F5- Produtos Selecionados, com as seguintes colunas disponíveis à apresentação das informações relacionadas aos produtos selecionados.

**Cód. Produto:** apresenta o código do produto cuja aplicação da verba deverá ser realizada.

Refere-se ao código do produto principal que agrupa os produtos filhos através da rotina "203- Cadastrar Produto" (Família de produtos).

- **Descrição:** apresenta a descrição do produto de acordo com o seu código.
- **Embalagem:** apresenta o tipo da embalagem do produto, de acordo com o seu código.
- **Unid.:** apresenta a unidade do produto de acordo com o seu código
- **Qt. Est. Ger.:** apresenta a quantidade do estoque gerencial do produto referente ao código.
- **C. Financ. Ant.:** apresenta o valor do custo financeiro na época em que o pedido foi gerado.
- **% Aplic.:** apresenta o percentual rebaixado do produto. Representa o quanto o custo do produto será rebaixado.
- **Custo Financ. Atual:** apresenta o valor do custo financeiro após aplicar a verba para rebaixa de custo.
- **Valor Estoque:** apresenta a valor total do estoque antes de aplicar a verba para rebaixa de custo. Este valor refere-se à quantidade do estoque atual multiplicada pelo valor do custo financeiro já gravado no estoque. (Qt. Est. Ger) \* (C. Financ. Ant.)
- **Vl. Aplicado:** apresenta o valor da aplicação da verba referente ao produto. Refere-se ao Valor a ser aplicado da verba nos pedidos de venda e notas fiscais de venda
- **Vlr.Estoque Atual:** apresenta o valor do produto em estoque após a verba para rebaixa de custo. Este valor refere-se à quantidade do estoque atual multiplicada pelo valor do custo financeiro já gravado no estoque.
- **C. Real Ant.:** apresenta o custo real do produto antes de aplicar a verba para rebaixa de custo.
- **C. Real Atual:** apresenta o custo real do produto após a aplicação da verba para rebaixa de custo.
- **C. Rep. Ant.:** apresenta o custo de reposição do produto antes de aplicar a verba para rebaixa de custo.
- **C. Rep. Atual:** apresenta o custo de reposição do produto após a aplicação da verba para rebaixa de custo.
- **Custo Real sem ST Ant.:** apresenta o custo real do produto sem o valor da substituição tributária antes de aplicar a verba para rebaixa de custo.
- **Custo Real sem ST Atual:** apresenta o custo real do produto sem o valor da substituição tributária após a aplicação da verba para rebaixa de custo.
- **C. últ. ent. ant.:** apresenta o custo da penúltima entrada, após a aplicação da verba.
- **C. últ. ent. atual:** apresenta o custo da última entrada, após a aplicação da verba.

### <span id="page-52-0"></span>1.1.4.2.2 F6- Produtos Disponíveis

A *grid* **F6- Produtos Disponíveis** localiza-se na aba F6- Produtos Disponíveis, com as seguintes colunas disponíveis à apresentação das informações relacionadas aos produtos disponíveis.

- **Selecionar:** quando a coluna está selecionada, e clicar no botão "Aplicar todos os produtos do fornecedor" o sistema irá fazer um rateio e rebaixar o custo de todos os produtos do fornecedor.
- **Código:** apresenta o código do produto.
- **Descrição:** apresenta o nome do produto de acordo com o seu código.
- **Embalagem:** apresenta o tipo de embalagem do produto.
- **Unidade:** apresenta a unidade do produto de acordo com o seu código.
- **Qt. Est. Ger.:** apresenta a quantidade do estoque gerencial do produto referente ao código.
- **Custo Financeiro:** apresenta o valor do custo financeiro na época em que o pedido foi gerado.
- **Custo Real:** apresenta o custo real do produto.
- **Vl. Estoque:** apresenta o valor do produto em estoque. Este valor refere-se à quantidade do estoque atual multiplicada pelo valor do custo financeiro já gravado na tabela de estoque.
- **Custo Rep.:** apresenta o custo de reposição do produto.
- **Custo Real sem ST:** apresenta o custo real do produto sem o valor da substituição tributária.

**Custo úti. entrada:** apresenta o valor do custo da última entrada, antes de realizar a rebaixa. **Obs.:** Para que a rebaixa do custo seja realizada é necessário que o parâmetro "1277 – Rebaixar custo última entrada", na rotina "132 – Parâmetros da Presidência" esteja igual a "Sim". Para facilitar o processo, a definição do parâmetro "1277" será apresentada na tela "Item para Aplicar Verba" por meio das mensagens localizadas no rodapé.

#### <span id="page-52-1"></span>**1.1.4.3 Ações mais comuns**

Neste guia você encontrará as informações necessárias para ajudá-lo nos processos mais utilizados nessa rotina. Consulte o conteúdo clicando nos links abaixo!

Aplicar Verba para [Rebaixa](#page-52-2) de Custo

<span id="page-52-2"></span>1.1.4.3.1 Aplicar Verba para Rebaixa de Custo

**Objetivo:**

Realizar a aplicação de verba para rebaixa de custo.

### **Passos para execução do processo**

#### **Parametrização Básica:**

- "**1801 – Incluir Verba/Bonif. Fornecedor**": efetuar a inclusão de verba. Saiba como, [clicando](#page-10-0) [aqui](#page-10-0).
- Será necessário verificar a permissão "2 Aplicar verba somente com valor recebido" da rotina "530", ou seja, a verba somente será aplicada caso o valor (saldo) tenha sido recebido.

Em seguida:

- 1) Selecionar a Verba em "Nº. Verba";
- 2) Clicar em "Avançar";
- 3) Preencher o campo "Valor Aplicação" que será usado para rebaixa de custo dos produtos (poderá ser utilizado parcial ou totalmente);
- 4) Clicar em "[Pesquisar](#page-47-0)" da aba "F6 Produtos Disponíveis";
- 5) Clicar duas vezes sobre o item desejado na *grid "F6- Produtos [Disponíveis](#page-52-0)*". Será aberta a tela "Item para Aplicar Verba";
- 6) Preencher o campo "VI. Aplicação", com o valor parcial ou total referente ao campo "Disp. Aplicação";
- 7) Clicar em "[Gravar"](#page-49-0). Será aberta a tela "Dados para Aplicação para Rebaixa"
- 8) Clicar em "[Confirmar](#page-50-3)". Será apresentada a mensagem: "Atenção! Confirma a Rebaixa do Custo?";
- 9) Clicar em "Sim".
- 10) Selecionar a aba "F5 Produtos [Selecionados"](#page-48-0), clicar no botão "[Imprimir](#page-48-1)" (caso seja necessário);
- 11) Clicar no botão "[Gravar"](#page-48-2). Será apresentada a mensagem: "Baixa Custo Produto Concluído! Contas a Receber Fornecedor."

### <span id="page-53-0"></span>**1.1.4.4 Rotinas Dependentes**

As rotinas dependentes **fazem parte do mesmo processo da rotina "1806 - Aplicar Verba para Rebaixa de Custo"** *no Winthor*. Essa informação é importante para que a empresa mantenha essas rotinas sempre com versões atualizadas, evitando com isso, possíveis inconsistências na operação do processo completo.

Recomendamos sempre atualizar as seguintes rotinas do WinThor ao atualizar uma nova versão da rotina **"1806".**

- 1801 Incluir Verba / Bonif. [Fornecedor](#page-6-0)
- 1812 [Cancelar](#page-76-0) Verba

## <span id="page-54-0"></span>**1.1.4.5 Evolução**

Neste guia você encontrará **o que há de novo no WinThor.** Consulte o conteúdo clicando nos links das versões abaixo!

[Atualizações](#page-54-1) Obrigatórias

Versões [Anteriores](#page-54-2)

Descubra as novidades da versão mais recente do **WinThor**, através do [Boletim](https://winthornet.pcinformatica.com.br/portal/IT.sp?acao=categoriaSite&idCategoria=29&setarParametros=true&pagingPage=1) [de](https://winthornet.pcinformatica.com.br/portal/IT.sp?acao=categoriaSite&idCategoria=29&setarParametros=true&pagingPage=1) [Evolução.](https://winthornet.pcinformatica.com.br/portal/IT.sp?acao=categoriaSite&idCategoria=29&setarParametros=true&pagingPage=1)

<span id="page-54-1"></span>1.1.4.5.1 Atualizações Obrigatórias

#### **Recomendação ao Usuário WinThor**

Para o correto funcionamento do Sistema WinThor, **é altamente recomendável que a empresa agende um período para atualização da estrutura do Banco de Dados através da rotina "560 Atualizar Banco de Dados",** de acordo com a última versão disponível no *WinThor Upgrade.* **RECOMENDA-SE realizar essa atualização assim que baixar rotinas com uma nova versão, entretanto, deve-se agendar um horário específico, de preferência em um FIM DE SEMANA, para executar essa atividade.**

**Escolha o melhor dia do fim da semana para que esse processo possa ser realizado, onde nenhum usuário poderá estar operando o WinThor.**

**Importante:** a rotina "560" é disponibilizada diariamente atualizada no *WinThor Upgrade*, onde ela poderá ser baixada.

São indispensáveis os seguintes procedimentos, **no momento em que a atualização do Banco de Dados estiver sendo realizada**:

1) Executar todas as tabelas da aba "Criação/Alteração de Tabelas Campos" na rotina "560 Atualizar Banco de Dados";

2) Executar na aba "Menu/Permissões/ Fórmulas" as opções "Criação de Rotina (Rotina 529) e "Gerar Permissões de Acesso (rotina 530);

Para a **Criação/Alteração de Índices**, **a atualização deve obedecer a recomendação de seu DBA (Administrador de Banco de Dados),** por se tratar de atualização de desempenho (performance) de rotinas. A execução desse processo poderá ser demorada, sendo assim, orientamos que ela seja feita em um dia que não tenha expediente na empresa.

#### <span id="page-54-2"></span>1.1.4.5.2 Versões Anteriores

## **Versão 17.03**

Não houve alteração nessa rotina para essa versão.

## **Versão 17.02**

#### **Visualização do valor referente ao custo da última entrada**

Antes que seja realizada a rebaixa, o valor do custo da última entrada será visualização através da nova coluna "Custo últ. Entrada" na grid da aba "F- 6 Produtos Disponíveis" e pelo novo campo da tela "Item para Aplicar Verba". Após a aplicação da verba, a visualização será pelas novas colunas "Custo da última entrada anterior" e "Custo da última entrada atual" na grid da aba "F - 5 Produtos Selecionados". Para que a rebaixa do custo seja realizada é necessário que o parâmetro "1277 -Rebaixar custo última entrada", na rotina "132 – Parâmetros da Presidência" esteja igual a "Sim". Para facilitar o processo, a definição do parâmetro "1277" será apresentada na tela "Item para Aplicar Verba" por meio das mensagens localizadas no rodapé.

# **Da Versão 17.01 à Versão 16.11**

Não houve alterações nessa rotina para essas versões.

# **Versão 16.10**

### **Filtrar Fornecedor**

A pesquisa de produtos poderá ser realizada através do novo filtro "Fornecedor", da aba "F6 - Produtos disponíveis", habilitado quando marcada a permissão "3 – Aplicar verba para produtos com fornecedores diferentes" na rotina "530 – Permitir Acesso a Rotina".

## **Da Versão 16.09 à Versão 16.03**

Não houve alterações nessa rotina para essas versões.

## **Versão 16.02**

#### **Novas Opções**

Incluídas as seguintes opções, apresentados ao clicar com o botão direito do mouse no rodapé (na coluna desejada) da grid "F6 - Produtos Disponíveis", tela "Selecionar Itens para Aplicação da Verba" (apresentada ao clicar no botão "Avançar"):

- "Soma": utilizado para somar os valores da coluna.
- "Mínimo": utilizado para apresentar o menor valor da coluna.
- "Máximo": utilizado para exibir o maior valor da coluna.
- "Contador": utilizado para apresentar a quantidade de registros pesquisados.
- "Média": utilizado para exibir a soma da coluna dividida pela quantidade de registros

# **Da Versão 16.01 à Versão 15.11**

Não houve alterações nessa rotina para essas versões.

## **Versão 15.10**

#### **Aplicar verbas baixadas com créditos**

Alterada para aplicar verbas para a rebaixa de custo utilizando as verbas baixadas com créditos (gerados na diferença de preço entre o pedido de compra e a entrada da mercadoria pela rotina "1829 - Baixa de Verbas com Crédito Baixado") que serão apresentadas no filtro "Nº Verba" ao ser informada ou selecionada.

Obs.: para utilização desta alteração é necessário que a verba esteja relacionada a um crédito gerado pela diferença de preço entre o pedido de compra e a entrada da mercadoria e que o usuário tenha a permissão de acesso "02 - Aplicar verba somente com valor recebido" na rotina "530 Permitir Acesso a Dados".

## **Versão 15.09**

#### **Sinal do Help**

Incluído o símbolo de interrogação no canto superior direito da rotina, para indicar que ela possui o help atualizado (Novo Help). Para facilitar o acesso à ajuda do (help) da rotina, anteriormente era exibido quando solicitada a ação da tecla "F1", agora o usuário poderá também clicar no símbolo de interrogação (?), que a tela de ajuda e informação sobre a rotina será exibida.

Obs.: é necessário baixar o help através do Whinthor.net ou Whintor Upgrade, sendo:

- No Whinthor.net: clicando em "Boletim de Evolução", no link "Clique aqui para acessar o novo help do Winthor";

- No Whintor Upgrade: aba "Outros".

# **Versão 15.08**

Não houve alteração nessa rotina para essa versão.

# **Versão 15.07**

#### **Exportar para Excel**

Incluída a opção "Exportar para Excel" na aba "F5 - Produtos Selecionados" possibilitando a exportação da impressão para arquivo Excel (xls).

# **Da Versão 15.06 à Versão 15.04**

Não houve alterações nessa rotina para essas versões.

# **Versão 15.03**

#### **Rebaixa de verba**

Incluída a aplicação de uma verba em mais de 100 produtos, pelo botão "Aplicar Todos os Produtos do Fornecedor", da tela "Selecionar Itens para Aplicação da Verba", para permitir a aplicação da verba para rebaixa do custo em mais de 100 produtos de uma só vez. Anteriormente essa aplicação era para até 99 produtos.

# **Da Versão 15.02 à Versão 14.11**

Não houve alterações nessa rotina para essas versões.

## **Versão 14.10**

#### **Verba rebaixa de custo**

Incluída a validação da permissão de acesso "3 - Aplicar verba para produtos com fornecedores diferentes" (rotina "530- Permitir Acesso a Rotina"), caso ela esteja marcada serão exibidos todos os produtos disponíveis para rebaixa de custo e não somente os produtos do fornecedor relacionado a verba.

## **Versão 14.09**

#### **Saldo disponível na aplicação da verba**

Incluída a verificação da permissão de acesso "2 - Aplicar verba somente com valor recebido" na rotina "530 - Permitir Acesso a Rotina", caso esteja marcada a rotina irá restringir a aplicação da verba, somente se existir saldo recebido disponível.

## **Da Versão 14.08 à Versão 14.06**

Não houve alterações nessa rotina para essas versões.

## **Versão 14.05**

#### **Inclusão de modo de seleção**

Incluído novo modo de seleção dos produtos, onde o usuário terá a possibilidade de selecionar vários produtos de maneira alternada, de acordo com a sua necessidade.

## **Versão 14.04**

Não houve alteração nessa rotina para essa versão.

#### <span id="page-58-0"></span>**1.1.4.6 Resposta às Perguntas mais Frequentes**

Neste guia você encontrará as informações necessárias para ajudá-lo no esclarecimento das dúvidas mais frequentes nessa rotina. Consulte o conteúdo clicando nos links abaixo!

É possível alterar o tipo de verba, para conseguir rebaixar o custo de determinada [mercadoria?](#page-58-1) Qual o cálculo utilizado na rebaixa de custo, para se chegar ao Custo [financeiro](#page-58-2) atual? Como lançar uma verba relacionada a uma [bonificação,](#page-58-3) para rebaixar no custo do produto?

<span id="page-58-1"></span>1.1.4.6.1 Épossível alterar o tipo de verba, para conseguir rebaixar o custo de determinada mercadoria?

Não é possível alterar o tipo da verba, o correto é cancelar essa verba e fazer outra verba para rebaixar o custo da mercadoria.

<span id="page-58-2"></span>1.1.4.6.2 Qual o cálculo utilizado na rebaixa de custo, para se chegar ao Custo financeiro atual?

O cálculo utilizado para se chegar ao custo financeiro é efetuado da seguinte forma:

Vl. Aplicação / Qt.Est. Ger = Resultado Custo Atual - Resultado = Novo Custo.

<span id="page-58-3"></span>1.1.4.6.3 Como lançar uma verba relacionada a uma bonificação, para rebaixar no custo do produto?

A verba que é vinculada ao pedido bonificado (Rotina "209-Digitar Pedido de Compra") quando recebido (Rotina "1301-Receber Mercadoria") não é aplicado automaticamente, ou seja, é necessário realizar a aplicação pela rotina "1806" conforme processo abaixo:

1) Antes de fazer o processo de rebaixa de custo, confira via rotina "1103-Alterar Custo do Produto" os seus custos;

2) Inclua a verba negociada na rotina "1801- Incluir Verba/Bonif. Fornecedor", para Rebaixa de Custo;

3) Faça o pedido de compra do tipo Bonificado pela rotina "209" e vincule a verba neste pedido;

4) Faça e entradas pela Rotina "1301" tipo bonificado, desta forma ocorrerá a baixa desta.

5) Confira via rotina "1103" os seus custos e repare que somente o custo contábil sofrerá alteração, mas a rebaixa não foi realizada.

6) Faça a aplicação da verba pela rotina "1806" e confira via rotina "1103" os seus custos.

Obs.:

Se nenhum registro for encontrado para a verba informada. Possíveis motivos:

- Verba não gerada pela rotina "1801";

- Verba não é para rebaixa de custo;

- O Parâmetro "2194 - Utilizar o controle por tipo de verba", da rotina "132- Parâmetros da Presidência", deve estar marcado como "Não".

# **1.1.5 1807 - Aplicar Verba Lançando como Receita**

Esta rotina tem como objetivo gerar receita na conta informada na rotina, no momento da aplicação da verba podendo ser uma verba gerada em mercadoria ou dinheiro através da rotina "1801- Incluir Verta/Bonif. Fornecedor" com o tipo "Outros".

Neste guia você encontrará as informações necessárias para ajudá-lo no processo dessa rotina. Consulte o conteúdo clicando nos links abaixo!

## **Conteúdo**

[Visão](#page-60-0) Geral

[Permissão/Restrição](#page-61-0) de Acesso

[Detalhamento](#page-62-0) de Grid

[Consulta](#page-62-1) de Verba

Ações mais [comuns](#page-62-2)

Aplicar Verba como [Receita](#page-62-3)

Rotinas [Dependentes](#page-63-0)

Evolução

[Atualizações](#page-64-0) Obrigatórias

Versões [Anteriores](#page-64-1)

Resposta às Perguntas mais [Frequentes](#page-67-0)

Ao ser constatado que a verba foi aplicada como Receita [indevidamente,](#page-67-1) há possibilidade de efetuar seu [estorno?](#page-67-1)

Glossário

### <span id="page-60-0"></span>**1.1.5.1 Visão Geral**

Neste guia você encontrará as opções de telas, abas, botões, filtros e campos necessários para ajudá-lo nos processos dessa rotina. Consulte o conteúdo abaixo!

Antes de utilizar a rotina "1807" é importante verificar as permissões de acesso na rotina "530 - Permissão de Acesso a Rotinas" e os parâmetros da rotina "132 - Parâmetros da Presidência".

A tela principal da rotina é composta pela caixa **"Verba",** que apresenta informações da verba selecionada de acordo com sua inclusão na rotina "1801" e pela caixa **"Aplicação"** que apresenta informações sobre a aplicação a ser realizada na verba, e disponibiliza as seguintes opções abaixo:

#### **Caixa "Verba"**:

- <span id="page-60-3"></span><span id="page-60-1"></span>**Nº Verba:** utilizado para informar ou pesquisar o número da verba gerada na rotina "1801 – Incluir Verba Bonif. Fornecedor" e "209 - Digitar Pedido de Compra". Ao ser clicado, apresentará a tela **"Consulta de Verba"** e a [grid,](#page-62-1) através do botão **"Pesquisar"**, com os dados relacionados à verba de acordo com o **"Fornecedor"**.
- <span id="page-60-2"></span>**Filial:** apresenta a filial relacionada à verba selecionada e não será possível editá-la.
- **Razão Social:** apresenta a razão social correspondente à filial gravada na geração da verba e não será possível editá-la.
- **Dt. Lançamento:** apresenta a data de lançamento da verba e não será possível editá-la.
- **Dt. Vencto:** apresenta a data de vencimento da verba e não será possível editá-la.
- **Fornecedor:** apresenta o código do fornecedor correspondente à verba e não será possível editálo.
- **Nome Fornecedor:** apresenta o nome do fornecedor de acordo com o código e não será possível editá-lo.
- **Departamento:** apresenta o departamento do fornecedor selecionado, de acordo com o cadastro na rotina "202- Cadastrar Fornecedor".
- **Conta:** apresenta o número da conta gerencial informada no momento da sua geração pela rotina 1801, sendo diferente para cada tipo de verba.
- **Descrição:** apresenta a descrição (nome) do Código da Conta gerencial do título a ser pago, de acordo com a "**Conta**".
- **Valor Verba:** apresenta o valor da verba selecionada.
- **Valor Aplicado:** apresenta o Valor Aplicado à verba.
- **Disp. Aplicação:** apresenta o valor que poderá ser aplicado para a verba, ou seja, o valor disponível para a aplicação da verba. É a subtração do valor da verba menos o valor aplicado.
- **Saldo a Receber:** apresenta o saldo a receber de acordo com a rotina "1801", ou seja, o valor da verba que o fornecedor ainda deve para a empresa.
- **Observações:** apresenta as observações registradas na inclusão da verba no campo "Histórico" da rotina "1801".

### **Aplicação:**

- **Aplicar Verbas para fundo de reserva:** quando marcada, montará um fundo de reserva a aplicar, de segurança de aplicação, com o objetivo de rebaixar custo de produtos parados no estoque (produtos que muitas vezes não são os mesmos do fornecedor da verba), ou saldar uma determinada despesa. Esta opção somente será apresentada na tela quando a permissão "1 - Incluir Verbas Fundo de Reserva (aplicação)", na rotina "530" estiver marcada.
- **Aplicar verba margem adicional:** quando marcada, realiza a aplicação da verba como margem adicional.
- **Conta:** utilizado para informar o número da conta gerencial onde será gerada a receita da aplicação.
- **Valor Aplicação:** utilizado para informar o valor que será aplicado e deverá estar de acordo com o valor **"Disp. Aplicação"**.
- **Observações:** utilizado para registrar observações relacionadas à aplicação da verba lançada.

A rotina também contém os botões:

- <span id="page-61-1"></span>**Processar:** utilizado para processar a aplicação da verba. Após o processamento será apresentada a mensagem "Aplicação efetuada com sucesso. Deseja emitir autorização da aplicação?". Ao confirmar a mensagem será apresentada a tela da rotina "1810-Remissão Aut. de Aplicação Verba".
- **Cancelar:** utilizado para limpar os dados apresentados na rotina.
- **Fechar:** utilizado para fechar a rotina.

#### <span id="page-61-0"></span>1.1.5.1.1 Permissão/Restrição de Acesso

Neste guia você encontrará a (s) permissão (ões) e/ou restrição (ões) de acesso ao usuário, tanto às rotinas quanto aos dados, para que possam ser realizados os procedimentos estabelecidos segundo a política da empresa.

Segue abaixo a "**Permissão de Acesso**" utilizada nesta rotina, que deve ser habilitada na rotina "530 - Permissão de Acesso a Rotinas". Caso esta permissão de acesso esteja desabilitada, o procedimento não será realizado, ou o dado não será apresentado na rotina "1807". Esta permissão de acesso deve ser liberada ao usuário de acordo com a política da empresa.

1 - Aplicar verba somente com valor definido.

#### <span id="page-62-0"></span>**1.1.5.2 Detalhamento de Grid**

Neste guia você encontrará a finalidade de cada coluna disponível nas *grids* da rotina. Consulte o conteúdo clicando no link abaixo!

[Consulta](#page-62-1) de Verba

<span id="page-62-1"></span>1.1.5.2.1 Consulta de Verba

A *grid* localiza-se na tela **"Consulta de Verba"**, esta tela é apresentada após clicar no filtro **"Nº Verba"**. A *grid* possui as seguintes colunas disponíveis à apresentação das informações relacionadas à aplicação da verba que será lançada como Receita:

**Cód. Filial:** apresenta o código da filial ligada à verba selecionada.

**Nº Verba:** apresenta o número da verba selecionada para a aplicação.

- **Data Emissão:** apresenta a data de emissão da verba selecionada.
- **Valor:** apresenta o valor da verba selecionada.
- **Data Vencto.:** apresenta a data de vencimento da verba selecionada.

### <span id="page-62-2"></span>**1.1.5.3 Ações mais comuns**

Neste guia você encontrará as informações necessárias para ajudá-lo nos processos mais utilizados nessa rotina. Consulte o conteúdo clicando nos links abaixo!

Aplicar Verba como [Receita](#page-62-3)

#### <span id="page-62-3"></span>1.1.5.3.1 Aplicar Verba como Receita

#### **Objetivo:**

Realizar a aplicação da verba efetuando seu lançamento como Receita.

# **Passos para execução do processo**

**Importante:**

- Antes de aplicar a verba, é necessário que ela tenha sido incluída na rotina "1801 – Incluir [Verba/](#page-10-1) Bonif. [Fornecedor](#page-10-1)" ou "209 - Digitar Pedido de Compra" com tipo de verba "Outros";

- Caso a permissão de acesso "1 - Aplicar verba somente com valor recebido" esteja habilitada, o usuário só conseguirá usar a verba se o fornecedor houver pago a empresa.

Em seguida:

1) Informar a verba em "Nº Verba" ou selecioná-la na tela ["Consulta](#page-60-1) de Verba" informando o ["Fornecedor"](#page-60-2), clicando em ["Pesquisar"](#page-60-3) e em seguida escolhendo a verba, com duplo clique sobre a *grid*["Consulta](#page-62-1) de Verba"*.*

2) Verificar se as informações referente a verba, apresentadas nos campos da estão corretas;

3) Selecionar a "Conta"

4) Informar o "Valor Aplicação"

5) Informar as "Observações", caso seja necessário.

6) Clicar em ["Processar"](#page-61-1).

Nota:

- A receita lançada é apresentada no balancete através da rotina "124 – Balancete".

- O relatório de recebimento de aplicação da verba poderá ser verificado através da rotina "1809 - Relação de Verbas por Fornecedor". Já o acompanhamento relacionado ao financeiro poderá ser realizado através da rotina "117 - Boletim Financeiro". Desta forma, nas duas rotinas poderão ser verificados débito e crédito dessas operações.

- [Clique](#page-67-1) aqui para saber como uma verba poderá ser estornada, se aplicada indevidamente.

#### <span id="page-63-0"></span>**1.1.5.4 Rotinas Dependentes**

As rotinas dependentes **fazem parte do mesmo processo da rotina "1807 - Aplicar Verba Lançando como Receita"** *no Winthor*. Essa informação é importante para que a empresa mantenha essas rotinas sempre com versões atualizadas, evitando com isso, possíveis inconsistências na operação do processo completo.

Recomendamos sempre atualizar as seguintes rotinas do WinThor ao atualizar uma nova versão da rotina **"1807".**

- 1801 Incluir [Verba/Bonif.](#page-6-0) Fornecedor
- 1812 [Cancelar](#page-76-0) Verba
- 1830 Estornar [Aplicação](#page-128-0) Gerada como Receita

### **1.1.5.5 Evolução**

Neste guia você encontrará **o que há de novo no WinThor.** Consulte o conteúdo clicando nos links das versões abaixo!

#### [Atualizações](#page-64-0) Obrigatórias

Versões [Anteriores](#page-64-1)

Descubra as novidades da versão mais recente do **WinThor**, através do [Boletim](https://winthornet.pcinformatica.com.br/portal/IT.sp?acao=categoriaSite&idCategoria=29&setarParametros=true&pagingPage=1) [de](https://winthornet.pcinformatica.com.br/portal/IT.sp?acao=categoriaSite&idCategoria=29&setarParametros=true&pagingPage=1) [Evolução.](https://winthornet.pcinformatica.com.br/portal/IT.sp?acao=categoriaSite&idCategoria=29&setarParametros=true&pagingPage=1)

#### <span id="page-64-0"></span>1.1.5.5.1 Atualizações Obrigatórias

#### **Recomendação ao Usuário WinThor**

Para o correto funcionamento do Sistema WinThor, **é altamente recomendável que a empresa agende um período para atualização da estrutura do Banco de Dados através da rotina "560 Atualizar Banco de Dados",** de acordo com a última versão disponível no *WinThor Upgrade.* **RECOMENDA-SE realizar essa atualização assim que baixar rotinas com uma nova versão, entretanto, deve-se agendar um horário específico, de preferência em um FIM DE SEMANA, para executar essa atividade.**

**Escolha o melhor dia do fim da semana para que esse processo possa ser realizado, onde nenhum usuário poderá estar operando o WinThor.**

**Importante:** a rotina "560" é disponibilizada diariamente atualizada no *WinThor Upgrade*, onde ela poderá ser baixada.

São indispensáveis os seguintes procedimentos, **no momento em que a atualização do Banco de Dados estiver sendo realizada**:

1) Executar todas as tabelas da aba "Criação/Alteração de Tabelas Campos" na rotina "560 Atualizar Banco de Dados";

2) Executar na aba "Menu/Permissões/ Fórmulas" as opções "Criação de Rotina (Rotina 529) e "Gerar Permissões de Acesso (rotina 530);

Para a **Criação/Alteração de Índices**, **a atualização deve obedecer a recomendação de seu DBA (Administrador de Banco de Dados),** por se tratar de atualização de desempenho (performance) de rotinas. A execução desse processo poderá ser demorada, sendo assim, orientamos que ela seja feita em um dia que não tenha expediente na empresa.

<span id="page-64-1"></span>1.1.5.5.2 Versões Anteriores

## **Da Versão 17.03 à Versão 16.09**

Não houve alterações nessa rotina para essas versões.

# **Versão 16.08**

#### **Aplicação de verba como margem Adicional**

A aplicação de uma verba como margem adicional será realizada ao marcar a nova opção "Aplicar Verba Margem Adicional" inserida na tela "Aplicar verba lançando como receita".

Obs.: para utilizar a alteração acima mencionada é necessário:

- Acessar a rotina "560 - Atualizar Banco de Dados", clicar na aba "Criação/Alteração de Tabelas e Campos", sub aba "P", marcar a opção "Tabela de Parâmetros por filial - 132 (PCPARAMFILIAL)" e clicar em "Confirmar".

- Acessar a rotina "132 - Parâmetros da Presidência, realizar a pesquisa do parâmetro "2550 - Conta da verba Margem Adicional", informar uma conta gerencial e clicar em "Salvar".

- Acessar a rotina "1807 - Aplicar Verba lançando como Receita", realizar a pesquisa da verba, marcar a opção "Aplicar Verba Margem Adicional".

## **Da Versão 16.07 à Versão 16.03**

Não houve alterações nessa rotina para essas versões.

### **Versão 16.02**

#### **Aplicar Verbas para fundo de reserva**

Incluída a opção "Aplicar Verbas para fundo de reserva" na tela principal que, quando marcada montará um fundo de reserva, a aplicar, de segurança de aplicação, com o objetivo de rebaixar custo de produtos parados no estoque (produtos que muitas vezes não são os mesmos do fornecedor da verba), ou saldar uma determinada despesa.

Obs.: para utilizar a opção informada acima é necessário seguir os critérios abaixo:

- Acessar a rotina "560 - Atualizar Banco de Dados", aba "Criação/Alteração de Tabelas e Campos", sub-aba "P", sub-aba "Pa-Pj" e marcar a opção "Tabela de parâmetros por filial - 132".

- Marcar a permissão "1 - Incluir Verbas Fundo de Reserva (aplicação)", na rotina "530 - Permitir Acesso a Rotina".

# **Da Versão 16.01 à Versão 15.08**

Não houve alterações nessa rotina para essas versões.

## **Versão 15.07**

#### **NF Devolução**

Incluída a coluna "NF Devolução" na *grid* superior da tela "Pesquisa de Verbas" (exibida ao clicar no botão de pesquisa do campo "Nº Verba"), para apresentar o número da nota fiscal de devolução a fornecedor que originou a verba.

### **Pesquisa de Verba**

Feitas as seguintes alteração e inclusão:

Alterado o nome da tela "Consulta de Verbas" para "Pesquisa de Verbas", exibida ao clicar no

botão de pesquisa do campo "Nº Verba", composta por:

*Grid* superior com as seguintes colunas:

"Filial": apresenta o número da filial onde a verba será aplicada ou onde ela foi gerada.

- "Nr.Verba": apresenta o número da verba que será utilizada para a aplicação da rebaixa CMV.
- "F. Pagto": apresenta a forma de pagamento utilizada na criação da verba.

"Dt-Emissão": apresenta a data de emissão da verba.

"Conta": apresenta a conta gerencial de acordo com o seu código.

"Código": apresenta o código do fornecedor relacionado à verba.

- "Fornecedor": apresenta o nome do fornecedor relacionado à verba.
- "Valor": apresenta o valor da verba.
- "Saldo Verba": apresenta o saldo em aberto da verba através do cálculo a seguir:

Valor Recebido - Valor da Verba = Saldo em Aberto da Verba

"Vlr Pedidos": apresenta o valor da verba vinculado ao pedido de compra.

"Saldo Disp. Pedidos": apresenta o saldo da verba subtraído do valor vinculado ao pedido de compra.

"Dt. Vencto": apresenta a data de vencimento da verba.

"Vlr. Aplicado": apresenta o valor já utilizado da verba, ou seja, o valor já aplicado para rebaixa ou em desconto financeiro.

- "Vlr. a Aplicar": apresenta o valor a aplicar da verba.

"Nº Trans. Entrada" apresenta o número de transação da nota fiscal de entrada referente à verba que foi utilizada.

"Dt. Apuração": apresenta a data de apuração da verba.

"NF Devolução": apresenta o número da nota fiscal de devolução ao fornecedor que deu origem a verba.

"Origem Verba": apresenta qual foi o tipo de origem da verba, sendo elas: gerada no pedido de compra, de forma manual ou via devolução de fornecedor.

*Grid* inferior com as seguintes colunas:

- $-$  "Filial": apresenta a filial do pedido de compra.
- "Nº Pedido": apresenta o número do pedido de compra.
- "Emissão": apresenta a data de emissão do pedido de compra.
- "Cód. Fornec.": apresenta o código do fornecedor do pedido de compra.
- "Fornecedor": apresenta o nome do fornecedor do pedido de compra.
- "Vlr. Pedido": apresenta o valor do pedido de compra.
- "Vlr. Entregue": apresenta o valor já entregue deste pedido de compra.
- $-$  "N° Verba": apresenta o número da verba vinculado ao pedido de compra.

Incluído o campo descritivo "Saldo Verba" para apresentar o saldo em aberto da verba, resultado do valor recebido subtraído do valor da verba.

# **Versão 15.06**

#### **Sinal do Help**

Incluído o símbolo de interrogação no canto superior direito da rotina, para indicar que ela possui o help atualizado (Novo Help). Para facilitar o acesso à ajuda do (help) da rotina, anteriormente era exibido quando solicitada a ação da tecla "F1", agora o usuário poderá também clicar no símbolo de interrogação (?), que a tela de ajuda e informação sobre a rotina será exibida.

Obs.: é necessário baixar o help através do Whinthor.net ou Whintor *Upgrade*, sendo:

- No Whinthor.net: clicando em 'Boletim de Evolução', no link 'Clique aqui para acessar o novo help

do Winthor ou;

- No Whintor *Upgrade*, na aba 'Outros'.

# **Da Versão 15.05 à Versão 14.10**

Não houve alterações nessa rotina para essas versões.

# **Versão 14.09**

### **Saldo disponível**

Incluída a restrição da aplicação da verba somente com o saldo recebido disponível.

# **Da Versão 14.08 à Versão 14.04**

Não houve alterações nessa rotina para essas versões.

### <span id="page-67-0"></span>**1.1.5.6 Resposta às perguntas mais frequentes**

Neste guia você encontrará as informações necessárias para ajudá-lo no esclarecimento das dúvidas mais frequentes nessa rotina. Consulte o conteúdo clicando nos links abaixo!

Ao ser constatado que a verba foi aplicada como Receita [indevidamente,](#page-67-1) há possibilidade de efetuar seu [estorno?](#page-67-1)

<span id="page-67-1"></span>1.1.5.6.1 Ao ser constatado que a verba foi aplicada como Receita indevidamente, há possibilidade de efetuar seu estorno?

O estorno da aplicação da verba lançada como Receita deverá ser realizado através da rotina "1830- Estornar Aplicação Gerada como Receita" e em seguida ser realizada a aplicação correta.

# **1.1.6 1809 - Relação de Verba por Fornecedor**

Esta rotina tem como objetivo realizar a visualização e impressão de relatórios de verba por fornecedor podendo ser utilizada em diferentes situações, como: na geração de contas a receber para o fornecedor com pagamento em mercadoria ou dinheiro, com intuito de rebaixar um custo, pagamento de uma devolução, pagamento de despesas com vendas etc., conforme seleção de seus filtros, campos e opções disponíveis. Estes relatórios listam as verbas gravadas nas rotinas "[1801](#page-10-1) – Incluir [Verba/Bonif.](#page-10-1) Fornecedor", "209 - Digitar Pedido de Compra", "1301 - Receber Mercadoria" e/

ou "1302 - Devolução à Fornecedor". Será possível ainda realizar a criação e alteração nos *layouts*.

Neste guia você encontrará as informações necessárias para ajudá-lo no processo dessa rotina. Consulte o conteúdo clicando nos links abaixo!

### **Conteúdo**

#### [Visão](#page-68-0) Geral

[Permissão/Restrição](#page-71-0) de Acesso

[Detalhamento](#page-71-1) de Grid

Ações mais [Comuns](#page-71-2)

Emitir Relação de Verba por [Fornecedor](#page-72-0)

Rotinas [Dependentes](#page-72-1)

**[Evolução](#page-72-2)** 

[Atualizações](#page-73-0) Obrigatórias Versões [Anteriores](#page-73-1)

#### Respostas às Perguntas mais [Frequentes](#page-75-0)

Por que os resultados da rotina "1809" e "117 - Boletim [Financeiro"](#page-75-1) estão divergindo?

Por que, ao lançar verba para um [determinado](#page-76-1) fornecedor, estas estão sendo lançadas para outros [fornecedores?](#page-76-1)

Glossário

### <span id="page-68-0"></span>**1.1.6.1 Visão Geral**

Neste guia você encontrará as opções de telas, abas, botões, filtros e campos necessários para ajudá-lo nos processos dessa rotina. Consulte o conteúdo abaixo!

Antes de utilizar a rotina "1809" é necessário verificar as permissões das rotinas "530 – Permitir Acesso a Rotina" e "131 – Permitir Acesso a Dados".

A tela principal da rotina é composta pelas seguintes abas: "**Filtros**", "**Opções**" e " **Ordenações**".

<span id="page-68-1"></span>A aba "**Filtros**" é composta pelos filtros:

**Filial:** utilizada para selecionar a filial onde as verbas foram incluídas na rotina "1801 – [Incluir](#page-10-1)

[Verba/Bonif.](#page-10-1) Fornecedor". Esse filtro valida à permissão de acesso à filial da rotina "131 – Permitir Acesso a Dados".

- **Verbas:** utilizado para informar nos intervalos "**Inicial**" e "**Final**" as verbas incluídas na rotina "1801".
- **Fornecedor:** utilizado para informar ou selecionar o fornecedor da verba a ser impressa. Ao selecioná-lo, serão apresentadas no relatório todas as verbas vinculadas a ele.
- **Filtrar pelo fornecedor principal:** quando marcada, é utilizada para filtrar todas as verbas de fornecedores que estejam vinculados ao fornecedor principal na rotina "203 – Cadastro de Produto", aba "Cadastro".
- **Comprador:** utilizado para informar ou selecionar o comprador dos produtos. Ao selecioná-lo, serão apresentadas todas as verbas vinculadas ao fornecedor pertencente ao comprador..
- **Conta:** utilizado para informar ou selecionar a conta gerencial vinculada à verba através da rotina "1801". Ao selecioná-la, serão apresentadas todas as verbas vinculadas à esta conta.
- **Funcionário:** utilizado para informar ou selecionar o funcionário responsável pela geração da verba.
- **Período Lançamento:** utilizado para informar ou selecionar nos intervalos "**Inicial**" e "**Final**" o período de lançamento das verbas geradas na rotina "1801".
- **Período Vencimento:** utilizado para informar ou selecionar nos intervalos "**Inicial**" e "**Final**" o período de vencimento das verbas geradas na rotina "1801".

A aba "**Opções**" é composta pelas caixas com opções abaixo:

- **Lançamentos:** utilizado para selecionar o tipo dos lançamentos, que podem ser: "**Conciliados** " (os lançamentos são conciliados na rotina "1805 - Conciliar Baixa das Verbas"), "**Não conciliados**" e "**Todos**".
- **Tipo de Verba:** utilizado para selecionar o tipo das verbas que serão apresentadas no relatório. São elas:

**- Verbas rebaixa de custo:** quando marcada, serão apresentadas no relatório todas as verbas rebaixadas de custo. A rebaixa desta verba ocorre na rotina "1806 – Aplicar Verba Rebaixa de Custo".

**- Verbas rebaixa CMV (valor definido):** quando marcada, serão apresentadas no relatório todas as verbas rebaixadas de CMV com seus valores definidos. Este processo ocorre na rotina "316 - Digitar Pedido de Venda", ao gravar o pedido de venda, onde a rotina valida se existe saldo da verba para rebaixar o CMV do produto que está sendo vendido, conforme definido na rotina "1831 - Preparar Verba Aplicação Rebaixa CMV".

**- Verbas rebaixa CMV (valor definido detalhado):** quando marcada, serão apresentadas no relatório todas as verbas rebaixadas de CMV com seus valores definidos e detalhados. Este processo ocorre na rotina "316 - Digitar Pedido de Venda", ao gravar o pedido de venda, onde a rotina valida se existe saldo da verba para rebaixar o CMV do produto que está sendo vendido, conforme definido na rotina "1831 - Preparar Verba Aplicação Rebaixa CMV".

**- Verbas rebaixa CMV (valor a apurar):** quando marcada, serão apresentadas no relatório todas as verbas rebaixadas de CMV com seus valores a apurar. Este processo ocorre na rotina "316 - Digitar Pedido de Venda", ao gravar o pedido de venda, onde a rotina valida se existe saldo da verba para rebaixar o CMV do produto que está sendo vendido, conforme definido na rotina "1831 - Preparar Verba Aplicação Rebaixa CMV".

**- Margem adicional:** quando marcada, apresenta as verbas aplicadas na margem adicional por fornecedor.

**- Outras verbas:** quando marcada, serão apresentadas no relatório outras verbas, como por exemplo, campanha e aniversário. Esta rebaixa ocorre na rotina "1807 - Aplicar Verba Lançando como Receita".

- **Seleção de verbas:** utilizado para selecionar as seguintes verbas de acordo com seu status, para serem apresentadas no relatório: "**Saldo a receber**" (verba que ainda não foram baixadas), " **Saldo a aplicar**" (verba que ainda não foram aplicadas), "**Quitadas**" (verbas quitadas/pagas), " **Aplicadas**" (verbas aplicadas, ou seja, foi dada uma finalidade pra ela), "**Saldo receber e aplicar**" (verbas a receber que ainda serão aplicadas), "**Canceladas**" (verbas canceladas na rotina "1812 – Cancelar Verba") ou **"Todas**".
- **Verbas com forma de pagamento:** utilizado para selecionar as verbas que foram geradas nas seguintes formas de pagamento na rotina "1801": "**Em mercadoria**", "**Em dinheiro**", "**Fundo Reserva**" ou "**Todas**".

Obs.: a opção "Fundo de Reserva", quando marcada, realizará a pesquisa da verba criada com a forma de pagamento igual a fundo de reserva. Esta opção somente será apresentada na tela caso a permissão "2 - Incluir Verbas Fundo de Reserva (aplicação)", na rotina "530" esteja marcada.

- **Seleção por saldo da verba:** utilizado para informar o valor do saldo das verbas nos intervalos " **Inicial**" e "**Final**" para serem pesquisadas
- **Exibir informações crédito / débito verbas:** quando esta opção estiver marcada, serão apresentadas no relatório as informações analíticas da verba.

Caixa **"Filtro adicional por saldo da verba":** utilizado para especificar a pesquisa de saldo por verba, composta pelos campos**:**

**- Condição:** utilizado para selecionar o operador lógico, ou seja, símbolo matemático (>,<,=,<>,>=, <=) desejado referente ao saldo da verba.

**- Valor:** utilizado para informar o valor, ou seja, este campo irá acompanhar o filtro "Condição" ( >,<,  $=, \leq, \geq, \leq, \leq)$  do valor "x".

A aba "**Ordenação**" é composta pelas caixas:

- **Ordenar fornecedores:** utilizada para definir a ordenação do fornecedor no relatório, que poderá ser por**:** "**Por código**" e "**Alfabética**".
- **Ordenar verbas:** utilizada para definir a apresentação do relatório na ordenação das verbas, que poderá ser por: "**Número da verba**" ou "**Data de vencimento verba**".

Os seguintes botões encontram-se fixos na tela, independente da aba selecionada:

**Imprimir:** utilizado para realizar a impressão do relatório conforme informado nas abas "[Filtros"](#page-68-1), "

Opções" e "Ordenação". Para editar um *layout*, será necessário possuir acesso à permissão "2 - Incluir verbas fundo de reserva (aplicação)", da rotina "530".

**Fechar:** utilizado para fechar a rotina.

#### <span id="page-71-0"></span>1.1.6.1.1 Permissão/Restrição de Acesso

Neste guia você encontrará a (s) permissão (ões) e/ou restrição (ões) de acesso ao usuário, tanto às rotinas quanto aos dados, para que possam ser realizados os procedimentos estabelecidos segundo a política da empresa.

Seguem abaixo todas as "**Permissões de Acesso**" utilizadas nesta rotina, que devem ser habilitadas nas rotinas "530 - Permitir Acesso a Rotina" e "131 - Permitir Acesso à Dados" respectivamente. Caso uma dessas permissões de acesso esteja desabilitada, o procedimento ou dado não será realizado ou apresentado na rotina "1809". Estas permissões de acesso devem ser liberadas ao usuário de acordo com a política da empresa.

### **Rotina 131**:

1 - Filial

#### **Rotina 530**:

1 - Permitir criar/editar layout relatório

2 - Incluir verbas fundo de reserva (aplicação) Saiba como conceder a permissão de acesso, clicando aqui.

#### <span id="page-71-1"></span>**1.1.6.2 Detalhamento de Grid**

Não existem *grids* a serem detalhadas nesta rotina.

### <span id="page-71-2"></span>**1.1.6.3 Ações mais Comuns**

Neste guia você encontrará as informações necessárias para ajudá-lo nos processos mais utilizados nessa rotina. Consulte o conteúdo clicando nos links abaixo!

Emitir Relação de Verba por [Fornecedor](#page-72-0)
#### 1.1.6.3.1 Emitir Relação de Verba por Fornecedor

#### **Objetivo:**

Realizar emissão das verbas por fornecedor com seus respectivos saldo a receber e aplicar.

### **Passos para a execução do processo**

### **Parametrização e ou Processo Básico:**

- Realizar a inclusão de uma verba na rotina "1801 – Incluir [Verba/Bonif.](#page-10-0) Fornecedor".

Em seguida:

- 1) Selecionar a "[Filial](#page-68-0)";
- 2) Informar ou selecionar os filtros conforme necessidade;
- 3) Clicar no botão "*Imprimir*".

Nota: caso seja necessário alterar um layout, ao clicar no botão "[Imprimir"](#page-70-0), será aberta a tela "Impressão". Em seguida, será necessário selecionar dentre as opções: "Alterar *layout* customizado" ou "Restaurar *layout* padrão".

#### **1.1.6.4 Rotinas Dependentes**

As rotinas dependentes *fazem parte do mesmo processo da rotina "***1809 - Relação de Verba por Fornecedor".** Essa informação é importante para que a empresa mantenha essas rotinas sempre com versões atualizadas, evitando com isso, possíveis inconsistências na operação do processo completo.

Recomendamos sempre atualizar as seguintes rotinas do WinThor ao atualizar uma nova versão da rotina **"1809"**:

1801 - Incluir [Verba/Bonif.](#page-6-0) Fornecedor

### **1.1.6.5 Evolução**

Neste guia você encontrará **o que há de novo no WinThor.** Consulte o conteúdo clicando nos links das versões abaixo!

#### [Atualizações](#page-73-0) Obrigatórias

Versões [Anteriores](#page-73-1)

Descubra as novidades da versão mais recente do **WinThor**, através do [Boletim](https://winthornet.pcinformatica.com.br/portal/IT.sp?acao=categoriaSite&idCategoria=29&setarParametros=true&pagingPage=1) [de](https://winthornet.pcinformatica.com.br/portal/IT.sp?acao=categoriaSite&idCategoria=29&setarParametros=true&pagingPage=1) [Evolução.](https://winthornet.pcinformatica.com.br/portal/IT.sp?acao=categoriaSite&idCategoria=29&setarParametros=true&pagingPage=1)

<span id="page-73-0"></span>1.1.6.5.1 Atualizações Obrigatórias

#### **Recomendação ao Usuário WinThor**

Para o correto funcionamento do Sistema WinThor, **é altamente recomendável que a empresa agende um período para atualização da estrutura do Banco de Dados através da rotina "560 – Atualizar Banco de Dados",** de acordo com a última versão disponível no *WinThor Upgrade.* **RECOMENDA-SE realizar essa atualização assim que baixar rotinas com uma nova versão, entretanto, deve-se agendar um horário específico, de preferência em um FIM DE SEMANA, para executar essa atividade.**

**Escolha o melhor dia do fim da semana para que esse processo possa ser realizado, onde nenhum usuário poderá estar operando o WinThor.**

**Importante:** a rotina "560" é disponibilizada diariamente atualizada no *WinThor Upgrade*, onde ela poderá ser baixada.

São indispensáveis os seguintes procedimentos, **no momento em que a atualização do Banco de Dados estiver sendo realizada**:

1) Executar todas as tabelas da aba "Criação/Alteração de Tabelas Campos" na rotina "560 – Atualizar Banco de Dados";

2) Executar na aba "Menu/Permissões/ Fórmulas" as opções "Criação de Rotina (Rotina 529) e "Gerar Permissões de Acesso (rotina 530);

Para a **Criação/Alteração de Índices**, **a atualização deve obedecer a recomendação de seu DBA (Administrador de Banco de Dados),** por se tratar de atualização de desempenho (performance) de rotinas. A execução desse processo poderá ser demorada, sendo assim, orientamos que ela seja feita em um dia que não tenha expediente na empresa.

<span id="page-73-1"></span>1.1.6.5.2 Versões Anteriores

## **Versão 17.03**

#### **Apresentar verbas de destino a partir de uma verba de origem**

As verbas de destino poderão ser apresentadas a partir de uma verba de origem, através da nova opção "Exibir informações crédito / débito verbas" na aba "Opções". Com isso, quando a opção estiver marcada, as informações analíticas da verba serão apresentadas no relatório.

# **Da Versão 17.02 à Versão 16.09**

Não houve alterações nessa rotina para essas versões.

# **Versão 16.08**

#### **Margem adicional**

A apresentação das verbas aplicadas na margem adicional por fornecedor poderá ser realizada através da nova opção "Margem Adicional" inserida na aba "Opções", caixa "Tipo de Verba", e dos relatórios (sintético e analítico) localizados na aba "Ordenação".

# **Da Versão 16.07 à Versão 16.03**

Não houve alterações nessa rotina para essas versões.

## **Versão 16.02**

#### **Sinal do Help**

Incluído o símbolo de interrogação no canto superior direito da rotina, para indicar que ela possui o help atualizado (Novo Help). Para facilitar o acesso à ajuda do (help) da rotina, anteriormente era exibido quando solicitada a ação da tecla "F1", agora o usuário poderá também clicar no símbolo de interrogação (?), que a tela de ajuda e informação sobre a rotina será exibida.

Obs.: é necessário baixar o help através do Whinthor.net ou Whintor *Upgrade*, sendo:

- No Whinthor.net: clicando em "Boletim de Evolução", no link "Clique aqui para baixar o Help do Winthor";

- No Whintor *Upgrade:* aba "Outros".

### **Fundo de Reserva**

Incluída a opção "Fundo de Reserva" na aba "Opções", caixa "Verbas com forma de pagamento" que, quando marcada, realizará a pesquisa da verba criada com a forma de pagamento igual a fundo de reserva.

Obs.: para utilizar a validação informada acima é necessário seguir os seguintes critérios:

Acessar a rotina "560 - Atualização do Banco de Dados", aba "Menu/Permissões/Fórmulas" e marcar a opção "Criação/Exclusão Permissão de Acesso (rotina 530)".

Marcar a permissão "2 - Incluir Verbas Fundo de Reserva (aplicação)", na rotina "530 – Permitir Acesso a Rotina".

## **Da Versão 1507 à Versão 16.01**

Não houve alterações nessa rotina para essas versões.

## **Versão 15.06**

#### **Nova opção**

Incluída a opção "Verbas rebaixa CMV (valor definido detalhado)" na caixa "Tipo de verba" da aba "Opções", possibilitando a emissão do relatório das verbas rebaixadas de CMV com seus valores definidos e detalhados.

# **Da Versão 15.05 à Versão 14.07**

Não houve alterações nessa rotina para essas versões.

# **Versão 14.06**

## **Inclusão do campo "Canceladas" para verbas canceladas**

Implementada na aba "Opções", grupo "Seleção de verbas", a opção "Canceladas", para impressão do log gravado no cancelamento das verbas.

# **Versão 14.05**

Não houve alteração nessa rotina para essa versão.

# **Versão 14.04**

## **Inclusão de Relatório de verbas canceladas**

Inclusa a opção "Verbas Canceladas" na aba "Tipo Relatório", que quando selecionada, possibilita a impressão do relatório de verbas canceladas.

#### **Inclusão de grupo "Filtro adicional por saldo da verba"**

Incluído o grupo "Filtro adicional por saldo da verba", na aba "Opções" contendo:

- A opção "Habilitar/Desabilitar", que possibilita a utilização do filtro; E os seguintes campos:
- "Condição", que permite ao usuário a seleção do operador lógico (>, >=, <>, <=, <) desejado;

- "Valor", que permite ao usuário informar um valor a ser comparado para listar as verbas. Vale ressaltar que ele NÃO é disponibilizado para as opções "Saldo a aplicar" e "Aplicadas".

### **1.1.6.6 Respostas às Perguntas mais Frequentes**

Neste guia você encontrará as informações necessárias para ajudá-lo no esclarecimento das dúvidas mais frequentes nessa rotina. Consulte o conteúdo clicando nos links abaixo!

Por que os resultados da rotina "1809" e "117 - Boletim [Financeiro"](#page-75-0) estão divergindo?

Por que, ao lançar verba para um [determinado](#page-76-0) fornecedor, estas estão sendo lançadas para outros [fornecedores?](#page-76-0)

<span id="page-75-0"></span>1.1.6.6.1 Por que os resultados da rotina "1809" e "117 - Boletim Financeiro" estão divergindo?

Os resultados entre estas rotinas estarão diferentes se a opção "Filtrar pelo [fornecedor](#page-69-0) [principal,](#page-69-0) aba "[Filtros](#page-68-1)" da própria rotina "1809" não estiver marcada. Para correção deste problema, marcar a opção informada.

<span id="page-76-0"></span>1.1.6.6.2 Por que, ao lançar verba para um determinado fornecedor, estas estão sendo lançadas para outros fornecedores?

Estes lançamentos estão aparecendo para outros fornecedores porque a opção "[Filtrar](#page-69-0) pelo [fornecedor](#page-69-0) principal, aba "[Filtros](#page-68-1)" está marcada. Portanto, quando esta opção for marcada, serão apresentadas todas as verbas do grupo do fornecedor principal. Onde este grupo é cadastrado? R: Na Rotina "202" é definido o fornecedor principal, onde o principal tem o seu próprio código de fornecedor no código fornecedor principal, e os demais filhos tem o código do fornecedor principal neste campo.

# <span id="page-76-1"></span>**1.1.7 1812 - Cancelar Verba**

Esta rotina tem como objetivo efetuar o cancelamento de verbas geradas manualmente pela rotina "1801 - Incluir Verba/Bonif. Fornecedor" em casos onde tenha sido gerada indevidamente, ou nas situações em que não seja mais necessário seu pagamento.

Neste guia você encontrará as informações necessárias para ajudá-lo no processo dessa rotina. Consulte o conteúdo clicando nos links abaixo!

# **Conteúdo**

[Visão](#page-77-0) Geral

[Permissão/Restrição](#page-78-0) de Acesso

[Detalhamento](#page-78-1) de Grid

[Pesquisa](#page-78-2) de Verbas (grid superior)

[Pesquisa](#page-79-0) de Verbas (grid inferior)

Ações mais [comuns](#page-79-1)

[Cancelar](#page-79-2) Verbas

Rotinas Dependentes

[Evolução](#page-80-0)

Atualizações Obrigatórias

Versões [Anteriores](#page-81-0)

Respostas às Perguntas mais Frequentes

Como cancelar uma verba gerada pela rotina "1302 - Devolução a [Fornecedor"?](#page-82-0)

Glossário

## <span id="page-77-0"></span>**1.1.7.1 Visão Geral**

Neste guia você encontrará as opções de telas, abas, botões, filtros e campos necessários para ajudá-lo nos processos dessa rotina. Consulte o conteúdo abaixo!

A tela principal da rotina é composta pelos seguintes filtros, campos e botões:

- **Nº Verba:** utilizado para informar ou selecionar para pesquisa, a verba a ser cancelada. Ao clicar em pesquisar, será aberta a tela "Pesquisa de Verbas", composta pelos filtros "Fornecedor" e "Pesquisa pelo fornecedor principal". Ao pesquisar, os dados serão apresentados nas *grids* " Pesquisa de Verbas [\(superior\)"](#page-78-2) e [Pesquisa](#page-79-0) de Verbas (inferior). Ao clicar no botão de pesquisa , serão incluídas na *grid* da tela "Pesquisar Verbas", as verbas vinculadas a conta informada no parâmetro "2468 – Conta da Verba Fundo de Reserva" na rotina "132 – Parâmetros da Presidência". Para isto, será necessário marcar a permissão "1 - Incluir Verbas Fundo de Reserva (Aplicação)", na rotina "530".
- **Origem Verba:** apresenta o tipo da origem (geração) da verba, que pode ser: gerada no pedido de compra, manual ou via devolução de fornecedor.
- **Dt. Lançamento:** Apresenta a data de lançamento(geração) da verba. Este campo apresenta-se preenchido automaticamente ao informar o "**Nº Verba".**
- **Filial:** apresenta a filial correspondente à verba selecionada.
- **Fornecedor:** apresenta o código e o nome do fornecedor responsável pelo pagamento da verba selecionada.
- **Cód. Conta:** apresenta o número e nome da conta gerencial informada no momento da geração da verba na rotina "1801", sendo diferente para cada tipo de verba.
- **Valor Verba:** apresenta o valor da verba de acordo com o "**Nº Verba"** selecionada.
- **Saldo da Verba:** apresenta o saldo em aberto da verba selecionada, conforme o cálculo: (Valor da Verba – Valor Recebido = Saldo em Aberto da Verba).
- **Motivo/Observações:** utilizado para informar ou pesquisar o motivo do cancelamento da verba ou um possível histórico previamente cadastrado na rotina "536 – Cadastrar Histórico Padrão", através de seu botão de pesquisa.

### **Botões:**

- <span id="page-77-1"></span>**Cancelar:** utilizado para cancelar a verba selecionada, onde serão feitas várias validações antes que o cancelamento seja realizado. Saiba mais clicando aqui.
- **Limpar:** utilizado para limpar os dados apresentados nos campos informados acima, relacionados a uma verba.
- **Fechar:** utilizado para fechar a rotina.

### <span id="page-78-0"></span>1.1.7.1.1 Permissão/Restrição de Acesso

Não existem permissões de acesso a ser utilizada na rotina **"1812"**.

### <span id="page-78-1"></span>**1.1.7.2 Detalhamento de Grid**

As colunas das *grids* poderão ser arrastadas e organizadas conforme necessidade do usuário para melhor visualização e análise das informações. No canto esquerdo de cada *grid* foi disponibilizado um botão para seleção das colunas, ou seja, elas poderão ser habilitadas / desabilitadas caso haja necessidade.

Neste guia você encontrará a finalidade de cada coluna disponível nas *grids* da rotina. Consulte o conteúdo clicando nos links abaixo!

[Pesquisa](#page-78-2) de Verbas (grid superior)

[Pesquisa](#page-79-0) de Verbas (grid inferior)

<span id="page-78-2"></span>1.1.7.2.1 Pesquisa de Verbas (Grid Superior)

A *grid* localiza-se na tela **"Pesquisa de Verbas"**, esta tela é apresentada após clicar no filtro **"Nº Verba"**. A *grid* possui as seguintes colunas disponíveis para apresentação das informações relacionadas às verbas:

- **Filial:** apresenta o código da filial onde a verba foi gerada.
- **Nr. Verba:** apresenta o número da verba gerada pela rotina "1801" a ser cancelada.
- **F. Pagto:** apresenta a forma de pagamento da verba, se Dinheiro (D) ou Mercadoria (M).
- **Dt. Emissão:** apresenta a data de emissão da verba.
- **Conta:** apresenta o código da conta da verba gerado no momento de sua criação.
- **Código:** apresenta o código do fornecedor relacionado à verba.
- **Fornecedor:** apresenta a descrição do fornecedor de acordo com o seu código.
- **Valor:** apresenta o valor da verba a ser aplicado.
- **Saldo Verba:** apresenta o saldo disponível da verba aplicada. Seu cálculo é a soma dos débitos subtraído dos créditos referentes a verba.
- **Vlr. Pedidos:** apresenta o valor da verba já aplicado em pedidos.
- **Saldo Disp. Pedido:** apresenta o saldo disponível para ser utilizado em outra aplicação ou

pedido. Seu cálculo é: (Saldo Verba - Vlr. Pedidos).

- **Dt. Vencto:** apresenta a data de vencimento da verba.
- **Vlr. Aplicado:** apresenta o valor aplicado da verba.
- **Vlr. a aplicar:** apresenta o valor a aplicar da verba.
- **N° Trans. Entrada:** apresenta o número de transação da nota fiscal de entrada onde já foi utilizada a verba.
- **Dt. Apuração:** apresenta a data de apuração da verba.

<span id="page-79-0"></span>1.1.7.2.2 Pesquisa de Verbas (Grid Inferior)

A *grid* localiza-se na tela **"Pesquisa de Verbas"**, esta tela é apresentada após clicar no filtro **"Nº Verba"**. A *grid* possui as seguintes colunas disponíveis para apresentação das informações relacionadas às verbas:

- **Filial:** apresenta o código da filial onde a verba foi criada.
- **N°. Pedido:** apresenta o número do pedido de compra.
- **Emissão:** apresenta a data de emissão do pedido de compra.
- **Cód. Fornec.:** apresenta o código do fornecedor do pedido de compra.
- **Fornecedor:** apresenta o nome do fornecedor do pedido de compra.
- **Vlr. Pedido:** apresenta o valor do pedido de compra.
- **Vlr. Entregue:** apresenta o valor já entregue do pedido de compra.
- **N° Verba:** apresenta o número da verba vinculado ao pedido de compra.

## <span id="page-79-1"></span>**1.1.7.3 Ações mais comuns**

Neste guia você encontrará as informações necessárias para ajudá-lo nos processos mais utilizados nessa rotina. Consulte o conteúdo clicando nos links abaixo!

[Cancelar](#page-79-2) Verbas

### <span id="page-79-2"></span>1.1.7.3.1 Cancelar Verba

#### **Objetivo:**

Realizar o cancelamento de verbas não recebidas.

## **Passos para Execução do Processo:**

1) Informar "Nº Verba"

2) Informar o "Motivo/Observações"

3) Clicar em ["Cancelar".](#page-77-1) Será apresentada a mensagem: **"Confirma o cancelamento da Verba Nº xx?"**, clicar em **"Sim"** onde será apresentada a mensagem: **"Cancelamento de Verba concluído com sucesso".**

**Obs.:** As possíveis mensagens de alerta poderão ser apresentadas durante tentativa de cancelamento:

1) Caso seja informada uma verba já aplicada será apresentada a mensagem**: "Verba aplicada totalmente, cancelamento não permitido".**

2) Caso seja informada uma verba recebida totalmente ou conciliada será apresentada a mensagem: **"Verba já recebida totalmente, cancelamento não permitido".**

Obs.: caso a mensagem **"Não foi encontrado nenhum registro para os filtros informados"** seja apresentada, deverá ser verificado se a verba informada foi gerada a partir de uma devolução a fornecedor através da rotina "1302 – Devolução a Fornecedor" ou gerada através de um pedido de compra.

## **1.1.7.4 Rotinas Dependentes**

As rotinas dependentes **fazem parte do mesmo processo da rotina "1812 - Cancelar Verba"** *no Winthor*. Essa informação é importante para que a empresa mantenha essas rotinas sempre com versões atualizadas, evitando com isso, possíveis inconsistências na operação do processo completo.

Recomendamos sempre atualizar as seguintes rotinas do WinThor ao atualizar uma nova versão da rotina **"1812".**

1801 - Incluir [Verba/Bonif.](#page-6-0) Fornecedor

### <span id="page-80-0"></span>**1.1.7.5 Evolução**

Neste guia você encontrará **o que há de novo no WinThor.** Consulte o conteúdo clicando nos links das versões abaixo!

Atualizações Obrigatórias

Versões [Anteriores](#page-81-0)

Descubra as novidades da versão mais recente do **WinThor**, através do [Boletim](https://winthornet.pcinformatica.com.br/portal/IT.sp?acao=categoriaSite&idCategoria=29&setarParametros=true&pagingPage=1) [de](https://winthornet.pcinformatica.com.br/portal/IT.sp?acao=categoriaSite&idCategoria=29&setarParametros=true&pagingPage=1) [Evolução.](https://winthornet.pcinformatica.com.br/portal/IT.sp?acao=categoriaSite&idCategoria=29&setarParametros=true&pagingPage=1)

#### 1.1.7.5.1 Atualizações Obrigatórias

### **Recomendação ao Usuário WinThor**

Para o correto funcionamento do Sistema WinThor, **é altamente recomendável que a empresa agende um período para atualização da estrutura do Banco de Dados através da rotina "560 – Atualizar Banco de Dados",** de acordo com a última versão disponível no *WinThor Upgrade.* **RECOMENDA-SE realizar essa atualização assim que baixar rotinas com uma nova versão, entretanto, deve-se agendar um horário específico, de preferência em um FIM DE SEMANA, para executar essa atividade.**

**Escolha o melhor dia do fim da semana para que esse processo possa ser realizado, onde nenhum usuário poderá estar operando o WinThor.**

**Importante:** a rotina "560" é disponibilizada diariamente atualizada no *WinThor Upgrade*, onde ela poderá ser baixada.

São indispensáveis os seguintes procedimentos, **no momento em que a atualização do Banco de Dados estiver sendo realizada**:

1) Executar todas as tabelas da aba "Criação/Alteração de Tabelas Campos" na rotina "560 – Atualizar Banco de Dados";

2) Executar na aba "Menu/Permissões/ Fórmulas" as opções "Criação de Rotina (Rotina 529) e "Gerar Permissões de Acesso (rotina 530);

Para a **Criação/Alteração de Índices**, **a atualização deve obedecer a recomendação de seu DBA (Administrador de Banco de Dados),** por se tratar de atualização de desempenho (performance) de rotinas. A execução desse processo poderá ser demorada, sendo assim, orientamos que ela seja feita em um dia que não tenha expediente na empresa.

<span id="page-81-0"></span>1.1.7.5.2 Versões Anteriores

# **Da Versão 17.03 à Versão 16.03**

Não houve alterações nessa rotina para essas versões.

# **Versão 16.02**

### **Fundo de Reserva**

Incluída a validação do parâmetro "2468 – Conta da Verba Fundo de Reserva" na rotina "132 – Parâmetros da Presidência" com a finalidade de realizar o cancelamento de verbas criadas para fundo de reserva e que funcionará da seguinte forma:

Ao clicar no botão de pesquisa do campo "Nº Verba" na tela inicial serão exibidas na *grid* da tela "Pesquisar Verbas", as verbas vinculadas a conta informada no parâmetro "2468".

Obs.: para utilizar a validação informada acima é necessário seguir os seguintes critérios:

Acessar a rotina "560 - Atualização do Banco de Dados", aba "Menu/Permissões/Fórmulas" e marcar a opção "Criação/Exclusão Permissão de Acesso (rotina 530)".

- Marcar a permissão "1 - Incluir Verbas Fundo de Reserva (Aplicação)", na rotina "530 - Permitir Acesso a Rotina".

# **Da Versão 16.01 à Versão 15.11**

Não houve alterações nessa rotina para essas versões.

# **Versão 15.10**

### **Sinal do Help**

Incluído o símbolo de interrogação no canto superior direito da rotina, para indicar que ela possui o help atualizado (Novo Help). Para facilitar o acesso à ajuda do (help) da rotina, anteriormente era exibido quando solicitada a ação da tecla "F1", agora o usuário poderá também clicar no símbolo de interrogação (?), que a tela de ajuda e informação sobre a rotina será exibida.

Obs.: é necessário baixar o help através do Whinthor.net ou Whintor *Upgrade*, sendo: - No Whinthor.net: clicando em 'Boletim de Evolução', no link 'Clique aqui para acessar o novo help

## do Winthor ou;

- No Whintor *Upgrade*, na aba 'Outros'.

# **Da Versão 15.09 à Versão 14.04**

Não houve alterações nessa rotina para essas versões.

### **1.1.7.6 Respostas às Perguntas mais Frequentes**

Neste guia você encontrará as informações necessárias para ajudá-lo no esclarecimento das dúvidas mais frequentes nessa rotina. Consulte o conteúdo clicando nos links abaixo!

Como cancelar uma verba gerada pela rotina "1302 - Devolução a [Fornecedor"?](#page-82-0)

<span id="page-82-0"></span>1.1.7.6.1 Como cancelar uma verba gerada pela rotina "1302 - Devolução a Fornecedor"?

Não existe um procedimento formal para cancelar somente a verba gerada pela devolução a fornecedor, o correto é cancelar a NF de devolução pela rotina "1327 - Cancelar NF Devolução a Fornecedor" onde a NF e a verba serão canceladas.

# **1.1.8 1815 - Transferir Verbas entre Fornecedores**

Esta rotina tem como objetivo efetuar a transferência de uma verba tanto entre filiais quanto entre fornecedores (coligados, desde que exista um acordo entre ambas as partes) onde poderá ser utilizada para transferir uma verba para outro fornecedor para posteriormente rebaixar o custo dos produtos parados no estoque.

Neste guia você encontrará as informações necessárias para ajudá-lo no processo dessa rotina. Consulte o conteúdo clicando nos links abaixo!

# **Conteúdo**

[Visão](#page-83-0) Geral

[Permissão/Restrição](#page-84-0) de Acesso

[Detalhamento](#page-85-0) de Grid

Ações mais [Comuns](#page-85-1)

Transferência de Verba entre [Fornecedores](#page-85-2)

Rotinas [Dependentes](#page-86-0)

[Evolução](#page-86-1)

[Atualizações](#page-86-2) Obrigatórias

Versões [Anteriores](#page-87-0)

### Respostas às Perguntas mais [Frequentes](#page-87-1)

O que significa a mensagem: ["Transferência](#page-87-2) de verba gerada pelo pedido de compra não [permitido"?](#page-87-2)

Glossário

### <span id="page-83-0"></span>**1.1.8.1 Visão Geral**

Neste guia você encontrará as opções de telas, abas, botões, filtros e campos necessários para ajudá-lo nos processos dessa rotina. Consulte o conteúdo abaixo!

Antes de utilizar a rotina é importante verificar as permissões da rotina "131 – Permitir Acesso a Dados".

A tela principal da rotina é composta pelos seguintes campos:

### <span id="page-84-2"></span>**Caixa Fornecedor Origem**:

- <span id="page-84-1"></span>**Filial:** utilizado para selecionar a filial de origem à ser realizada a transferência de verbas. Estas filiais são cadastradas na rotina "535 – Cadastro de Filiais". Este campo obedece à permissão da rotina "131 – Permitir Acesso a Dados".
- <span id="page-84-3"></span>**Fornecedor:** utilizado para selecionar o fornecedor de origem a ser realizada a transferência de verbas. O cadastro de fornecedor é realizado na rotina "202"– Cadastro de Fornecedor". É obrigatório o preenchimento deste campo.

#### <span id="page-84-5"></span>**Caixa Fornecedor Destino:**

- <span id="page-84-4"></span>**Filial:** utilizado para selecionar a filial de destino à ser realizada a transferência de verbas. Estas filiais são cadastradas na rotina "535 – Cadastro de Filiais". Este campo obedece à permissão da rotina "131 – Permitir Acesso a Dados".
- <span id="page-84-6"></span>**Fornecedor:** utilizado para selecionar o fornecedor de destino à ser realizada a transferência de verbas. O cadastro de fornecedor é realizado na rotina "202". É obrigatório o preenchimento deste campo.
- **Data Transferência:** utilizado para informar ou selecionar a data de transferência da verba.
- **Nº Verba:** utilizado para informar ou selecionar os números das verbas geradas na rotina "1801 Incluir Verba/Bonif. Fornecedor".
- **Histórico:** utilizado para informar um histórico, ou seja, é geralmente utilizado para informar o motivo da transferência da verba.

Constam ainda os seguintes botões:

- <span id="page-84-7"></span>**Transferir:** utilizado para concluir o processo de transferência entre fornecedores/filiais.
- **Fechar:** utilizado para fechar a rotina.

#### <span id="page-84-0"></span>1.1.8.1.1 Permissão/Restrição de Acesso

Neste guia você encontrará a (s) permissão (ões) e/ou restrição (ões) de acesso ao usuário, tanto às rotinas quanto aos dados, para que possam ser realizados os procedimentos estabelecidos segundo a política da empresa.

Seguem abaixo todas as "**Permissões de Acesso**" utilizadas nesta rotina, que devem ser habilitadas na rotina "131 - Permitir Acesso a Dados". Caso uma dessas permissões de acesso esteja desabilitada, o procedimento ou dado não será realizado ou apresentado na rotina "1815". Estas permissões de acesso devem ser liberadas ao usuário de acordo com a política da empresa.

### **Rotina 131**:

1 - Filial

Saiba como conceder a permissão de acesso, clicando aqui.

### <span id="page-85-0"></span>**1.1.8.2 Detalhamento de Grid**

Não existem *grids* a serem detalhadas nesta rotina.

## <span id="page-85-1"></span>**1.1.8.3 Ações mais Comuns**

Neste guia você encontrará as informações necessárias para ajudá-lo nos processos mais utilizados nessa rotina. Consulte o conteúdo clicando nos links abaixo!

Transferência de Verba entre [Fornecedores](#page-85-2)

#### <span id="page-85-2"></span>1.1.8.3.1 Transferência de Verba entre Fornecedores

#### **Objetivo:**

Efetuar a transferência de verba entre fornecedores.

**Importante:** as verbas quitadas integralmente não poderão ser transferidas, pois não constará saldo a receber. Ao tentar transferir uma verba nessa situação, será apresentada a mensagem: "Verba já quitada integralmente. Não será permitida a transferência".

# **Passos para a execução do processo:**

#### **Parametrização e ou Processo Básico:** NA

1) Selecionar a "[Filial](#page-84-1)" (de origem) em "[Fornecedor](#page-84-2) Origem";

- 2) Informar ou pesquisar o "[Fornecedor"](#page-84-3);
- 3) Selecionar a "[Filial](#page-84-4)" (de destino) em "[Fornecedor](#page-84-5) Destino";
- 4) Informar ou pesquisar o "[Fornecedor"](#page-84-6);
- 5) Informar ou pesquisar o "Nº Verba";

6) Clicar em "[Transferir"](#page-84-7). Será apresentada a seguinte mensagem: "Confirma Transferência da Verba Nº xxx De: xxx Para: xxx No Valor de: xxx? Ao clicar em "Sim", será informado: "Transferência Concluída com Sucesso! Número da Nova Verba Criada: xxxx".

Nota: ao concluir a transferência, será quitado o saldo a receber e aplicada da verba original. Em seguida, será gerada uma nova verba com o saldo transferido.

## <span id="page-86-0"></span>**1.1.8.4 Rotinas Dependentes**

As rotinas dependentes **fazem parte do mesmo processo da rotina "1815 - Transferir Verbas Entre Fornecedores" no Winthor**. Essa informação é importante para que a empresa mantenha essas rotinas sempre com versões atualizadas, evitando com isso, possíveis inconsistências na operação do processo completo.

Recomendamos sempre atualizar as seguintes rotinas do WinThor ao atualizar uma nova versão da rotina **"1815".**

- 1801 Incluir Verba / Bonif. [Fornecedor](#page-6-0)
- 1812 [Cancelar](#page-76-1) Verba

## <span id="page-86-1"></span>**1.1.8.5 Evolução**

Neste guia você encontrará **o que há de novo no WinThor.** Consulte o conteúdo clicando nos links das versões abaixo!

### [Atualizações](#page-86-2) Obrigatórias

Versões [Anteriores](#page-87-0)

Descubra as novidades da versão mais recente do **WinThor**, através do [Boletim](https://winthornet.pcinformatica.com.br/portal/IT.sp?acao=categoriaSite&idCategoria=29&setarParametros=true&pagingPage=1) [de](https://winthornet.pcinformatica.com.br/portal/IT.sp?acao=categoriaSite&idCategoria=29&setarParametros=true&pagingPage=1) [Evolução.](https://winthornet.pcinformatica.com.br/portal/IT.sp?acao=categoriaSite&idCategoria=29&setarParametros=true&pagingPage=1)

#### <span id="page-86-2"></span>1.1.8.5.1 Atualizações Obrigatórias

### **Recomendação ao Usuário WinThor**

Para o correto funcionamento do Sistema WinThor, **é altamente recomendável que a empresa agende um período para atualização da estrutura do Banco de Dados através da rotina "560 – Atualizar Banco de Dados",** de acordo com a última versão disponível no *WinThor Upgrade.* **RECOMENDA-SE realizar essa atualização assim que baixar rotinas com uma nova versão, entretanto, deve-se agendar um horário específico, de preferência em um FIM DE SEMANA, para executar essa atividade.**

**Escolha o melhor dia do fim da semana para que esse processo possa ser realizado, onde nenhum usuário poderá estar operando o WinThor.**

**Importante:** a rotina "560" é disponibilizada diariamente atualizada no *WinThor Upgrade*, onde ela poderá ser baixada.

São indispensáveis os seguintes procedimentos, **no momento em que a atualização do Banco de Dados estiver sendo realizada**:

1) Executar todas as tabelas da aba "Criação/Alteração de Tabelas Campos" na rotina "560 – Atualizar Banco de Dados";

2) Executar na aba "Menu/Permissões/ Fórmulas" as opções "Criação de Rotina (Rotina 529) e "Gerar Permissões de Acesso (rotina 530);

Para a **Criação/Alteração de Índices**, **a atualização deve obedecer a recomendação de seu DBA (Administrador de Banco de Dados),** por se tratar de atualização de desempenho (performance) de rotinas. A execução desse processo poderá ser demorada, sendo assim, orientamos que ela seja feita em um dia que não tenha expediente na empresa.

<span id="page-87-0"></span>1.1.8.5.2 Versões Anteriores

# **Da Versão 17.03 à Versão 16.01**

Não houve alterações nessa rotina para essas versões.

# **Versão 15.11**

## **Sinal do Help**

Incluído o símbolo de interrogação no canto superior direito da rotina, para indicar que ela possui o help atualizado (Novo Help). Para facilitar o acesso à ajuda do (help) da rotina, anteriormente era exibido quando solicitada a ação da tecla "F1", agora o usuário poderá também clicar no símbolo de interrogação (?), que a tela de ajuda e informação sobre a rotina será exibida.

Obs.: é necessário baixar o help através do Whinthor.net ou Whintor *Upgrade*, sendo:

- No Whinthor.net: clicando em "Boletim de Evolução", no link "Clique aqui para acessar o novo help do Winthor";

- No Whintor *Upgrade:* aba "Outros".

# **Da Versão 15.10 à Versão 14.04**

Não houve alterações nessa rotina para essas versões.

### <span id="page-87-1"></span>**1.1.8.6 Respostas às Perguntas mais Frequentes**

Neste guia você encontrará as informações necessárias para ajudá-lo no esclarecimento das dúvidas mais frequentes nessa rotina. Consulte o conteúdo clicando nos links abaixo!

O que significa a mensagem: ["Transferência](#page-87-2) de verba gerada pelo pedido de compra não permitido"?

<span id="page-87-2"></span>1.1.8.6.1 O que significa a mensagem: "Transferência de verba gerada pelo pedido de compra não permitido"?

Esta mensagem indica que a transferência de verbas entre filiais não é permitida para verbas originadas através das rotinas "209 – Digitar Pedido de Compra" e "1302 – Devolução à Fornecedor". Esta transferência somente será possível através das verbas geradas na rotina "1801 - Incluir Verba/ Bonif. Fornecedor".

# **1.1.9 1818 - Estornar Baixa de Verba Desc. Financeiro**

Esta rotina tem como objetivo estornar a baixa das verbas como forma de pagamento desconto financeiro, baixado através da rotina "1804 – Baixar Verba Fornec. Desc. Financ.". O valor do saldo do fornecedor será alterado, lançando um débito para o mesmo, efetuando ainda, o estorno no lançamento das contas a pagar.

Neste guia você encontrará as informações necessárias para ajudá-lo no processo dessa rotina. Consulte o conteúdo clicando nos links abaixo!

# **Conteúdo**

[Visão](#page-89-0) Geral

[Permissão/Restrição](#page-89-1) de Acesso

[Detalhamento](#page-89-2) de Grid

Estornar Baixa de Verba Desc. [Financeiro](#page-90-0)

Ações mais Comuns

Estorno da Baixa de Verba com Desconto [Financeiro](#page-91-0)

Rotinas [Dependentes](#page-91-1)

Evolução

[Atualizações](#page-92-0) Obrigatórias

Versões [Anteriores](#page-93-0)

Respostas às Perguntas mais [Frequentes](#page-93-1)

Ao estornar uma verba, aparece a seguinte [mensagem:](#page-93-2) "Nenhum registro encontrado para os filtros [selecionados".](#page-93-2) Qual procedimento seguir?

É possível estornar um valor parcial de uma verba?

Por que, não consigo localizar uma verba para realizar o estorno, sendo que a verba foi [baixada,](#page-94-0) mas não o valor do título não foi [abatido?](#page-94-0)

Glossário

## <span id="page-89-0"></span>**1.1.9.1 Visão Geral**

Neste guia você encontrará as opções de telas, abas, botões, filtros e campos necessários para ajudá-lo nos processos dessa rotina. Consulte o conteúdo abaixo!

A tela principal da rotina é formada por filtros, botões e uma *[grid](#page-90-0)*. Os filtros são utilizados para localizar a verba que foi baixada na rotina "1804 - Baixar Verba Fornec. Desc. Financ.". São eles:

- <span id="page-89-3"></span>**Fornecedor:** utilizado para pesquisar os fornecedores da verba baixada. Os fornecedores podem ser cadastrados na rotina "202 – Cadastrar Fornecedor". Para realizar a pesquisa de verbas, é indispensável que o fornecedor seja filtrado ou informado;
- **Período Lançamentos:** utilizado para pesquisar a verba, pelo intervalo da data de sua baixa;
- **Verba:** utilizado para pesquisar o número da verba que foi baixada através da rotina "1804 Baixar Verba Fornec. Desc. Financeiro".

Ao informar um ou mais filtros e pesquisar, os dados serão apresentados na *grid* "[Estornar](#page-90-0) Baixa de Verba Desc. [Financeiro](#page-90-0)".

<span id="page-89-6"></span>Nesta tela, estão dispostos os botões:

- <span id="page-89-4"></span>**Pesquisar:** utilizado para pesquisar de acordo com o informado nos filtros.
- <span id="page-89-5"></span>**Estornar:** utilizado para efetuar o estorno da baixa da verba. Ao clicar neste botão, será apresentada a tela "**Histórico para Estorno**". Nesta tela, serão apresentados os campos informativos: "**Verba N**º", "**Fornecedor**", "**Valor Total do Estorno**". Será necessário preencher o campo "**Histórico**" para concluir o processo. Serão apresentados os botões "**Confirmar"** e " **Cancelar",** respectivamente.
- **Fechar:** utilizado para fechar a rotina.

#### <span id="page-89-1"></span>1.1.9.1.1 Permissão/Restrição de Acesso

Não existem permissões de acesso à serem utilizadas na rotina "1818".

## <span id="page-89-2"></span>**1.1.9.2 Detalhamento de Grid**

As colunas das *grids* poderão ser arrastadas e organizadas conforme necessidade do usuário para melhor visualização e análise das informações. No canto esquerdo de cada *grid* foi disponibilizado um botão para seleção das colunas, ou seja, elas poderão ser habilitadas / desabilitadas caso haja necessidade.

Neste guia você encontrará a finalidade de cada coluna disponível nas *grids* da rotina. Consulte o conteúdo clicando nos links abaixo!

Estornar Baixa de Verba Desc. [Financeiro](#page-90-0)

<span id="page-90-0"></span>1.1.9.2.1 Estornar Baixa de Verba Desc. Financeiro

A *grid* localiza-se na aba tela principal da rotina, com as seguintes colunas disponíveis à apresentação das informações relacionadas ao Estorno de Baixa de Verba como Desconto Financeiro:

- **Seleciona:** utilizado para selecionar a verba que será estornada.
- **Filial:** apresenta a filial do lançamento disponível para estorno da baixa de verba.
- **Num. Verba:** apresenta o número da verba disponível para estorno da baixa da verba.
- **Cód. Fornec:** apresenta ao código do fornecedor ligado a verba disponível para estorno da baixa de verba.
- **Fornecedor:** apresenta a descrição do fornecedor ligado à verba disponível para estorno da baixa de verba.
- **Data:** apresenta a data em que foi realizada a baixa da verba.
- **Valor:** apresenta o valor da baixa da verba.
- **Histórico:** apresenta observações com relação a baixa da verba.
- **Pedido:** apresenta o número do pedido da geração da verba.
- **Banco:** apresenta o banco baixa do valor da verba.
- **Código. Func.:** apresenta o código do funcionário que realizou a baixa.
- **Histórico 2:** apresenta observações com relação a baixa da verba.
- **Usuário BD:** apresenta o login do usuário do banco de dados logado.
- **Nº trans. CR. for.:** apresenta o código de identificação da movimentação da verba.
- **Cód. Conta:** apresenta o código da conta gerencial.
- **Cód. Tipo Verba:** apresenta o código do tipo de verba cadastrado na rotina "1833 Cadastro de Tipo de Verba".
- **Rec. Nº:** apresenta o código de número de identificação do contas a pagar.

## **1.1.9.3 Ações mais Comuns**

Neste guia você encontrará as informações necessárias para ajudá-lo nos processos mais utilizados nessa rotina. Consulte o conteúdo clicando nos links abaixo!

Estorno da Baixa de Verba com Desconto [Financeiro](#page-91-0)

<span id="page-91-0"></span>1.1.9.3.1 Estorno da Baixa de Verba com Desconto Financeiro

### **Objetivo:**

Efetuar o estorno da baixa de verba com desconto financeiro realizado na rotina "1804 – Baixar Verba Fornec. Com Desconto Financeiro".

## **Passos para execução do processo**

**Importante:** o estorno da verba somente poderá ser realizado caso o pagamento do título também seja estornado (estorno de baixa do título já pago: ser for cheque, através da rotina "743 - Cancelar Cheque já Baixado" e se for borderô, através da rotina "751 - Cancelar Borderô já Baixado").

Em seguida:

- 1) Informar ou pesquisar o "[Fornecedor"](#page-89-3);
- 2) Clicar em "[Pesquisar"](#page-89-4);
- 3) Marcar a coluna "Seleciona" na *grid* Estornar Baixa de Verba Desc. [Financeiro](#page-90-0);
- 4) Clicar em "[Estornar"](#page-89-5);
- 5) Preencher o campo "Histórico";

6) Clicar em "[Confirmar](#page-89-6)". Será apresentada a mensagem: "Estorno concluído com sucesso!". Após o estorno da verba realizada, ela voltará a ficar em aberto, possibilitando uma nova baixa, ou seja, quando estornado, a rotina lançará um valor de débito no saldo da verba e voltará a ficar em aberto, deduzindo o valor do desconto financeiro do título.

Nota:

- Para estornar uma baixa de verba, efetuada pela rotina "1803 – Baixar Verba [Fornecedor](#page-27-0) em [Dinheiro](#page-27-0)", será necessário utilizar a rotina "1822 – Estornar Baixa de Verba";

- Para cancelar uma verba gerada pela rotina "1302 - Devolução a Fornecedor", será necessário fazer o cancelamento da devolução através da rotina "1327 – Cancelar NF Devolução a Fornecedor".

## <span id="page-91-1"></span>**1.1.9.4 Rotinas Dependentes**

As rotinas dependentes *fazem parte do mesmo processo da rotina* "**1818 - Estornar Baixa de Verba Desc. Financeiro**". Essa informação é importante para que a empresa mantenha essas

rotinas sempre com versões atualizadas, evitando com isso, possíveis inconsistências na operação do processo completo.

Recomendamos sempre atualizar as seguintes rotinas do WinThor ao atualizar uma nova versão da rotina **"1818"**:

- 1801 Incluir Verba / Bonif. [Fornecedor](#page-6-0)
- 1803 Baixar Verba [Fornecedor](#page-22-0) em Dinheiro
- 1804 Baixar Verba [Fornec.](#page-34-0) Desc. Financ.

## **1.1.9.5 Evolução**

Neste guia você encontrará **o que há de novo no WinThor.** Consulte o conteúdo clicando nos links das versões abaixo!

### [Atualizações](#page-92-0) Obrigatórias

Versões [Anteriores](#page-93-0)

Descubra as novidades da versão mais recente do **WinThor**, através do [Boletim](https://winthornet.pcinformatica.com.br/portal/IT.sp?acao=categoriaSite&idCategoria=29&setarParametros=true&pagingPage=1) [de](https://winthornet.pcinformatica.com.br/portal/IT.sp?acao=categoriaSite&idCategoria=29&setarParametros=true&pagingPage=1) [Evolução.](https://winthornet.pcinformatica.com.br/portal/IT.sp?acao=categoriaSite&idCategoria=29&setarParametros=true&pagingPage=1)

#### <span id="page-92-0"></span>1.1.9.5.1 Atualizações Obrigatórias

### **Recomendação ao Usuário WinThor**

Para o correto funcionamento do Sistema WinThor, **é altamente recomendável que a empresa agende um período para atualização da estrutura do Banco de Dados através da rotina "560 – Atualizar Banco de Dados",** de acordo com a última versão disponível no *WinThor Upgrade.* **RECOMENDA-SE realizar essa atualização assim que baixar rotinas com uma nova versão, entretanto, deve-se agendar um horário específico, de preferência em um FIM DE SEMANA, para executar essa atividade.**

**Escolha o melhor dia do fim da semana para que esse processo possa ser realizado, onde nenhum usuário poderá estar operando o WinThor.**

**Importante:** a rotina "560" é disponibilizada diariamente atualizada no *WinThor Upgrade*, onde ela poderá ser baixada.

São indispensáveis os seguintes procedimentos, **no momento em que a atualização do Banco de Dados estiver sendo realizada**:

1) Executar todas as tabelas da aba "Criação/Alteração de Tabelas Campos" na rotina "560 – Atualizar Banco de Dados";

2) Executar na aba "Menu/Permissões/ Fórmulas" as opções "Criação de Rotina (Rotina 529) e "Gerar Permissões de Acesso (rotina 530);

Para a **Criação/Alteração de Índices**, **a atualização deve obedecer a recomendação**

**de seu DBA (Administrador de Banco de Dados),** por se tratar de atualização de desempenho (performance) de rotinas. A execução desse processo poderá ser demorada, sendo assim, orientamos que ela seja feita em um dia que não tenha expediente na empresa.

#### <span id="page-93-0"></span>1.1.9.5.2 Versões Anteriores

# **Da Versão 17.03 à Versão 15.05**

Não houve alterações nessa rotina para essas versões.

## **Versão 15.04**

### **Sinal do Help**

Incluído o símbolo de interrogação no canto superior direito da rotina, para indicar que ela possui o help atualizado (Novo Help). Para facilitar o acesso à ajuda do (help) da rotina, anteriormente era exibido quando solicitada a ação da tecla "F1", agora o usuário poderá também clicar no símbolo de interrogação (?), que a tela de ajuda e informação sobre a rotina será exibida.

Obs.: é necessário baixar o help através do Whinthor.net ou Whintor *Upgrade*, sendo:

- No Whinthor.net: clicando em "Boletim de Evolução", no link "Clique aqui para acessar o novo help do Winthor";

- No Whintor *Upgrade:* aba "Outros".

# **Da Versão 15.03 à Versão 14.04**

Não houve alterações nessa rotina para essas versões.

### <span id="page-93-1"></span>**1.1.9.6 Respostas às Perguntas mais Frequentes**

Neste guia você encontrará as informações necessárias para ajudá-lo no esclarecimento das dúvidas mais frequentes nessa rotina. Consulte o conteúdo clicando nos links abaixo!

Ao estornar uma verba, aparece a seguinte [mensagem:](#page-93-2) "Nenhum registro encontrado para os filtros [selecionados".](#page-93-2) Qual procedimento seguir?

É possível estornar um valor parcial de uma verba?

Por que, não consigo localizar uma verba para realizar o estorno, sendo que a verba foi [baixada,](#page-94-0) mas não o valor do título não foi [abatido?](#page-94-0)

<span id="page-93-2"></span>1.1.9.6.1 Ao estornar uma verba, aparece a seguinte mensagem: "Nenhum registro encontrado para os filtros selecionados". Qual procedimento seguir?

> Será necessário verificar se o desconto do título na rotina "750 – Consultar / Alterar Título a Pagar" foi removido, onde o título irá perder o vínculo com a verba. Insira novamente o desconto no

título e efetue cancelamento da baixa da verba através da rotina "1818". Caso a verba que está sendo estornada esteja vinculada corretamente com as contas a pagar, a rotina apresentará a seguinte mensagem: "Estorno concluído com Sucesso!".

1.1.9.6.2 Épossível estornar um valor parcial de uma verba?

Não é possível realizar estorno parcial de uma verba, pois é estornado apenas o valor baixado da verba. Portanto, se a verba foi baixada totalmente, o estorno será total, ou se a verba foi baixada parcialmente, o estorno será parcial.

Caso seja necessário, realize o estorno total da verba e efetue novamente a baixa, porém parcialmente.

<span id="page-94-0"></span>1.1.9.6.3 Por que, não consigo localizar uma verba para realizar o estorno, sendo que a verba foi baixada, mas não o valor do título não foi abatido?

> Caso a verba tenha sido baixada pela rotina "1804 - Baixar Verba Fornec. Desc. Financ." e seu estorno não esteja sendo localizado na rotina "1818" para ser estornado, orienta-se a analisar se o título das contas a pagar está quitado por meio da rotina "750 - Consultar/Alterar Título a Pagar". Caso esteja, será necessário estornar a baixa desse título (rotinas de estorno de baixas do módulo 7) para somente depois estornar a baixa da verba pela rotina "1818".

# **1.1.10 1821 - Transferir Verba**

Esta rotina tem como objetivo realizar a transferência de saldos e/ou movimentações entre verbas.

Neste guia você encontrará as informações necessárias para ajudá-lo no processo dessa rotina. Consulte o conteúdo clicando nos links abaixo!

## **Conteúdo**

[Visão](#page-95-0) Geral

[Permissão/Restrição](#page-95-1) de Acesso

[Detalhamento](#page-96-0) de grid

Ações mais [comuns](#page-96-1)

**[Transferir](#page-96-2) Verba** 

Rotinas [Dependentes](#page-96-3)

## **[Evolução](#page-97-0)**

[Atualizações](#page-97-1) Obrigatórias

Versões [Anteriores](#page-98-0)

## Resposta às perguntas mais [frequentes](#page-98-1)

Na rotina 1821 há [possibilidade](#page-99-0) de transferir verbas ainda não aplicadas?

Glossário

## <span id="page-95-0"></span>**1.1.10.1 Visão Geral**

Neste guia você encontrará as opções de telas, abas, botões, filtros e campos necessários para ajudá-lo nos processos dessa rotina. Consulte o conteúdo abaixo!

A rotina é composta por filtros, botões e pela aba **"Verbas"** que possui a caixa **"Transferir Verbas"** com suas opções conforme segue:

### <span id="page-95-2"></span>Caixa **"Transferir Verbas"**: Opções:

- **Saldo:** quando marcada, realiza a transferência do saldo (Débitos Créditos) da "Verba Origem" para a "Verba Destino".
- **Movimentação:** quando marcada, realiza a transferência da movimentação (Débitos e Créditos) da "Verba Origem" para a "Verba Destino".

## **Filtros:**

- <span id="page-95-3"></span>**Verba Origem:** utilizado para selecionar a verba que terá seu saldo ou movimentação transferidos. As verbas são apresentadas nesse filtro conforme as inclusões realizadas através da rotina "1801 – Incluir Verba/Bonif. Fornecedor".
- <span id="page-95-4"></span>**Verba Destino:** utilizado para selecionar a verba que receberá o saldo ou movimentação da "Verba Origem". As verbas são apresentadas nesse filtro conforme as inclusões realizadas através da rotina "1801 – Incluir Verba/Bonif. Fornecedor".
- <span id="page-95-5"></span>**Processar:** utilizado para processar a transferência do saldo ou movimentação de acordo com as verbas selecionadas.
- **Fechar:** utilizado para fechar a rotina.

### <span id="page-95-1"></span>1.1.10.1.1 Permissão/Restrição de Acesso

Neste guia você encontrará a (s) permissão (ões) e/ou restrição (ões) de acesso ao usuário relacionado tanto às rotinas quanto aos dados, para que possam ser realizados os procedimentos estabelecidos segundo a política da empresa.

Não existem permissões de acesso a ser utilizada na rotina "1821".

<span id="page-96-0"></span>1.1.10.1.2 Detalhamento de grid

Não existem *grids* a serem detalhadas nesta rotina.

#### <span id="page-96-1"></span>**1.1.10.2 Ações mais comuns**

Neste guia você encontrará as informações necessárias para ajudá-lo nos processos mais utilizados nessa rotina. Consulte o conteúdo clicando no link abaixo!

**[Transferir](#page-96-2) Verbas** 

#### <span id="page-96-2"></span>1.1.10.2.1 Transferir Verbas

### **Objetivo:**

Realizar a transferência de saldo e/ou movimentação entre verbas, ou seja, a transferência é efetuada de uma verba (origem) para outra verba (destino), ambas selecionadas pelo usuário.

## **Passos para execução do processo**

1) Marcar a opção da caixa "[Transferir](#page-95-2) Verbas" de acordo com a necessidade.

- 2) Selecionar a "Verba [Origem"](#page-95-3).
- 3) Selecionar a "Verba [Destino"](#page-95-4).

4) Clicar em ["Processar"](#page-95-5). Será apresentada a mensagem: **"Verba transferida com sucesso!"**. Caso o saldo ou movimentação da "Verba [Origem"](#page-95-3) selecionada já tenham sido transferidos será apresentada a mensagem **"Verba de origem já transferida anteriormente!"**. Caso a ["Verba](#page-95-4) [Destino"](#page-95-4) já tenha recebido a transferência de saldo ou movimentação anteriormente de uma determinada "Verba [Origem"](#page-95-3) será apresentada a mensagem: **"Verba de origem já foi recebida integralmente. Nesse caso a transferência não é permitida".**

**Obs:** o processo de transferência pode ser desfeito realizando o passo a passo inverso. Após a transferência do saldo de uma verba para outra, ao ser constatado que não deveria ter sido efetuada, basta informar o número da "Verba [Destino"](#page-95-4) (a verba que recebeu o saldo ou a movimentação) no local da Verba [Origem"](#page-95-3) e vice-versa.

## <span id="page-96-3"></span>**1.1.10.3 Rotinas Dependentes**

As rotinas dependentes *fazem parte do mesmo processo da rotina* "**1821 - Transferir Verba"**. Essa informação é importante para que a empresa mantenha essas rotinas sempre com versões atualizadas, evitando com isso, possíveis inconsistências na operação do processo

completo.

Recomendamos sempre atualizar as seguintes rotinas do WinThor ao atualizar uma nova versão da rotina "1821":

- 1801 Incluir Verba/ Bonif. [Fornecedor](#page-6-0)
- 1812 [Cancelar](#page-76-1) Verba

## <span id="page-97-0"></span>**1.1.10.4 Evolução**

Neste guia você encontrará **o que há de novo no WinThor.** Consulte o conteúdo clicando nos links das versões abaixo!

[Atualizações](#page-97-1) Obrigatórias

Versões [Anteriores](#page-98-0)

Descubra as novidades da versão mais recente do **WinThor**, através do [Boletim](https://winthornet.pcinformatica.com.br/portal/IT.sp?acao=categoriaSite&idCategoria=29&setarParametros=true&pagingPage=1) [de](https://winthornet.pcinformatica.com.br/portal/IT.sp?acao=categoriaSite&idCategoria=29&setarParametros=true&pagingPage=1) [Evolução.](https://winthornet.pcinformatica.com.br/portal/IT.sp?acao=categoriaSite&idCategoria=29&setarParametros=true&pagingPage=1)

<span id="page-97-1"></span>1.1.10.4.1 Atualizações Obrigatórias

#### **Recomendação ao Usuário WinThor**

Para o correto funcionamento do Sistema WinThor, **é altamente recomendável que a empresa agende um período para atualização da estrutura do Banco de Dados através da rotina "560 – Atualizar Banco de Dados",** de acordo com a última versão disponível no *WinThor Upgrade.* **RECOMENDA-SE realizar essa atualização assim que baixar rotinas com uma nova versão, entretanto, deve-se agendar um horário específico, de preferência em um FIM DE SEMANA, para executar essa atividade.**

**Escolha o melhor dia do fim da semana para que esse processo possa ser realizado, onde nenhum usuário poderá estar operando o WinThor.**

**Importante:** a rotina "560" é disponibilizada diariamente atualizada no *WinThor Upgrade*, onde ela poderá ser baixada.

São indispensáveis os seguintes procedimentos, **no momento em que a atualização do Banco de Dados estiver sendo realizada**:

1) Executar todas as tabelas da aba "Criação/Alteração de Tabelas Campos" na rotina "560 – Atualizar Banco de Dados";

2) Executar na aba "Menu/Permissões/ Fórmulas" as opções "Criação de Rotina (Rotina 529) e "Gerar Permissões de Acesso (rotina 530);

Para a **Criação/Alteração de Índices**, **a atualização deve obedecer a recomendação de seu DBA (Administrador de Banco de Dados),** por se tratar de atualização de desempenho (performance) de rotinas. A execução desse processo poderá ser demorada, sendo assim,

orientamos que ela seja feita em um dia que não tenha expediente na empresa.

#### <span id="page-98-0"></span>1.1.10.4.2 Versões Anteriores

# **Da Versão 17.03 à Versão 15.09**

Não houve alterações nessa rotina para essas versões.

# **Versão 15.08**

## **Sinal do Help**

Incluído o símbolo de interrogação no canto superior direito da rotina, para indicar que ela possui o help atualizado (Novo Help). Para facilitar o acesso à ajuda do (help) da rotina, anteriormente era exibido quando solicitada a ação da tecla "F1", agora o usuário poderá também clicar no símbolo de interrogação (?), que a tela de ajuda e informação sobre a rotina será exibida.

Obs.: é necessário baixar o help através do Winthor.net ou Winthor *Upgrade*, sendo:

- No Winthor.net: clicando em 'Boletim de Evolução', no link 'Clique aqui para acessar o novo help do Winthor ou;

- No Winthor *Upgrade*, na aba 'Outros'.

## **Da Versão 15.07 à Versão 14.08**

Não houve alterações nessa rotina para essas versões.

# **Versão 14.06**

## **Transferência de saldo**

Implementada a escolha tanto do "Saldo" das verbas, quanto toda a "Movimentação" de acordo com a escolha do usuário no momento da transferência.

# **Da Versão 14.05 à Versão 14.04**

Não houve alterações nessa rotina para essas versões.

## <span id="page-98-1"></span>**1.1.10.5 Respostas às perguntas mais frequentes**

Neste guia você encontrará as informações necessárias para ajudá-lo no esclarecimento das dúvidas mais frequentes nessa rotina. Consulte o conteúdo clicando nos links abaixo!

Na rotina "1821" há [possibilidade](#page-99-0) de transferir verbas ainda não aplicadas?

<span id="page-99-0"></span>1.1.10.5.1 Na rotina 1821 há possibilidade de transferir verbas ainda não aplicadas?

Sim, a rotina também permite a transferência de verbas ainda não aplicadas. A única restrição à transferência refere-se a verbas geradas pelo pedido de compra de devolução a fornecedor.

# **1.1.11 1822 - Estornar Baixa de Verba**

Esta rotina tem como objetivo possibilitar o estorno de baixa de verbas, cujas formas de pagamento foram efetuadas em "dinheiro" ou indevidamente.

Neste guia você encontrará as informações necessárias para ajudá-lo no processo dessa rotina. Consulte o conteúdo clicando nos links abaixo!

# **Conteúdo**

[Visão](#page-100-0) Geral

Permissão/Restrição de Acesso

[Detalhamento](#page-101-0) de Grid

[Lançamentos](#page-101-1) Disponíveis

Ações mais Comuns

[Estorno](#page-102-0) da Baixa de Verba

Rotinas [Dependentes](#page-103-0)

[Evolução](#page-103-1)

[Atualizações](#page-103-2) Obrigatórias

Versões [Anteriores](#page-104-0)

## Respostas às Perguntas mais [Frequentes](#page-105-0)

Por que a rotina não está apresentando nenhum registro para estorno, sendo que todos foram baixados?

Glossário

## <span id="page-100-0"></span>**1.1.11.1 Visão Geral**

Neste guia você encontrará as opções de telas, abas, botões, filtros e campos necessários para ajudá-lo nos processos dessa rotina. Consulte o conteúdo abaixo!

Antes de utilizar a rotina 1822 é importante verificar os parâmetros da rotina "132 - Parâmetros da Presidência" e as permissões da rotina "131 - Permitir Acesso a Dados".

A tela principal da rotina disponibiliza os seguintes filtros no cabeçalho para realizar a pesquisa:

**Verba:** utilizado para informar ou pesquisar o número da verba gerada na rotina "1801 – Incluir Verba Bonif. Fornecedor", "209 - Digitar Pedido de Compra" e "1301 - Receber Mercadoria".

**Fornecedor:** apresenta os fornecedores responsáveis pelo pagamento da verba. O fornecedor poderá ser cadastrado na rotina "202 – Cadastrar Fornecedor".

**Num. Transação:** apresenta o número de transação gerado na rotina "1801", "209" e "1301".

**Período Lançamentos:** utilizado para informar o período em que os lançamentos da verba ocorreram no sistema.

Caso os filtros não sejam preenchidos, ao clicar em pesquisar, serão exibidas todas as verbas que foram baixadas em dinheiro no sistema. Estes dados serão apresentados na *grid* **(Lançamentos Disponíveis**) que localiza-se abaixo do cabeçalho.

Ao dar duplo clique sobre uma verba na *grid* ou selecionar a verba e clicar no botão **"Estornar"**, será aberta a tela "**Dados para Lançamento na Tesouraria**", informando as seguintes informações: Verba N., Fornecedor, Valor Total do Estorno, "**Banco**", "**Moeda**" e " **Histórico**". Nesta tela, as opções "Banco" e "Moeda" aparecerão preenchidas (de acordo com o registro da verba efetuado) para confirmação, mas poderão ser alterados, para posteriormente serem conciliados na rotina "604 - Conciliar". No rodapé da tela, encontram-se os botões "**Confirmar**" e " **Cancelar**".

<span id="page-100-5"></span><span id="page-100-4"></span><span id="page-100-3"></span>Nesta tela, estão dispostos os seguintes botões:

<span id="page-100-1"></span>**Pesquisar:** utilizado para pesquisar as verbas no sistema.

<span id="page-100-2"></span>**Estornar:** utilizado para estornar a baixa de verba. Ao clicar nesse botão será gerado um valor negativo (estorno) no caixa em que a verba foi baixada.

**Fechar:** utilizado para fechar a rotina.

#### 1.1.11.1.1 Permissão/Restrição de Acesso

Neste guia você encontrará a (s) permissão (ões) e/ou restrição (ões) de acesso ao usuário relacionado tanto às rotinas quanto aos dados, para que possam ser realizados os procedimentos estabelecidos segundo a política da empresa.

Segue abaixo todas as "**Permissões de Acesso**" utilizadas nesta rotina, que devem ser habilitadas na rotina "131-Permitir Acesso a Dados". Caso uma dessas permissões de acesso esteja desabilitada, o procedimento ou dado não será realizado ou apresentado na rotina "1822". Estas permissões de acesso devem ser liberadas ao usuário de acordo com a política da empresa.

## **Rotina "131":**

4- Banco

5- Moeda

Saiba como conceder a permissão de acesso, clicando aqui...

## <span id="page-101-0"></span>**1.1.11.2 Detalhamento de Grid**

As colunas das *grids* poderão ser arrastadas e organizadas conforme necessidade do usuário para melhor visualização e análise das informações. No canto esquerdo de cada *grid* foi disponibilizado um botão para seleção das colunas, ou seja, elas poderão ser habilitadas / desabilitadas caso haja necessidade.

Neste guia você encontrará a finalidade de cada coluna disponível nas *grids* da rotina. Consulte o conteúdo clicando nos links abaixo!

[Lançamentos](#page-101-1) Disponíveis

### <span id="page-101-1"></span>1.1.11.2.1 Lançamentos Disponíveis

A *grid* localiza-se na aba tela principal da rotina, com as seguintes colunas disponíveis à apresentação das informações relacionadas ao Estorno de Baixa de Verba:

- **Filial:** apresenta a filial do lançamento disponível para estorno da baixa de verba.
- **Num. Verba:** apresenta o número da verba disponível para estorno da baixa da verba.
- **Cód. Fornec:** apresenta o código do fornecedor ligado à verba disponível para estorno da baixa de verba.
- **Fornecedor:** apresenta a descrição do fornecedor ligado à verba disponível para estorno da baixa de verba.
- **Data:** apresenta a data em que foi realizada a baixa da verba.
- **Valor:** apresenta o valor da baixa da verba.
- **Histórico:** apresenta a observações com relação a baixa da verba.
- **Pedido:** apresenta o número do pedido da geração da verba.
- **Banco:** apresenta o banco da baixa do valor da verba.
- **Código. func.:** apresenta código do funcionário que realizou a baixa.
- **Histórico 2:** apresenta a observações com relação a baixa da verba.
- **Usuário BD:** apresenta o *login* do usuário do banco de dados logado.
- **NTRANSCRFOR:** apresenta o código de identificação da movimentação da verba.
- **Cód. conta:** apresenta o código da conta gerencial.
- **Cód. tipo verba:** apresenta código do tipo de verba cadastrado na rotina "1833 Cadastro de Tipo de Verba".
- **Rec. Nº:** apresenta o código de número de identificação do contas a pagar.

## **1.1.11.3 Ações mais Comuns**

Neste guia você encontrará as informações necessárias para ajudá-lo nos processos mais utilizados nessa rotina. Consulte o conteúdo clicando nos links abaixo!

#### [Estorno](#page-102-0) da Baixa de Verba

### <span id="page-102-0"></span>1.1.11.3.1 Estorno da Baixa de Verba

#### **Objetivo:**

Realizar estorno da baixa de verba.

## **Passos para execução do processo**

- 1) Informar ou pesquisar o número da "Verba";
- 2) Clicar em "[Pesquisar"](#page-100-1);
- 3) Selecionar o lançamento da verba na *grid* e clicar em "*[Estornar](#page-100-2)*";
- 4) Informar ou selecionar o "[Banco](#page-100-3)";
- 5) Informar ou selecionar a "[Moeda"](#page-100-4)
- 6) Digitar um "Histórico" para esta operação;

7) Clicar em "[Confirmar](#page-100-5)". Ao confirmar, será exibida a mensagem: "Estorno concluído com sucesso!".

8) Conciliar o estorno efetuado através da rotina "604 – Conciliar".

## <span id="page-103-0"></span>**1.1.11.4 Rotinas Dependentes**

As rotinas dependentes *fazem parte do mesmo processo da rotina "*1822 - Estornar Baixa de Verba". Essa informação é importante para que a empresa mantenha essas rotinas sempre com versões atualizadas, evitando com isso, possíveis inconsistências na operação do processo completo.

Recomendamos sempre atualizar as seguintes rotinas do WinThor ao atualizar uma nova versão da rotina "1822":

- 1801- Incluir Verba / Bonif. [Fornecedor](#page-6-0)
- 1803 Baixar Verba [Fornecedor](#page-22-0) em Dinheiro

## <span id="page-103-1"></span>**1.1.11.5 Evolução**

Neste guia você encontrará **o que há de novo no WinThor.** Consulte o conteúdo clicando nos links das versões abaixo!

[Atualizações](#page-103-2) Obrigatórias

Versões [Anteriores](#page-104-0)

Descubra as novidades da versão mais recente do **WinThor**, através do [Boletim](https://winthornet.pcinformatica.com.br/portal/IT.sp?acao=categoriaSite&idCategoria=29&setarParametros=true&pagingPage=1) [de](https://winthornet.pcinformatica.com.br/portal/IT.sp?acao=categoriaSite&idCategoria=29&setarParametros=true&pagingPage=1) [Evolução.](https://winthornet.pcinformatica.com.br/portal/IT.sp?acao=categoriaSite&idCategoria=29&setarParametros=true&pagingPage=1)

#### <span id="page-103-2"></span>1.1.11.5.1 Atualizações Obrigatórias

### **Recomendação ao Usuário WinThor**

Para o correto funcionamento do Sistema WinThor, **é altamente recomendável que a empresa agende um período para atualização da estrutura do Banco de Dados através da rotina "560 – Atualizar Banco de Dados",** de acordo com a última versão disponível no *WinThor Upgrade.* **RECOMENDA-SE realizar essa atualização assim que baixar rotinas com uma nova versão, entretanto, deve-se agendar um horário específico, de preferência em um FIM DE SEMANA, para executar essa atividade.**

**Escolha o melhor dia do fim da semana para que esse processo possa ser realizado, onde nenhum usuário poderá estar operando o WinThor.**

**Importante:** a rotina "560" é disponibilizada diariamente atualizada no *WinThor Upgrade*, onde ela poderá ser baixada.

São indispensáveis os seguintes procedimentos, **no momento em que a atualização do Banco de Dados estiver sendo realizada**:

1) Executar todas as tabelas da aba "Criação/Alteração de Tabelas Campos" na rotina "560 – Atualizar Banco de Dados";

2) Executar na aba "Menu/Permissões/ Fórmulas" as opções "Criação de Rotina (Rotina 529) e "Gerar Permissões de Acesso (rotina 530);

Para a **Criação/Alteração de Índices**, **a atualização deve obedecer a recomendação de seu DBA (Administrador de Banco de Dados),** por se tratar de atualização de desempenho (performance) de rotinas. A execução desse processo poderá ser demorada, sendo assim, orientamos que ela seja feita em um dia que não tenha expediente na empresa.

<span id="page-104-0"></span>1.1.11.5.2 Versões Anteriores

# **Da Versão 17.03 à Versão 15.03**

Não houve alterações nessa rotina para essas versões.

# **Versão 15.02**

## **Sinal do Help**

Incluído o símbolo de interrogação para indicar que a rotina possui o help atualizado. Esse símbolo localiza-se no canto superior direito da rotina. Para facilitar o acesso a ajuda do (help) da rotina, anteriormente era exibido quando solicitada a ação da tecla "F1", agora o usuário poderá também clicar no símbolo de interrogação (?) que a tela de ajuda e informação sobre a rotina será exibida. Obs.: é necessário baixar o help através do Whinthor.net ou Whintor *Upgrade*, sendo:

- No Whinthor.net: clicando em 'Boletim de Evolução', no *link* "Clique aqui para acessar o novo help do Winthor";

- No Whintor *Upgrade:* aba "Outros".

# **Da Versão 15.01 à Versão 14.06**

Não houve alterações nessa rotina para essas versões.

## **Versão 14.05**

## **Inclusão de dados bancários**

Alterada a rotina para exibir automaticamente os dados bancários (banco e moeda), utilizados na baixa.

# **Versão 14.04**

Não houve alteração nessa rotina para essa versão.

## <span id="page-105-0"></span>**1.1.11.6 Respostas às Perguntas mais Frequentes**

Neste guia você encontrará as informações necessárias para ajudá-lo no esclarecimento das dúvidas mais frequentes nessa rotina. Consulte o conteúdo clicando nos links abaixo!

Por que a rotina não está apresentando nenhum registro para estorno, sendo que todos foram baixados?

1.1.11.6.1 Por que a rotina não está apresentando nenhum registro para retorno, sendo que todos foram baixados?

As verbas que são visualizadas na rotina "1822" para o processo de estorno, são somente as verbas cuja baixa foi realizada através da rotina "1803 – Baixar Verbas de [Fornecedores](#page-27-1) em Dinheiro " e para isso é importante verificar os dois casos abaixo:

Caso a verba tenha sido baixada através de uma entrada bonificada (sendo de mercadoria, rotina 1301), não será possível realizar o estorno através da rotina "1822". Para estornar uma verba nessa situação, deverá ser feito o cancelamento da entrada, através da rotina "1377 - Cancelar Nota Fiscal de Entrada".

# **1.1.12 1824 - Desdobramento de Verbas**

Esta rotina tem como objetivo realizar o desdobramento de verbas alterando suas respectivas datas de vencimento e determinando os tipos de verbas a serem inseridas em relação à verba original.

Neste guia você encontrará as informações necessárias para ajudá-lo no processo dessa rotina. Consulte o conteúdo clicando nos links abaixo!

## **Conteúdo**

[Visão](#page-106-0) Geral

[Permissão/Restrição](#page-109-0) de Acesso

[Detalhamento](#page-110-0) de Grid

Grid [Desdobramento](#page-110-1) de Verbas

Grid [Pesquisa](#page-111-0) de Verbas

**Grid Inserir Verbas** 

Grid Verbas já Inseridas

Ações mais [Comuns](#page-114-0)

[Desdobramento](#page-114-1) de Verbas

[Emissão](#page-115-0) das Verbas

Rotinas [Dependentes](#page-115-1)

[Evolução](#page-116-0)

Atualizações Obrigatórias

Versões [Anteriores](#page-117-0)

Respostas às Perguntas mais [Frequentes](#page-117-1)

Glossário

## <span id="page-106-0"></span>**1.1.12.1 Visão Geral**

Neste guia você encontrará as opções de telas, abas, botões, filtros e campos necessários para ajudá-lo nos processos dessa rotina. Consulte o conteúdo abaixo!

Antes de utilizar a rotina "1824" é importante verificar as permissões de acesso na rotina "530 - Permissão de Acesso a Rotinas" e "131 – Permitir Acesso aos Dados".

A tela principal da rotina apresenta os seguintes filtros, caixa, campos, grid e botões:

- **Filial:** utilizado para selecionar a filial que deseja visualizar e realizar o desdobramento de Verbas. Essa opção valida a permissão de acesso à filial da rotina "131 – Permitir Acesso a Dados".
- **Número da Verba:** utilizado para informar ou selecionar o número da verba que deseja visualizar na grid e realizar o desdobramento, onde ao clicar no ícone ao lado do campo será aberta a tela **"Pesquisa de Verbas"** com os seguintes filtros, opções, *grid* e botões:

- **Pesquisa pelo fornecedor principal:** quando marcada, durante a pesquisa dos fornecedores serão apresentados somente os fornecedores principais.

- **Fornecedor:** utilizado para informar ou selecionar o fornecedor correspondente às verbas que deseja que sejam apresentadas na *grid*.

- **Pesquisar:** utilizado para realizar a pesquisa das verbas conforme preenchimento dos filtros anteriores.

- **Imprimir:** utilizado para realizar a impressão de todas as verbas apresentadas na *grid*.

- **Confirmar:** utilizado para confirmar a verba selecionada na *grid*, preenchendo o campo fornecedor da tela principal da rotina.

**- Cancelar:** utilizado para cancelar o processo de pesquisa do fornecedor, retornando para a tela principal da rotina.

Abaixo da *grid* é apresentada uma legenda com cores padrão que define a situação das verbas apresentadas; caso estejam na cor vermelho, significa que a verba não possui saldo disponível, na cor verde que há pedidos ligados a verba e na cor preto que a verba possui saldo disponível. As cores desta legenda podem ser alteradas, caso clique em cima da cor padrão desejada, onde será aberta uma tela com cores a serem escolhidas.

- **Período de Emissão:** utilizado para informar ou selecionar o período de emissão das verbas a serem pesquisadas e apresentadas na *grid*.
- **Período de Vencto:** utilizado para informar ou selecionar o período de vencimento das verbas a serem pesquisadas e apresentadas na *grid*.
- **Fornecedor:** utilizado para informar ou selecionar o fornecedor correspondente as verbas a serem pesquisadas e apresentadas na *grid.*
- **Valor Verba:** utilizado para informar o valor mínimo e máximo das verbas a serem pesquisadas e apresentadas na *grid*.
- **Cód. Conta:** utilizado para pesquisar as verbas pelo código da conta gerencial.

Na caixa **"Situação das Verbas"** é apresentada opções que determinam as verbas a serem apresentadas na *grid*, sendo:

- **Verbas com Saldo a Aplicar:** quando marcada, serão apresentadas somente as verbas com saldo a aplicar. É calculado da seguinte forma: Valor da verba – Saldo aplicado.
- **Verbas com Saldo a Receber:** quando marcada, serão apresentados na *grid* somente as verbas com saldo a receber, sendo a diferença entre os débitos e créditos da verba (Débitos - Créditos).
- **TODAS:** quando marcada, serão apresentadas as verbas com saldo a aplicar e com saldo a receber.

Na caixa **"Verbas"** são apresentadas opções que possibilitam o usuário determinar o tipo de verba a serem apresentadas na grid para o desdobramento, sendo:

- **Rebaixa de Custo:** quando marcada, serão apresentadas verbas utilizadas na aplicação da rebaixa de custos dos produtos.
- **Rebaixa CMV:** quando marcada, serão apresentadas as verbas utilizadas na aplicação da rebaixa do CMV, tendo o valor da rebaixa já definido em seu lançamento.
- **Outras Aplicações:** quando marcada, serão apresentadas as verbas utilizadas para outros motivos.

### **Os botões:**

- **Pesquisar:** utilizado para realizar a pesquisa das verbas conforme preenchimento dos filtros anteriores, apresentando-os na grid da rotina.
- **Desdobrar Verbas:** utilizado para realizar o desdobramento da verba selecionada, apresentando
a próxima tela da rotina na aba "Inserir Verbas".

**Fechar:** utilizado para fechar a rotina.

A aba **"Inserir Verbas"** é utilizada para o desdobramento de verbas, gerando assim novas verbas, onde são apresentados os seguintes filtros, campos, caixas e botões:

- **Filial:** utilizado para selecionar a filial que deseja desdobrar e gerar uma nova verba.
- **Data Vencto:** utilizado para informar ou selecionar a data de vencimento da verba que está sendo gerada.
- <span id="page-108-0"></span>**Fornecedor:** apresenta o fornecedor da verba selecionada na grid da tela principal, permitindo informar ou selecionar outro fornecedor.
- **Valor da Verba:** utilizado para informar o valor da verba que está sendo gerada, sendo um valor inferior a verba original apresentada e selecionada na grid da tela principal.
- **Total Verbas Incluídas:** apresenta o valor total das verbas geradas em relação a verba selecionada na *grid* da tela principal.
- **Cód. Conta:** apresenta o código da conta gerencial parametrizada quando selecionadas as opções "Rebaixa de Custo" e "Rebaixa de CMV (Definido)" na caixa "Tipo de Verba" e utilizado para informar o código da conta, quando marcada a opção "Outras".
- **Observações Verba:** utilizado para registrar dados referentes à verba que está sendo gerada. Esta informação será apresentada nos relatórios gerados pela rotina "1809 - Relação de Verbas por Fornecedor".

<span id="page-108-1"></span>A caixa **"Tipo de Verba"** disponibiliza opções que possibilitam ao usuário determinar o tipo de verba que será gerado, sendo:

- **Rebaixa de Custo:** quando marcada, serão criadas verbas na aplicação da rebaixa de custo dos produtos, onde o filtro "Cód. Conta" será preenchido automaticamente.
- **Rebaixa de CMV (Definido):** quando marcada, serão criadas verbas na aplicação da rebaixa do CMV, com o valor da rebaixa já definido em seu lançamento, onde o filtro "Cód. Conta" será preenchido automaticamente.
- <span id="page-108-2"></span>**Outras:** quando marcada, serão criadas verbas para outros motivos, como por exemplo, quitar despesas como campanha e aniversário, onde o filtro "Cód. Conta" ficará ativo para que o usuário informe o número da conta.

<span id="page-108-3"></span>A caixa **"Forma de Pagto"** disponibiliza as seguintes opções:

- **Dinheiro:** quando marcada, a verba gerada será em dinheiro.
- **Mercadoria:** quando marcada, a verba gerada será em mercadoria.

A caixa **"Dados do representante"** é utilizada para registrar os seguintes dados:

**Nome:** utilizado para informar o nome do representante correspondente ao fornecedor informado.

- **RG:** utilizado para informar o número do registro geral do representante correspondente ao fornecedor informado.
- **CPF:** utilizado para informar o número do cadastro de pessoa física do representante correspondente ao fornecedor informado.
- **Supervisor:** utilizado para informar o nome do supervisor correspondente ao fornecedor informado.

## **Os botões:**

- <span id="page-109-0"></span>**Incluir Verba:** utilizado para incluir a verba inserida nos campos anteriores, sendo apresentadas na grid da aba "Verbas Já Inseridas".
- <span id="page-109-1"></span>**Processar:** utilizado para concluir e processar as informações de todas as verbas desdobradas e inseridas no sistema.
- **Cancelar:** utilizado para cancelar o processo de inserção de verbas, retornando para a tela inicial da rotina.

A aba **"Verbas Já Inseridas"** apresentada uma *grid* na parte superior da rotina, com a verba selecionada na *grid* da tela inicial da rotina e na parte inferior, os respectivos desdobramentos realizados a partir dessa verba.

#### 1.1.12.1.1 Permissão/Restrição de Acesso

Neste guia você encontrará a (s) permissão (ões) e/ou restrição (ões) de acesso ao usuário relacionado tanto às rotinas quanto aos dados, para que possam ser realizados os procedimentos estabelecidos segundo a política da empresa.

Seguem abaixo todas as "**Permissões de Acesso**" utilizadas nesta rotina, que devem ser habilitadas nas rotinas "530 - Permitir Acesso a Rotina" e "131 - Permitir Acesso à Dados" respectivamente. Caso uma dessas permissões de acesso esteja desabilitada, o procedimento ou dado não será realizado ou apresentado na rotina "1824". Estas permissões de acesso devem ser liberadas ao usuário de acordo com a política da empresa.

## **Rotina 530**

- 1 Permite Alterar Filial da Verba
- 2 Permite Alterar Fornecedor da Verba
- 3 Permite Alterar Tipo da Verba

## **Rotina 131**

### 1 - Filial

Saiba como conceder a permissão de acesso, clicando aqui...

## **1.1.12.2 Detalhamento de Grid**

As colunas das *grids* poderão ser arrastadas e organizadas conforme necessidade do usuário para melhor visualização e análise das informações. No canto esquerdo de cada *grid* foi disponibilizado um botão para seleção das colunas, ou seja, elas poderão ser habilitadas / desabilitadas caso haja necessidade.

Neste guia você encontrará a finalidade de cada coluna disponível nas *grids* da rotina. Consulte o conteúdo clicando nos links abaixo!

Grid [Desdobramento](#page-110-0) de Verbas Grid [Pesquisa](#page-111-0) de Verbas Grid Inserir Verbas Grid Verbas já Inseridas

<span id="page-110-0"></span>1.1.12.2.1 Grid Desdobramento de Verbas

A *grid* localiza-se na tela principal da rotina, com as seguintes colunas disponíveis para apresentação das informações relacionadas ao Desdobramento de Verba:

- **Filial:** apresenta o código da filial onde a verba foi gerada.
- **Num. Verba:** apresenta o número da verba que será utilizada para a rebaixa.
- **Cod. Conta:** apresenta o código da conta da verba informada no momento de sua criação.
- **Conta:** apresenta a conta gerencial de acordo com o seu código.
- **Cod. Fornec.:** apresenta o código do fornecedor da verba.
- **Fornecedor:** apresenta o nome do fornecedor da verba relacionado ao código.
- **Valor:** apresenta o valor da verba.
- **Valor Aplicado:** apresenta o valor aplicado da verba.
- **Valor a Receber:** apresenta o valor a receber do fornecedor da verba.
- **Cod. Fornecedor Principal:** apresenta o código do fornecedor principal ligado ao fornecedor da verba.
- **Forma de pagamento:** apresenta a forma de pagamento da verba. M Mercadoria e D Dinheiro.
- **Cód. Tipo Verba:** apresenta o código do tipo de verba cadastrado na rotina "1833 Cadastro de Tipo de Verba".

**Tipo da Verba:** apresenta o tipo de verba de acordo com o seu código.

### <span id="page-111-0"></span>1.1.12.2.2 Grid Pesquisa de Verbas

A *grid* é apresentada na tela "Pesquisa de Verbas", aberta ao clicar no botão "Número da Verba", tendo as seguintes colunas disponíveis para apresentação das informações referentes as Verbas:

### **Grid Superior**

- **Filial:** apresenta o código da filial onde a verba foi gerada.
- **Nr. Verba:** apresenta o número da verba disponível para estorno da baixa da verba.
- **F. Pagto.:** apresenta a forma de pagamento da verba. M Mercadoria e D Dinheiro.
- **Dt. Emissão:** apresenta a data de emissão da verba.
- **Conta:** apresenta a conta gerencial conforme especificado na criação da verba.
- **Código:** apresenta o código do fornecedor responsável da verba.
- **Fornecedor:** apresenta o nome do fornecedor responsável pela verba
- **Valor:** apresenta o valor da verba.
- **Saldo Verba:** apresenta o saldo em aberto da verba.
- **Vlr. Pedidos:** apresenta o valor da verba vinculado ao pedido de compra.
- **Saldo Disp. Pedido:** apresenta o saldo da verba (o valor vinculado ao pedido de compra).
- **Dt.Vencto.:** apresenta a data de vencimento da verba
- **Vlr. Aplicado:** apresenta o valor aplicado da verba.
- **Vlr. a Aplicar:** apresenta o valor a aplicar da verba.
- **Nº Trans. Entrada:** apresenta o número de transação da nota fiscal de entrada onde já foi utilizada a verba.
- **Dt. Apuração:** apresenta a data de apuração da verba.
- **Origem Verba:** apresenta a forma que foi originada a verba, sendo "manual" gerada pela rotina "1801 - Incluir Verba/Bonif. Fornecedor", "Pedido de Compra" gerada por pedido bonificado e "Devolução a Fornecedor" gerada quando for efetuada uma devolução a fornecedor.
- **NF Devolução:** apresenta o número da nota fiscal de saída vinculada a uma verba gerada por devolução a fornecedor.

### **Grid Inferior**

- **Filial:** apresenta o código da filial onde a verba foi criada.
- **Nº Pedido:** apresenta o número do pedido bonificado gerado pela rotina 209.
- **Emissão:** apresenta a data de emissão do pedido bonificado.
- **Cód. Fornec.:** apresenta o código do fornecedor ligado ao pedido bonificado.
- **Fornecedor:** apresenta o nome do fornecedor ligado ao pedido bonificado.
- **Vlr. Pedido:** apresenta o valor da verba vinculado ao pedido de compra.
- **Vlr. Entregue:** apresenta o valor já entregue do pedido de compra.
- **Nº Verba:** apresenta o número da verba vinculado ao pedido de compra.

#### 1.1.12.2.3 Grid Inserir Verbas

A *grid* localiza-se na aba "Inserir Verbas", com as seguintes colunas disponíveis para apresentação das informações relacionadas as Verbas:

- **Filial:** apresenta o código da filial do pedido de compra.
- **Num. Verba:** apresenta o número da verba a ser desdobrada.
- **Cod. Conta:** apresenta o código da conta gerencial onde a verba foi informada.
- **Conta:** apresenta a conta gerencial conforme seu código e especificação na criação da verba.
- **Cod. Fornec.:** apresenta o código do fornecedor responsável pela verba.
- **Fornecedor:** apresenta o nome do fornecedor responsável pela verba.
- **Valor:** apresenta o valor da verba.
- **Valor Aplic.:** apresenta o valor aplicado da verba.
- **Vl. a Receber:** apresenta o valor a receber do fornecedor da verba.
- **Supervisor fornecedor:** apresenta o nome do supervisor do fornecedor da verba.
- **Representante fornecedor:** apresenta o nome do representante do fornecedor da verba.
- **CPF representante:** apresenta o CPF do representante do fornecedor da verba.
- **RG representante:** apresenta o RG do representante do fornecedor da verba.
- **Referência representante:** apresenta uma referência do representante do fornecedor da verba.
- **Tipo verba:** apresenta o código do tipo de verba cadastrado na rotina "1833 Cadastro de Tipo de Verba".
- **Forma de pagamento:** apresenta a forma de pagamento da verba. M Mercadoria e D Dinheiro.
- **Código tipo verba:** apresenta o código do tipo de verba cadastrado na rotina "1833 Cadastro de Tipo de Verba".
- **Descrição tipo verba:** apresenta o tipo de verba de acordo com o seu código.

### 1.1.12.2.4 Grid Verbas já Inseridas

A *grid* localiza-se na aba "Verbas já Inseridas", com as seguintes colunas disponíveis para apresentação das informações relacionadas ao Desdobramento de Verbas:

- **Filial:** apresenta o código da filial onde a verba foi criada.
- **Num. Verba:** apresenta o número da verba vinculado ao pedido de compra
- **Dt. Vencto.:** apresenta a data de vencimento da verba.
- **Valor Verba:** apresenta o valor da verba.
- **Cód. Fornec.:** apresenta o código do fornecedor do pedido de compra.
- **Fornecedor:** apresenta o nome do fornecedor do pedido de compra.
- **Cód. Conta:** apresenta o código da conta gerencial onde a verba foi informada.
- **Nome Conta:** apresenta a conta gerencial conforme seu código e especificação na criação da verba.
- **FORMAPAGTO**: apresenta a forma de pagamento da verba. M Mercadoria e D Dinheiro.
- **TIPOVERBA:** apresenta o código do tipo de verba cadastrado na rotina "1833 Cadastro de Tipo de Verba".
- **OBS.:** apresenta uma observação informada no momento do desdobramento da verba.
- **Nome:** apresenta o nome do representante do fornecedor da verba.
- **CPF:** apresenta o CPF do representante do fornecedor da verba.
- **Supervisor:** apresenta o nome do supervisor do fornecedor da verba.
- **Identidade:** apresenta o RG do representante do fornecedor da verba.
- **Perc.:** apresenta o percentual da nova verba gerada no desdobramento.
- **CODTIPOVERBA:** apresenta o código do tipo de verba cadastrado na rotina "1833 Cadastro de Tipo de Verba".
- **DESCTIPOVERBA:** apresenta o tipo de verba de acordo com o seu código.

## **1.1.12.3 Ações mais Comuns**

Neste guia você encontrará as informações necessárias para ajudá-lo nos processos mais utilizados nessa rotina. Consulte o conteúdo clicando nos links abaixo!

[Desdobramento](#page-114-0) de Verbas

[Emissão](#page-115-0) das Verbas

#### <span id="page-114-0"></span>1.1.12.3.1 Desdobramento de Verbas

## **Objetivo:**

Realizar o desdobramento de verbas

**Importante:** para visualizar as verbas inseridas antes do processamento dos desdobramentos é necessário selecionar a aba "Verbas já Inseridas".

**-** O valor total das verbas inseridas não pode ser superior ao valor da verba original, sendo apresentada a seguinte mensagem de atenção "O valor a ser concluído + os valores já inseridos – não podem ser maiores que soma das verbas originais!" quando o valor está sendo ultrapassado.

**-** Não é possível realizar o desdobramento de verbas com saldo zerado.

### **Passos para execução do processo**

- 1) Selecionar a ["Filial"](#page-106-0) que deseja realizar o desdobramento de verbas;
- 2) Informar ou selecionar o "Número da Verba", caso deseje de forma específica;
- 3) Selecionar na caixa "Situação das Verbas" a opção conforme necessidade;
- 4) Selecionar na caixa ["Verbas"](#page-107-0) a opção conforme necessidade;
- 5) Caso deseje especificar a pesquisa, utilizar os demais filtros disponibilizados na rotina;
- 6) Clicar no botão ["Pesquisar"](#page-107-1);

7) Selecionar na grid a verba que deseja realizar o desdobramento;

8) Clicar no botão ["Desdobrar](#page-107-2) Verbas";

9) Selecionar a "Filial" que está sendo realizado o desdobramento;

10) Informar ou selecionar a data de vencimento da verba que está sendo gerada;

11) Informar ou selecionar o ["Fornecedor"](#page-108-0) correspondente a verba que está sendo gerada;

12) Informar o valor da verba que deseja gerar;

13) Selecionar o "Tipo de [Verba"](#page-108-1) que deseja gerar;

14) Conferir o "Código da Conta", caso a opção selecionada na caixa "Tipo de [Verba"](#page-108-1) seja ["Outras"](#page-108-2), informar ou selecionar o "Código da Conta";

15) Selecionar a "Forma de [Pagamento"](#page-108-3) conforme necessidade;

16) Caso deseje especificar a pesquisa, utilizar os demais filtros disponibilizados na rotina;

17) Clicar no botão "Incluir [Verba"](#page-109-0).

### **Ao finalizar a inclusão de verbas será possível processar os desdobramentos, seguindo o seguinte processo**:

1) Clicar no botão ["Processar"](#page-109-1);

2) Será apresentada a tela Informação com a seguinte mensagem "Desdobramento concluído com sucesso! Verba (s) número (s): X. Clicar "OK".

<span id="page-115-0"></span>1.1.12.3.2 Emissão das Verbas

### **Objetivo**

Realizar a impressão das verbas correspondente ao fornecedor informado.

### **Passos para à execução do processo**

- 1) Selecionar a ["Filial"](#page-106-0) que deseja visualizar as verbas;
- 2) Clicar no ícone do filtro "Número da Verba";
- 3) Selecionar a opção "Pesquisa pelo [fornecedor](#page-106-1) principal" conforme necessidade;
- 4) Informar ou selecionar o ["Fornecedor"](#page-106-2) que deseja visualizar as verbas;
- 5) Clicar no botão "Pesquisar";
- 6) Clicar no botão ["Imprimir"](#page-106-3);
- 7) Será aberta a tela "Impressão", selecionar a opção conforme necessidade;
- 8) Será aberta a tela de visualização de impressão, clicar no ícone imprimir.

### **1.1.12.4 Rotinas Dependentes**

As rotinas dependentes *fazem parte do mesmo processo da rotina "*1824 - Desdobramento de Verbas". Essa informação é importante para que a empresa mantenha essas rotinas sempre

com versões atualizadas, evitando com isso, possíveis inconsistências na operação do processo completo.

Recomendamos sempre atualizar as seguintes rotinas do WinThor ao atualizar uma nova versão da rotina "1824":

- "1801 Incluir Verba / [Bonif.Fornecedor"](#page-6-0)
- "1812 [Cancelar](#page-76-0) Verba"

### **1.1.12.5 Evolução**

Neste guia você encontrará **o que há de novo no WinThor.** Consulte o conteúdo clicando nos links das versões abaixo!

### Atualizações Obrigatórias

Versões [Anteriores](#page-117-0)

Descubra as novidades da versão mais recente do **WinThor**, através do [Boletim](https://winthornet.pcinformatica.com.br/portal/IT.sp?acao=categoriaSite&idCategoria=29&setarParametros=true&pagingPage=1) [de](https://winthornet.pcinformatica.com.br/portal/IT.sp?acao=categoriaSite&idCategoria=29&setarParametros=true&pagingPage=1) [Evolução.](https://winthornet.pcinformatica.com.br/portal/IT.sp?acao=categoriaSite&idCategoria=29&setarParametros=true&pagingPage=1)

### 1.1.12.5.1 Atualizações Obrigatórias

#### **Recomendação ao Usuário WinThor**

Para o correto funcionamento do Sistema WinThor, **é altamente recomendável que a empresa agende um período para atualização da estrutura do Banco de Dados através da rotina "560 – Atualizar Banco de Dados",** de acordo com a última versão disponível no *WinThor Upgrade.* **RECOMENDA-SE realizar essa atualização assim que baixar rotinas com uma nova versão, entretanto, deve-se agendar um horário específico, de preferência em um FIM DE SEMANA, para executar essa atividade.**

**Escolha o melhor dia do fim da semana para que esse processo possa ser realizado, onde nenhum usuário poderá estar operando o WinThor.**

**Importante:** a rotina "560" é disponibilizada diariamente atualizada no *WinThor Upgrade*, onde ela poderá ser baixada.

São indispensáveis os seguintes procedimentos, **no momento em que a atualização do Banco de Dados estiver sendo realizada**:

1) Executar todas as tabelas da aba "Criação/Alteração de Tabelas Campos" na rotina "560 – Atualizar Banco de Dados";

2) Executar na aba "Menu/Permissões/ Fórmulas" as opções "Criação de Rotina (Rotina 529) e "Gerar Permissões de Acesso (rotina 530);

Para a **Criação/Alteração de Índices**, **a atualização deve obedecer a recomendação de seu DBA (Administrador de Banco de Dados),** por se tratar de atualização de desempenho

(performance) de rotinas. A execução desse processo poderá ser demorada, sendo assim, orientamos que ela seja feita em um dia que não tenha expediente na empresa.

### <span id="page-117-0"></span>1.1.12.5.2 Versões Anteriores

## **Da Versão 17.03 à Versão 15.10**

Não houve alterações nessa rotina para essas versões.

## **Versão 15.09**

### **Sinal do Help**

Incluído o símbolo de interrogação para indicar que a rotina possui o help atualizado. Esse símbolo localiza-se no canto superior direito da rotina. Para facilitar o acesso a ajuda do (help) da rotina, anteriormente era exibido quando solicitada a ação da tecla "F1", agora o usuário poderá também clicar no símbolo de interrogação (?) que a tela de ajuda e informação sobre a rotina será exibida. Obs.: é necessário baixar o help através do Whinthor.net ou Whintor *Upgrade*, sendo:

- No Whinthor.net: clicando em 'Boletim de Evolução', no *link* "Clique aqui para acessar o novo help do Winthor";

- No Whintor *Upgrade:* aba "Outros".

## **Da Versão 15.08 à Versão 14.04**

Não houve alterações nessa rotina para essas versões.

### **1.1.12.6 Respostas às Perguntas mais Frequentes**

Não existem respostas às perguntas mais frequentes para esta rotina.

## **1.1.13 1827- Aplicar Rebaixa CMV Retroativo**

Esta rotina tem como objetivo realizar a rebaixa de CMV (Custo da Mercadoria Vendida) de venda já realizada, com a finalidade de aumentar a lucratividade sobre essas vendas. Será possível realizar a aplicação das verbas para determinados produtos e para determinado período em que as vendas foram realizadas.

Neste guia você encontrará as informações necessárias para ajudá-lo no processo dessa rotina.

Consulte o conteúdo clicando nos links abaixo!

# **Conteúdo**

[Visão](#page-118-0) Geral

[Permissão/Restrição](#page-121-0) de Acesso

[Detalhamento](#page-121-1) de Grid

Produtos Selecionados Produtos [Disponíveis](#page-122-0) [Consultar](#page-123-0) pedidos referente aos produtos

Ações mais [comuns](#page-124-0)

Aplicar Rebaixa de CMV [Retroativo](#page-124-1)

Rotinas [Dependentes](#page-125-0)

Evolução

[Atualizações](#page-125-1) Obrigatórias

Versões [Anteriores](#page-126-0)

Resposta às perguntas mais [frequentes](#page-127-0)

Após a aplicação da rebaixa de CMV para determinado produto, há [possibilidade](#page-128-0) de efetuar a correção da aplicação [realizada?](#page-128-0) Se possível, como é realizada esta correção?

Por que o campo "Disp. Aplicação" é [apresentado](#page-128-1) zerado apesar das verbas informadas [possuírem](#page-128-1) valor a ser aplicado?

Glossário

## <span id="page-118-0"></span>**1.1.13.1 Visão Geral**

Neste guia você encontrará as opções de telas, abas, botões, filtros e campos necessários para ajudá-lo nos processos dessa rotina. Consulte o conteúdo abaixo!

Antes de utilizar a rotina "1827" é importante verificar as permissões de acesso na rotina "530 - Permissão de Acesso a Rotinas" e os parâmetros da rotina "132 - Parâmetros da Presidência".

A tela principal da rotina é composta pela aba **"Informações Verba"** que apresenta a caixa **"Verba a ser aplicada".** Esta caixa apresenta as informações correspondentes à verba selecionada de acordo com sua inclusão realizada na rotina "1801-Incluir Verba/Bonif. Fornecedor" e

disponibiliza os seguintes campos, filtro e as abas "**Produtos disponíveis**" e "**Produtos selecionados**" com suas respectivas grids:

- <span id="page-119-0"></span>**Verba:** utilizado para informar ou pesquisar os números das verbas geradas na rotina "1801 – Incluir Verba / Bonif. Fornecedor", como verbas rebaixa CMV valor definitivo. Ao clicar em pesquisar, será apresentado o resultado das verbas na tela "Pesquisa de Verbas Rebaixa CMV (valor definitivo)", caso a verba não tenha sido aplicada integralmente.
- **Filial:** apresenta a filial relacionada à verba selecionada.
- **Data Lançamento:** apresenta a data de lançamento da verba.
- **Data Vencimento:** apresenta a data de vencimento da verba selecionada.
- **Fornecedor:** apresenta o fornecedor responsável pela liberação da verba para a empresa.
- **Valor Verba:** apresenta o valor da verba selecionada.
- **Observações:** utilizado para descrever observações que serão gravadas na aplicação da verba, para sua posterior apresentação nos relatórios.
- **Complemento da observação:** utilizado para descrever observações que serão gravadas na aplicação da verba para sua posterior apresentação nos relatórios.

Caixa **"Aplicação"** com os campos informativos:

- **Nº Aplicação:** apresenta o número de aplicação gerado automaticamente de modo sequencial para a verba selecionada, conforme parametrização da rotina "532 - Cadastrar Parâmetro do Sistema" aba "Numeradores" sub-aba "Contas a Recber (Cliente e Fornecedor)".
- **Dt. Aplicação:** apresenta a data corrente em que a aplicação está sendo realizada.
- **Valor Aplicação:** utilizado para informar o limite do valor total das verbas a serem aplicadas para os produtos. Este valor deve obedecer ao limite do valor **"Disp. Aplicação".**
- **Observações:** utilizada para detalhar informações sobre a aplicação da verba que está sendo realizada.
- **Valor Aplicado**: apresenta o valor aplicado à verba informada, conforme sua inclusão na rotina " 1801 - Incluir Verba/ [Bonif.Fornecedor](#page-10-0)".
- **Disp. Aplicação:** apresenta o valor disponível para aplicação, de acordo com o valor da verba selecionada.

A sub-aba **"Produtos Disponíveis"** disponibiliza na sub-aba **"Filtros"**, a grid ["Produtos](#page-122-0) [Disponíveis"](#page-122-0) para apresentar informações dos produtos relacionados à "Verba" informada e os seguintes campos e filtros:

- **Período de venda para rebaixa de CMV:** utilizado para informar o período de venda para o qual será aplicada a rebaixa de CMV aos produtos selecionados.
- **Pedido de Venda:** utilizado para informar o número do pedido de venda na qual será realizada a rebaixa.
- **Nº Autorização:** utilizada para pesquisar somente pedidos de venda que tiveram autorização pela rotina "301 - Autorizar Preço de Venda".
- **Produto principal:** utilizado para pesquisar o produto principal que será utilizado na rebaixa.
- **Tipo Venda:** utilizado para selecionar o tipo de pedido de venda que será feito a rebaixa.
- **Incluir produtos da família pelo fornecedor principal:** quando marcada, a verba será aplicada em produtos pertencentes a outros fornecedores.
- **Distribuir:** utilizado para permitir a aplicação automática e o rateio proporcional à quantidade vendida e CMV de cada item apresentado na tela de pesquisa.
- <span id="page-120-0"></span>**Pesquisar:** utilizado para realizar a pesquisa de acordo com a verba, produto e período informados. Após ser clicado no botão "Pesquisar" serão apresentados os produtos relacionados à "Verba" na grid "Produtos [Disponíveis"](#page-122-0). Ao realizar duplo clique sobre o item desejado será apresentada a tela **"Aplicar Produto"** com os seguintes campos e botões:
- <span id="page-120-1"></span>**Produto:** apresenta o código e a descrição do produto selecionado na grid "Produtos [Disponíveis"](#page-122-0)
- **Embalagem:** apresenta a embalagem correspondente ao produto selecionado, conforme cadastro na rotina "203 - Cadastrar Produto".
- **Unid.:** apresenta o tipo de unidade de acordo com a embalagem.
- **Qt. Venda:** apresenta a quantidade de venda realizada do produto selecionado de acordo com o **"Período de Venda para Rebaixa CMV"** informado na sub-aba **"Produtos Disponíveis"**.
- **Vl. Venda:** apresenta o valor total das vendas do produto selecionado realizadas no **"Período de Venda para Rebaixa CMV"**.
- **Vl. Custo Fin.:** apresenta o valor total do custo financeiro do produto selecionado de acordo com o **"Período de Venda para Rebaixa CMV"** informado.
- **% Lucro:** apresenta a lucratividade do produto selecionado durante **"Período de Venda para Rebaixa CMV"** informado.
- <span id="page-120-2"></span>**Vl. Verba:** utilizado para informar o valor da verba que será aplicado para o produto selecionado. Para a conclusão do processo este valor deve ser informado de acordo com o **"Valor Aplicação" e "Disp. Aplicação"**.
- <span id="page-120-3"></span>**Gravar:** utilizado para gravar a aplicação do **"Vl. Verba"** para o produto selecionado.
- **Fechar:** utilizado para encerrar a tela.

Obs.: ao clicar no botão "Pesquisar" as devoluções dos clientes serão abatidas antes de realizar a rebaixa retroativa no ato que o sistema carrega os dados dos produtos.

A sub-aba **"Produtos Selecionados"** apresenta em sua grid "Produtos Selecionados" os produtos que foram selecionados para aplicação da verba na grid "Produtos [Disponíveis"](#page-122-0) com o valor da verba informado na tela "Aplicar produto".

No rodapé da rotina estão disponíveis os seguintes campos informativos:

<span id="page-121-3"></span>**Total Aplicado:** apresenta o total do **"Vl. Verba"** aplicado aos produtos, ou seja, realiza a soma automática das aplicações realizadas por produto.

A tecla de atalho **Ctrl + V:** utilizado para visualização de pedidos de venda relacionados ao item selecionado. Ao serem combinadas essas teclas, será apresentada uma tela com a [grid](#page-123-0) ["Consultar](#page-123-0) Pedidos Referente aos Produtos" para apresentação das informações da venda.

- <span id="page-121-2"></span>**Gravar:** utilizado para gravar e concluir a rebaixa.
- **Cancelar:** utilizado para limpar os dados da rotina.
- **Fechar:** utilizado para fechar a rotina.

### <span id="page-121-0"></span>1.1.13.1.1 Permissão/Restrição de Acesso

Neste guia você encontrará a (s) permissão (ões) e/ou restrição (ões) de acesso ao usuário relacionado tanto às rotinas quanto aos dados, para que possam ser realizados os procedimentos estabelecidos segundo a política da empresa.

Segue abaixo todas as "**Permissões de Acesso**" utilizadas nesta rotina, que devem ser habilitadas na rotina "530 - Permitir Acesso a Rotina". Caso uma dessas permissões de acesso esteja desabilitada, o procedimento ou dado não será realizado ou apresentado na rotina "1827". Estas permissões de acesso devem ser liberadas ao usuário de acordo com a política da empresa.

1 – Aplicar verba somente com valor recebido

### <span id="page-121-1"></span>**1.1.13.2 Detalhamento de grid**

As colunas das *grids* poderão ser arrastadas e organizadas conforme necessidade do usuário para melhor visualização e análise das informações. No canto esquerdo de cada *grid* foi disponibilizado um botão para seleção das colunas, ou seja, elas poderão ser habilitadas / desabilitadas caso haja necessidade.

Neste guia você encontrará a finalidade de cada coluna disponível nas *grids* da rotina. Consulte o conteúdo clicando nos links abaixo!

Produtos Selecionados

Produtos [Disponíveis](#page-122-0)

[Consultar](#page-123-0) pedidos referente aos produtos

### 1.1.13.2.1 Produtos Selecionados

A *grid* localiza-se na aba "Produtos Selecionados" na tela principal da rotina "Aplicar Rebaixa CMV Retroativo", com as seguintes colunas disponíveis à apresentação das informações relacionadas à aplicação da rebaixa:

- **Cod. Produto:** apresenta o código do produto cuja aplicação da verba deverá ser realizada. Refere-se ao Código do produto principal que agrupa os produtos filhos através da rotina 203 (Família de produtos).
- **Descrição:** apresenta a descrição do produto de acordo com o seu código.
- **Embalagem:** apresenta o tipo da embalagem do produto, de acordo com o seu código.
- **Unidade:** apresenta a unidade do produto de acordo com o seu código.
- **Vl. aplicado:** apresenta o valor da aplicação da verba referente ao produto. Refere-se ao Valor a ser aplicado da verba nos pedidos de venda e notas fiscais de venda.
- **Qt. venda:** apresenta a soma da quantidade de venda da família dos produtos para o período informado.
- **Vl. custo fin. ant.:** apresenta o valor do custo financeiro na época em que o pedido foi gerado.
- **Vl. custo fin.:** apresenta o valor do custo financeiro do estoque atual.
- **% Lucro:** apresenta a margem de lucro, diferença entre o CMV e preço de venda.
- **% Rebaixa:** apresenta o percentual de rebaixa utilizado no item.

<span id="page-122-0"></span>1.1.13.2.2 Produtos Disponíveis

A *grid* localiza-se na sub-aba "**Produtos Disponíveis"** na tela principal da rotina "Aplicar Rebaixa CMV Retroativo", com as seguintes colunas disponíveis à apresentação das informações relacionadas à aplicação da rebaixa:

- **Cód. produto**: apresenta o código do produto cuja aplicação da verba deverá ser realizada. Refere-se ao código do produto principal que agrupa os produtos filhos através da rotina "203 - Cadastrar Produto"
- **Descrição:** apresenta a descrição do produto de acordo com o seu código.
- **Embalagem:** apresenta o tipo da embalagem do produto, de acordo com o seu código.
- **Unidade:** apresenta a unidade do produto de acordo com o seu código.
- **Qt. venda:** apresenta a quantidade vendida do produto.Refere-se à soma da quantidade de venda da família dos produtos para o período informado.
- **Vl. venda:** apresenta o valor da venda do produto.Refere-se à soma do valor de venda da familia dos produtos para o período informado.
- **Vl. custo fin.:** apresenta o Valor do custo financeiro do estoque atual.
- **% Lucro:** apresenta a margem de lucro, que é a diferença entre o CMV e o preço de venda.
- <span id="page-123-0"></span>1.1.13.2.3 Consultar pedidos referente aos produtos

*A grid* localiza-se na tela principal da rotina "**Consultar Produtos Referente aos Pedidos**" que será apresentada ao serem pressionadas as teclas Ctrl + V. A *grid* possui as seguintes colunas disponíveis à apresentação das informações relacionadas à consulta dos pedidos:

- **Nr. Pedido:** apresenta o número do pedido relacionado a venda do produto.
- **Cód. Produto:** apresenta o código do produto do pedido referente.
- **Descrição:** apresenta o nome do produto do pedido referente.
- **Embalagem:** apresenta o tipo da embalagem do produto.
- **Unidade:** apresenta a unidade do produto.
- **Qtde Venda:** apresenta a quantidade vendida do produto existente no pedido de venda faturado.
- **Vlr. Venda:**apresenta o valor de venda informado nos pedido de venda faturados.
- **Vlr. Custo Final:** apresenta o valor do custo nos pedido de vendas, calculados pela rotina "316 Digitar Pedido de Venda".
- **Qtde. Estoq.:** apresenta a quantidade do produto em estoque sendo a quantidade do estoque atual gravada na tabela de estoque.
- **Custo Financeiro:** apresenta o custo financeiro do produto de acordo com o custo já informado no estoque.
- **Custo Real**: apresenta o custo real do produto de acordo com o já informado no estoque.
- **Vlr. Estoque:** apresenta o valor do produto em estoque. Este valor refere-se à quantidade do estoque atual multiplicada pelo valor do custo financeiro já gravado na tabela de estoque.

**% Lucro:** apresenta o percentual de lucro que a empresa terá com o produto, cujo cálculo é: (Valor de venda / Custo financeiro do estoque) / Valor de venda) \* 100.

### <span id="page-124-0"></span>**1.1.13.3 Ações mais Comuns**

Neste guia você encontrará as informações necessárias para ajudá-lo nos processos mais utilizados nessa rotina. Consulte o conteúdo clicando nos links abaixo!

Aplicar Rebaixa de CMV [Retroativo](#page-124-1)

#### <span id="page-124-1"></span>1.1.13.3.1 Aplicar Rebaixa de CMV Retroativo

#### **Objetivo:**

Realizar rebaixa de CMV retroativo para determinado produto e determinado período de venda.

### **Passos para execução do processo**

### **Processo Básico:**

**- "1801- Incluir Verba/Bonif. Fornecedor":** incluir verba com tipo Rebaixa CMV (Valor [definitivo\).](#page-15-0)

Em seguida:

1) Selecionar ou informar a ["Verba"](#page-119-0)

2) Informar o "Valor Aplicação"

3) Informar o "Período de Venda para rebaixa de CMV"

4) Clicar em ["Pesquisar".](#page-120-0) Caso o "Valor Aplicação" informado seja maior que o valor "Disp. Aplicação", ao clicar em "Pesquisar" será apresentada a mensagem "Valor da aplicação maior que valor disponível da verba" não permitindo prosseguir com a pesquisa.

5) Clicar duas vezes sobre o produto apresentado na grid "Produtos [Disponíveis"](#page-122-0)

6) Na tela "Aplicar [produto"](#page-120-1) informar o "Vl. [Verba"](#page-120-2)

7) Na tela "Aplicar [produto"](#page-120-1) clicar em ["Gravar"](#page-120-3).

8) Clicar em ["Gravar"](#page-121-2) (tela principal). Será apresentada a mensagem "Aplicação de CMV concluída com sucesso!".

8.1) Após a gravação a rotina diminuirá o valor do CMV do pedido de venda aumentando a margem de lucro do produto, onde o usuário poderá fazer o acompanhamento através da rotina "146 - Resumo de Vendas".

### **Observações:**

- Se o "VI. [Verba"](#page-120-2) informado na tela "Aplicar [produto"](#page-120-1) for maior que o "Valor Aplicação" informado e estiver dentro do valor "Disp. Aplicação" será apresentada a mensagem: "Valor da Aplicação maior que o Valor Disponível da Verba" e a gravação na tela "Aplicar [produto"](#page-120-1) será realizada para o produto selecionado onde o campo "Total [Aplicado"](#page-121-3) (da tela principal) será atualizado. No entanto, na finalização do processo, ao clicar em ["Gravar"](#page-121-2) (tela principal) será apresentada a mensagem

"Total da Aplicação não confere com o valor informado" impedindo a conclusão do procedimento.

- Se o "Vl. Verba" informado na tela "Aplicar [produto"](#page-120-1) for menor que o "Valor Aplicação" ao ser clicado em ["Gravar"](#page-121-2) (tela principal) será apresentada a mensagem "Total da Aplicação não confere com o valor informado" impedindo a conclusão do procedimento.

### <span id="page-125-0"></span>**1.1.13.4 Rotinas Dependentes**

As rotinas dependentes *fazem parte do mesmo processo da rotina "*1827 - Aplicar Rebaixa CMV Retroativo". Essa informação é importante para que a empresa mantenha essas rotinas sempre com versões atualizadas, evitando com isso, possíveis inconsistências na operação do processo completo.

Recomendamos sempre atualizar as seguintes rotinas do WinThor ao atualizar uma nova versão da rotina "1827":

- 1801 Incluir [Verba/Bonif.](#page-6-0) Fornecedor
- 1812 [Cancelar](#page-76-0) Verba

### **1.1.13.5 Evolução**

Neste guia você encontrará **o que há de novo no WinThor.** Consulte o conteúdo clicando nos links das versões abaixo!

### [Atualizações](#page-125-1) Obrigatórias

Versões [Anteriores](#page-126-0)

Descubra as novidades da versão mais recente do **WinThor**, através do [Boletim](https://winthornet.pcinformatica.com.br/portal/IT.sp?acao=categoriaSite&idCategoria=29&setarParametros=true&pagingPage=1) [de](https://winthornet.pcinformatica.com.br/portal/IT.sp?acao=categoriaSite&idCategoria=29&setarParametros=true&pagingPage=1) [Evolução.](https://winthornet.pcinformatica.com.br/portal/IT.sp?acao=categoriaSite&idCategoria=29&setarParametros=true&pagingPage=1)

#### <span id="page-125-1"></span>1.1.13.5.1 Atualizações Obrigatórias

### **Recomendação ao Usuário WinThor**

Para o correto funcionamento do Sistema WinThor, **é altamente recomendável que a empresa agende um período para atualização da estrutura do Banco de Dados através da rotina "560 – Atualizar Banco de Dados",** de acordo com a última versão disponível no *WinThor Upgrade.* **RECOMENDA-SE realizar essa atualização assim que baixar rotinas com uma nova versão, entretanto, deve-se agendar um horário específico, de preferência em um FIM DE SEMANA, para executar essa atividade.**

**Escolha o melhor dia do fim da semana para que esse processo possa ser realizado, onde nenhum usuário poderá estar operando o WinThor.**

**Importante:** a rotina "560" é disponibilizada diariamente atualizada no *WinThor Upgrade*, onde ela poderá ser baixada.

São indispensáveis os seguintes procedimentos, **no momento em que a atualização do Banco de Dados estiver sendo realizada**:

1) Executar todas as tabelas da aba "Criação/Alteração de Tabelas Campos" na rotina "560 – Atualizar Banco de Dados";

2) Executar na aba "Menu/Permissões/ Fórmulas" as opções "Criação de Rotina (Rotina 529) e "Gerar Permissões de Acesso (rotina 530);

Para a **Criação/Alteração de Índices**, **a atualização deve obedecer a recomendação de seu DBA (Administrador de Banco de Dados),** por se tratar de atualização de desempenho (performance) de rotinas. A execução desse processo poderá ser demorada, sendo assim, orientamos que ela seja feita em um dia que não tenha expediente na empresa.

<span id="page-126-0"></span>1.1.13.5.2 Versões Anteriores

## **Versão 17.03**

### **Verba aplicada em produtos de outros fornecedores**

Para que a verba também seja aplicada em produtos pertencentes a outros fornecedores é necessário que a opção "Incluir produtos da família pelo fornecedor principal" da aba "Produtos disponíveis" esteja marcada.

## **Versão 17.02**

### **Filtro para seleção do tipo de venda**

Para permitir a seleção do tipo de pedido de venda que será feito a rebaixa do CMV, criou-se o filtro "Tipo Venda", no campo "Dados para pesquisa" da aba "Produtos disponíveis".

## **Da Versão 16.10 à Versão 17.01**

Não houve alterações nessa rotina para essas versões.

## **Versão 16.09**

### **Abatimento das devoluções antes da rebaixa retroativa**

As devoluções dos clientes serão abatidas antes de realizar a rebaixa retroativa no ato que o sistema carrega os dados dos produtos após clicar no botão "Pesquisar" da aba "Produtos disponíveis".

# **Da Versão 16.08 à Versão 15.07**

Não houve alterações nessa rotina para essas versões.

# **Versão 15.06**

## **Sinal do Help**

Incluído o símbolo de interrogação no canto superior direito da rotina, para indicar que ela possui o help atualizado (Novo Help). Para facilitar o acesso à ajuda do (help) da rotina, anteriormente era exibido quando solicitada a ação da tecla "F1", agora o usuário poderá também clicar no símbolo de interrogação (?), que a tela de ajuda e informação sobre a rotina será exibida.

Obs.: é necessário baixar o help através do Whinthor.net ou Whintor *Upgrade*, sendo:

- No Whinthor.net: clicando em 'Boletim de Evolução', no link 'Clique aqui para acessar o novo help do Winthor ou;

- No Whintor *Upgrade*, na aba 'Outros'.

# **Da Versão 15.05 à Versão 14.10**

Não houve alterações nessa rotina para essas versões.

## **Versão 14.09**

## **Verificação do saldo disponível na aplicação da verba**

Incluída a verificação da permissão de acesso "1 - Aplicar verba somente com valor recebido",na rotina "530 - Permitir Acesso a Rotina", caso esteja marcada a rotina irá restringir a aplicação da verba somente se existir saldo recebido disponível.

# **Da Versão 14.08 à Versão 14.04**

Não houve alterações nessa rotina para essas versões.

## <span id="page-127-0"></span>**1.1.13.6 Resposta às perguntas mais frequentes**

Neste guia você encontrará as informações necessárias para ajudá-lo no esclarecimento das dúvidas mais frequentes nessa rotina. Consulte o conteúdo clicando nos links abaixo!

Após a aplicação da rebaixa de CMV para determinado produto, há [possibilidade](#page-128-0) de efetuar a correção da aplicação [realizada?](#page-128-0) Se possível, como é realizada esta correção?

Por que o campo "Disp. Aplicação" é [apresentado](#page-128-1) zerado apesar das verbas informadas possuírem valor a ser [aplicado?](#page-128-1)

<span id="page-128-0"></span>1.1.13.6.1 Após a aplicação da rebaixa de CMV para determinado produto, há possibilidade de efetuar a correção da aplicação realizada? Se possível, como é realizada esta correção?

> Uma vez aplicada a verba, não há possibilidade de estornar essa aplicação visto que a rotina já efetuou o recálculo do CMV com valor da rebaixa do item.

<span id="page-128-1"></span>1.1.13.6.2 Por que o campo "Disp. Aplicação" é apresentado zerado apesar das verbas informadas possuírem valor a ser aplicado?

> Caso o campo "Disp. Aplicação" seja apresentado zerado, apesar das verbas possuírem valor a ser aplicado, será necessário verificar a permissão "1- Aplicar verba somente com valor recebido". Caso a permissão esteja marcada, será considerada a restrição para o usuário, onde somente será permitida a aplicação da verba caso ela já tenha sido paga pelo fornecedor.

## **1.1.14 1830 - Estornar Aplicação Gerada como Receita**

Esta rotina tem como objetivo estornar a aplicação da verba gerada na conta gerencial onde a verba foi aplicada como receita, em dinheiro ou mercadoria pela rotina "1807 – Aplicar Verba Lançando como Receita". Esse estorno pode ser realizado quando for identificada aplicação em alguma conta errada, ou aplicação de valor indevido.

## **Conteúdo**

### [Visão](#page-129-0) Geral

[Permissão/Restrição](#page-130-0) de Acesso

[Detalhamento](#page-130-1) de grid

Estornar [Aplicação](#page-130-2) Gerada como Receita

Ações mais [comuns](#page-131-0)

Realizar Estorno da [Aplicação](#page-131-1) Gerada como Receita

Rotinas [Dependentes](#page-131-2)

**[Evolução](#page-131-3)** 

[Atualizações](#page-132-0) Obrigatórias Versões [Anteriores](#page-132-1)

Resposta às perguntas mais frequentes

Existe a [possibilidade](#page-133-0) de estornar a rebaixa realizada pela rotina "1806 - Aplicar Verba para [Rebaixa](#page-133-0) de Custo" para um produto errado?

Ao estornar uma aplicação de verba foi gerado o estorno com [duplicidade](#page-133-1) na rotina "124 - [Balancete"](#page-133-1) sendo um positivo e outro negativo, deixando uma sobra positiva no valor. Quais são os motivos que podem causar essa [duplicidade?](#page-133-1)

Glossário

## <span id="page-129-0"></span>**1.1.14.1 Visão Geral**

Neste guia você encontrará as opções de telas, abas, botões, filtros e campos necessários para ajudá-lo nos processos dessa rotina. Consulte o conteúdo abaixo!

A rotina é composta pela tela principal **"Estornar Aplicação gerada como Receita"**, sua grid e botões, além dos seguintes campos informativos na caixa **"Verba"**:

- **Nº Verba:** utilizado para informar ou selecionar o número da verba, quando clicado no botão ao lado deste campo, que apresentará a tela **"Pesquisar Verbas"** com sua respectiva [grid.](#page-130-2) A verba selecionada será utilizada no estorno, sendo ela apresentada de acordo com as verbas incluídas através da rotina "1801 – Incluir Verba/Bonif. Fornecedor".
- **Filial:** apresenta a filial vinculada à verba selecionada.
- **Razão Social:** apresenta a razão social da filial vinculada à verba selecionada.
- **Dt. Lançamento:** apresenta a data de lançamento da verba selecionada.
- **Dt. Vencto:** apresenta a data de vencimento da verba selecionada.
- **Fornecedor:** apresenta o código do fornecedor responsável pelo pagamento da verba.
- **Nome Fornecedor:** apresenta o nome do fornecedor responsável pelo paramento da verba de acordo com o seu código.
- **Departamento:** apresenta o departamento do produto vinculado à verba selecionada.
- **Conta:** apresenta a conta gerencial utilizada na inclusão da verba.
- **Descrição:** apresenta a descrição da conta gerencial utilizada na inclusão da verba conforme seu código.
- **Valor Verba:** apresenta o valor da verba selecionada.
- **Valor Aplicado:** apresenta o valor aplicado da verba conforme rotina "1809 Relação de Verbas por Fornecedor".
- **Disp. Aplicação:** apresenta o valor disponível para aplicação conforme rotina "1809".

Os botões são os seguintes:

- <span id="page-130-3"></span>**Estornar:** utilizado para processar o estorno da aplicação. Ao ser clicado a rotina irá gerar lançamento contrapartida das receitas geradas no momento da aplicação na rotina "1807 - Aplicar Verba Lançando como Receita".
- **Cancelar:** utilizado para limpar as informações apresentadas na caixa **"Verba"**.
- **Fechar:** utilizado para fechar a rotina.

<span id="page-130-0"></span>1.1.14.1.1 Permissão/Restrição de Acesso

Não existem permissões de acesso à serem utilizadas na rotina "1830".

## <span id="page-130-1"></span>**1.1.14.2 Detalhamento de grid**

As colunas da *grid* poderão ser arrastadas e organizadas conforme necessidade do usuário para melhor visualização e análise das informações. No canto esquerdo de cada *grid* foi disponibilizado um botão para seleção das colunas, ou seja, elas poderão ser habilitadas / desabilitadas caso haja necessidade.

Neste guia você encontrará a finalidade de cada coluna disponível nas *grids* da rotina. Consulte o conteúdo clicando nos links abaixo!

Estornar [Aplicação](#page-130-2) Gerada como Receita

<span id="page-130-2"></span>1.1.14.2.1 Estornar Aplicação Gerada como Receita

A *grid* localiza-se na tela principal da rotina e possui as seguintes colunas disponíveis para apresentação das informações relacionadas ao estorno das aplicações geradas como receita.

- **Filial:** apresenta o código da filial onde a verba foi gerada.
- **Nº Aplicação:** apresenta o número da aplicação.
- **Código:** apresenta o código do fornecedor da verba.
- **Fornecedor**: apresenta o nome do fornecedor de acordo com o seu código.
- **Nº Verba:** apresenta o número da verba aplicada.
- **Data Emissão:** apresenta a data de emissão da verba.
- **Data Vencto:** apresenta a data de vencimento da verba.
- **Vlr. Aplicação:** apresenta o valor da aplicação realizado.

### <span id="page-131-0"></span>**1.1.14.3 Ações mais comuns**

Neste guia você encontrará as informações necessárias para ajudá-lo nos processos mais utilizados nessa rotina. Consulte o conteúdo clicando nos links abaixo!

Realizar Estorno da [Aplicação](#page-131-1) Gerada como Receita

<span id="page-131-1"></span>1.1.14.3.1 Realizar Estorno da Aplicação Gerada como Receita

#### **Objetivo:**

Realizar o estorno das aplicações de verbas geradas como receita na rotina "1807".

## **Passos para execução do processo:**

**Processo Básico:** antes de realizar o estorno da aplicação é necessário que tenha sido realizada a aplicação de verba na rotina "1807 - Aplicar Verba Lançando como Receita".

1) Informar o "Nº Verba"

2) Selecionar a aplicação apresentada na *[grid](#page-130-2)* da tela "Estornar Aplicação Gerada como Receita".

3) Clicar no botão ["Estornar".](#page-130-3) Será apresentada a mensagem: **"Estorno da aplicação efetuado com sucesso"**. Após a realização do estorno o usuário poderá visualizar a verba para aplicá-la novamente através da rotina "1809 - Relação de Verbas por Fornecedor", pois, a rotina, ao estornar gera um lançamento contrapartida à receita gerada pela rotina "1807" e disponibiliza esse valor estornado para aplicação novamente.

### <span id="page-131-2"></span>**1.1.14.4 Rotinas Dependentes**

As rotinas dependentes *fazem parte do mesmo processo da rotina "*1830 - Estornar Aplicação Gerada como Receita"**.** Essa informação é importante para que a empresa mantenha essas rotinas sempre com versões atualizadas, evitando com isso, possíveis inconsistências na operação do processo completo.

Recomendamos sempre atualizar as seguintes rotinas do WinThor ao atualizar uma nova versão da rotina "1830":

- 1801 Incluir [Verba/Bonif.](#page-6-0) Fornecedor
- 1812 [Cancelar](#page-76-0) Verba
- 1807 Aplicar Verba [Lançando](#page-59-0) como Receita

### <span id="page-131-3"></span>**1.1.14.5 Evolução**

Neste guia você encontrará **o que há de novo no WinThor.** Consulte o conteúdo clicando nos links das versões abaixo!

#### [Atualizações](#page-132-0) Obrigatórias

Versões [Anteriores](#page-132-1)

Descubra as novidades da versão mais recente do **WinThor**, através do [Boletim](https://winthornet.pcinformatica.com.br/portal/IT.sp?acao=categoriaSite&idCategoria=29&setarParametros=true&pagingPage=1) [de](https://winthornet.pcinformatica.com.br/portal/IT.sp?acao=categoriaSite&idCategoria=29&setarParametros=true&pagingPage=1) [Evolução.](https://winthornet.pcinformatica.com.br/portal/IT.sp?acao=categoriaSite&idCategoria=29&setarParametros=true&pagingPage=1)

#### <span id="page-132-0"></span>1.1.14.5.1 Atualizações Obrigatórias

### **Recomendação ao Usuário WinThor**

Para o correto funcionamento do Sistema WinThor, **é altamente recomendável que a empresa agende um período para atualização da estrutura do Banco de Dados através da rotina "560 – Atualizar Banco de Dados",** de acordo com a última versão disponível no *WinThor Upgrade.* **RECOMENDA-SE realizar essa atualização assim que baixar rotinas com uma nova versão, entretanto, deve-se agendar um horário específico, de preferência em um FIM DE SEMANA, para executar essa atividade.**

**Escolha o melhor dia do fim da semana para que esse processo possa ser realizado, onde nenhum usuário poderá estar operando o WinThor.**

**Importante:** a rotina "560" é disponibilizada diariamente atualizada no *WinThor Upgrade*, onde ela poderá ser baixada.

São indispensáveis os seguintes procedimentos, **no momento em que a atualização do Banco de Dados estiver sendo realizada**:

1) Executar todas as tabelas da aba "Criação/Alteração de Tabelas Campos" na rotina "560 – Atualizar Banco de Dados";

2) Executar na aba "Menu/Permissões/ Fórmulas" as opções "Criação de Rotina (Rotina 529) e "Gerar Permissões de Acesso (rotina 530);

Para a **Criação/Alteração de Índices**, **a atualização deve obedecer a recomendação de seu DBA (Administrador de Banco de Dados),** por se tratar de atualização de desempenho (performance) de rotinas. A execução desse processo poderá ser demorada, sendo assim, orientamos que ela seja feita em um dia que não tenha expediente na empresa.

<span id="page-132-1"></span>1.1.14.5.2 Versões Anteriores

# **Da Versão 17.03 à Versão 15.09**

Não houve alterações nessa rotina para essas versões.

## **Versão 15.08**

**Sinal do Help**

Incluído o símbolo de interrogação no canto superior direito da rotina, para indicar que ela possui o help atualizado (Novo Help). Para facilitar o acesso à ajuda do (help) da rotina, anteriormente era exibido quando solicitada a ação da tecla "F1", agora o usuário poderá também clicar no símbolo de interrogação (?), que a tela de ajuda e informação sobre a rotina será exibida.

Obs.: é necessário baixar o help através do Winthor.net ou Winthor *Upgrade*, sendo:

- No Winthor.net: clicando em 'Boletim de Evolução', no link 'Clique aqui para acessar o novo help do Winthor ou;

- No Winthor *Upgrade*, na aba 'Outros'.

# **Da Versão 14.04 à Versão 15.07**

Não houve alterações nessa rotina para essas versões.

## **1.1.14.6 Resposta às perguntas mais frequentes**

Neste guia você encontrará as informações necessárias para ajudá-lo no esclarecimento das dúvidas mais frequentes nessa rotina. Consulte o conteúdo clicando nos links abaixo!

Existe a [possibilidade](#page-133-0) de estornar a rebaixa realizada pela rotina "1806 - Aplicar Verba para Rebaixa de Custo" para um [produto](#page-133-0) errado?

Ao estornar uma aplicação de verba foi gerado o estorno com [duplicidade](#page-133-1) na rotina "124 - [Balancete"](#page-133-1) sendo um positivo e outro negativo, deixando uma sobra positiva no valor. Quais são os motivos que podem causar essa [duplicidade?](#page-133-1)

<span id="page-133-0"></span>1.1.14.6.1 Existe a possibilidade de estornar a rebaixa realizada pela rotina "1806 - Aplicar Verba para Rebaixa de Custo" para um produto errado?

> Não há possibilidade de ser efetuado o estorno de aplicação lançada na rotina "1806" porque, uma vez rebaixado o custo do produto pela rotina "1806" é influenciado o saldo de estoque na rotina "117 - Boletim Financeiro" por poder conter pedidos de vendas gerados com CMV já calculado com o novo custo rebaixado.

<span id="page-133-1"></span>1.1.14.6.2 Ao estornar uma aplicação de verba foi gerado o estorno com duplicidade na rotina "124 - Balancete" sendo um positivo e outro negativo, deixando uma sobra positiva no valor. Quais são os motivos que podem causar essa duplicidade?

Um estorno efetuado na conta errada pode causar a duplicidade na rotina "124".

## **1.1.15 1831 - Preparar Verba Aplicação Rebaixa CMV**

Esta rotina tem como objetivo preparar uma verba para aplicação de rebaixa de CMV, informando o valor a ser aplicado em um ou mais produtos, com suas respectivas datas (período inicial e final) de rebaixa, quantidade máxima de produtos que serão rebaixados e o valor unitário para rebaixa.

A rebaixa de CMV do produto será feita automaticamente no momento da realização do pedido de venda, que estiverem dentro do período informado, cuja quantidade de produto(s) para rebaixa esteja menor ou igual ao saldo do campo "Qtde Produto Aplicar" e que não ultrapasse o saldo "Valor aplicação".

# **Conteúdo**

Visão Geral

[Permissão/Restrição](#page-138-0) de Acesso

[Detalhamento](#page-138-1) de Grid

Grid Pesquisa de Verbas [\(Superior\)](#page-138-2)

Grid Pesquisa de Verbas (Inferior)

Aba F5 - Produtos [Selecionados](#page-140-0)

Aba F6 - Produtos [Disponíveis](#page-140-1)

Ações mais [Comuns](#page-140-2)

Aplicar Verba para Rebaixa de CMV (Valor [Definido\)](#page-141-0) Aplicar Verba para [Rebaixa](#page-142-0) de CMV (Valor a Apurar)

Rotinas [Dependentes](#page-142-1)

### **[Evolução](#page-143-0)**

[Atualizações](#page-143-1) Obrigatórias

Versões [Anteriores](#page-144-0)

Respostas às Perguntas mais Frequentes

Se no período de vigência a empresa receber [mercadoria](#page-145-0) o custo da rebaixa será alterado?

Caso a [quantidade](#page-146-0) da rebaixa seja zerada, o vendedor conseguirá vendê-la com a mesma [margem?](#page-146-0)

Qual o custo que é alterado ao efetuar uma [aplicação](#page-146-1) do CMV?

Glossário

## **1.1.15.1 Visão Geral**

Neste guia você encontrará as opções de telas, abas, botões, filtros e campos necessários para ajudá-lo nos processos dessa rotina. Consulte o conteúdo abaixo!

Antes de utilizar a rotina "1831" é importante verificar as permissões de acesso da rotina "530 – Permitir Acesso à Rotina" e os parâmetros da rotina "132 – Parâmetros da Presidência".

A tela principal da rotina é composta pelos campos:

- **Nº Verba:** utilizado para informar ou selecionar o número das verbas geradas na rotina "1801 Incluir Verba/Bonif. Fornecedor", para os tipos de verbas "Rebaixa de CMV Valor Definido" e "Rebaixa de CMV (Valor a Apurar)". Caso seja selecionada qualquer verba diferente desses dois tipos, será apresentada a seguinte mensagem: "Verba não é para rebaixa de CMV". Ao clicar neste botão também será realizada a validação do parâmetro "2427 – Código conta diferença de preço" da rotina "132 – Parâmetros da Presidência", onde serão exibidas as verbas vinculadas ao código informado no parâmetro "2427", na tela "Pesquisa de Verbas". Caso o botão "**Pesquisar**" seja acionado, será aberta a tela "**Pesquisa de Verbas**", que disponibiliza o seguinte campo como filtro:
- <span id="page-135-0"></span>**Fornecedor:** utilizado para pesquisar os fornecedores cadastrados na rotina "202 – Cadastrar Fornecedor".

Só será possível informar ou selecionar uma verba, caso o parâmetro "2182 - Conta gerencial para rebaixa de CMV com valor a apurar", da rotina "132", com o número da conta gerencial estiver preenchido.

Para completar a pesquisa, a opção "**Pesquisa pelo fornecedor principal**" poderá ser marcada. Ainda na tela "**Pesquisa de Verbas**", encontra-se o botão "**Pesquisar**" que, quando clicado, apresentará os dados nas *grids* "Grid Pesquisa de Verbas [\(Superior\)"](#page-138-2) e "Grid Pesquisa de Verbas (Inferior)". Será exibida a "**Legenda**", dividida nas cores padrão vermelha (verba sem saldo disponível), verde (pedidos ligados à verba) e preta (verba com saldo disponível). A cor das legendas poderão ser alteradas, ao clicar sobre uma delas e selecionar a cor desejada. Para finalizar o processo, estão dispostos os seguintes botões:

- **Imprimir:** utilizado para visualizar e imprimir o relatório "**Pesquisa de Verbas**".
- **Confirmar:** utilizado para confirmar o processo de pesquisa de verbas.
- **Cancelar:** utilizado para cancelar o processo de pesquisa de verbas.

Ao sair do campo "**Nº Verba**", os demais campos ("Filial", "Dt. Lançamento", "Dt. Vencto", "Fornecedor", "Nome Fornecedor", "Valor Verba", "Valor Aplicado", "Disp. Aplicação" "Saldo a Receber" e "Observações") serão preenchidos automaticamente. Ainda na tela principal estão dispostos os botões "**Avançar**", "**Cancelar**" e "**Fechar**".

Ao clicar em "**Avançar**", será aberta a tela para que a preparação da verba seja realizada, com os seguintes campos separados em suas respectivas caixas:

A caixa "**Verba**" apresenta os seguintes campos que serão apresentados preenchidos e desabilitados para efetuar alteração: "Nº Verba", "Filial", "Dt. Vencto" (que é a data de vencimento da verba), "[Fornecedor](#page-135-0)", "**Disp. Aplicação**" (valor da verba que poderá ser aplicado na rebaixa da verba, é o resultado da subtração do "Valor da verba" menos o "Valor aplicado".

A caixa "**Aplicação**" apresentará os campos:

**Nº Aplicação:** apresenta o número da aplicação da verba, gerado automaticamente. Este campo

não permite edição, sendo apenas informativo.

- **Dt. Aplicação:** apresenta a data em a aplicação foi realizada. Este campo não permite edição, sendo apenas informativo.
- **Valor Aplicação:** utilizado para informar o limite do valor total das verbas a serem aplicadas para os produtos. Este valor deve obedecer ao limite do valor "Disp. Aplicação". Será necessário verificar a permissão "1 - Aplicar verba somente com valor recebido" da rotina "530", ou seja, a verba somente será aplicada caso o valor (saldo) tenha sido recebido.
- **Observações:** utilizada para detalhar informações sobre a aplicação da verba que está sendo realizada.

Nesta tela estão dispostas as abas "**F5 – Produtos Selecionados**" e "**F6 – Produtos Disponíveis**" e o campo "**Total Aplicado**", que é o somatório da verba aplicada no produto, único para as duas abas.

<span id="page-136-2"></span><span id="page-136-1"></span><span id="page-136-0"></span>A aba "**F5 - Produtos Selecionados**" é composta pela *[grid](#page-140-0)* que apresentará os produtos selecionados na aba "F6 – Produtos Disponíveis". Ao clicar duas vezes sobre o produto selecionado, será apresentada a tela "**Preparar Verba Aplicação Rebaixa CMV**" que permite alterar o "**Período de Vigência**", "**Quantidade Produto Aplicar**" e "**Vlr. Aplicar**" informados na tela

A aba "**F6 - Produtos Disponíveis**" apresentará os seguintes filtros dentro da caixa "**Dados para Pesquisa**" que serão apresentados em sua *[grid](#page-140-1)*, a fim de serem selecionados:

- **Cód. Produto:** utilizado para pesquisar os códigos dos produtos cadastrados na rotina "203 Cadastrar Produto" para execução do processo.
- **Descrição do Produto:** utilizado para pesquisar a descrição dos produtos cadastrados na rotina "203 – Cadastrar Produto" para execução do processo.
- **Fornecedor:** apresenta o fornecedor relacionado à verba selecionada. Este campo não permite edição, sendo apenas informativo.
- **Departamento:** utilizado para informar ou selecionar o departamento que será pesquisado.
- **Seção:** utilizado para pesquisar as seções cadastradas na rotina "517 Cadastrar Seção".

Nesta aba, estão dispostas as opções:

- **Incluir produtos da família pelo fornecedor principal:** utilizada para apresentar somente os produtos da família pelo fornecedor principal. Ou seja, um produto que tem no cadastro de seu fornecedor "202 - Cadastro de Fornecedor", aba "Classificação", campo "Cód.Fornec.Princ" o código do fornecedor da verba selecionada.
- **Incluir produtos de outros fornecedores:** utilizada para apresentar os produtos de outros fornecedores, independente do fornecedor da verba.
- **Incluir produtos sem estoque:** utilizada para apresentar também os produtos que não possuem estoque.

Para apresentar as informações sobre o produto na *[grid](#page-140-1)* conforme informado nos filtros consta

o botão "**Pesquisar**". Ao clicar duas vezes sobre um produto na *grid* será aberta a tela "**Preparar Verba Aplicação Rebaixa CMV**", com os seguintes campos disponíveis:

- **Cód. Produto:** apresenta o código do produto selecionado. Este campo não permite edição, sendo apenas informativo.
- **Embalagem:** apresenta a embalagem do produto de acordo com o seu código selecionado. Este campo não permite edição, sendo apenas informativo.
- **Unidade:** apresenta a unidade do produto de acordo com o seu código selecionado. Este campo não permite edição, sendo apenas informativo.
- **Qt. Est. Gerencial:** apresenta a quantidade do estoque gerencial do produto.
- **Vlr. Estoque:** apresenta o valor do estoque. Este valor será apresentado conforme estoque informado na rotina "1103 – Manutenção de Custos".
- **Período de Vigência:** utilizado para informar ou selecionar o período em que a rebaixa do CMV será válida para ser utilizada na venda, ou seja, o CMV somente será rebaixado nas vendas dentro do período de vigência estabelecido.
- **Qtde. Produto Aplicar:** utilizado para informar a quantidade do produto que será aplicado. É importante verificar o campo "Vl. Estoque", que será o limite da quantidade que será utilizada. Porém, não será obrigatório utilizar todo esse valor.
- **Vlr. Aplicar:** utilizado para informar o valor da verba que será aplicado.
- **Custo Financeiro:** apresenta o custo financeiro do produto. Este valor será apresentado conforme estoque informado na rotina "1103 – Manutenção de Custos".
- **Valor Unitário:** utilizado para informar o valor unitário do produto. Este campo somente será exibido caso a verba selecionada seja "Rebaixa de CMV (Valor a Apurar), incluída na rotina "1801 – Incluir Verba/Bonif. Fornecedor".
- **Replicar aplicação para os produtos da família:** quando marcada, será preparada a verba rebaixa de CMV a apurar, pois existem produtos com o mix (variedade) muito grande da mesma família.

Na tela "**Preparar Verba Aplicação Rebaixa CMV**" estão dispostos os botões: "**Gravar**" e "**Cancelar**".

<span id="page-137-0"></span>Os seguintes botões encontram-se fixos, independente da aba selecionada:

- **Imprimir:** utilizado para realizar a impressão do relatório.
- <span id="page-137-1"></span>**Gravar:** utilizado para gravar o processo de verba para aplicação da rebaixa do CMV.
- **Cancelar:** utilizado para cancelar o processo.

### <span id="page-138-0"></span>1.1.15.1.1 Permissão/Restrição de Acesso

Neste guia você encontrará a (s) permissão (ões) e/ou restrição (ões) de acesso ao usuário relacionado tanto às rotinas quanto aos dados, para que possam ser realizados os procedimentos estabelecidos segundo a política da empresa.

Seguem abaixo todas as "**Permissões de Acesso**" utilizadas nesta rotina, que devem ser habilitadas na rotina "530 - Permissão de Acesso a Rotinas". Caso uma dessas permissões de acesso esteja desabilitada, o procedimento ou dado não será realizado ou apresentado na rotina "1831". Estas permissões de acesso devem ser liberadas ao usuário de acordo com a política da empresa.

1 - Aplicar verba somente com valor recebido

## <span id="page-138-1"></span>**1.1.15.2 Detalhamento de Grid**

As colunas das *grids* poderão ser arrastadas e organizadas conforme necessidade do usuário para melhor visualização e análise das informações. No canto esquerdo de cada *grid* foi disponibilizado um botão para seleção das colunas, ou seja, elas poderão ser habilitadas / desabilitadas caso haja necessidade.

Neste guia você encontrará a finalidade de cada coluna disponível nas *grids* da rotina. Consulte o conteúdo clicando nos links abaixo!

Grid Pesquisa de Verbas [\(Superior\)](#page-138-2)

Grid Pesquisa de Verbas (Inferior)

Aba F5 - Produtos [Selecionados](#page-140-0)

Aba F6 - Produtos [Disponíveis](#page-140-1)

<span id="page-138-2"></span>1.1.15.2.1 Grid Pesquisa de Verbas (Superior)

A *grid* localiza-se na no botão "Pesquisar" do campo "Nº Verba" (tela principal), com as seguintes colunas disponíveis para apresentação das informações relacionadas a Preparação da Verba Aplicação para Rebaixa CMV:

- **Filial:** apresenta o código da filial onde a verba foi criada.
- **Nr. Verba:** apresenta o número da verba encontrada que será utilizada para a aplicação da rebaixa CMV.
- **F. Pagto:** apresenta a forma de pagamento utilizado na criação da verba.
- **Dt. Emissão:** apresenta a data de emissão da verba.
- **Conta:** apresenta a conta gerencial conforme especificado na criação da verba.
- **Código:** apresenta o código do fornecedor responsável da verba.
- **Fornecedor:** apresenta o nome do fornecedor responsável pela verba.
- **Valor:** apresenta o valor da verba.
- **Saldo Verba:** apresenta o saldo em aberto da verba.
- **Vlr. Pedidos:** apresenta o valor da verba vinculado ao pedido de compra.
- **Saldo Disp. Pedidos:** apresenta o saldo da verba (o valor vinculado ao pedido de compra).
- **Dt. Vencto:** apresenta a data de vencimento da verba.
- **Vlr. Aplicado:** apresenta o valor aplicado da verba.
- **Vlr. a Aplicar:** apresenta o valor a aplicar da verba.
- **Nº Trans. Entrada:** apresenta o número de transação da nota fiscal de entrada onde já foi utilizada a verba.
- **Dt. Apuração:** apresenta a data de apuração da verba.
- **Origem Venda:** apresenta o tipo de origem (se foi gerado no pedido de compra, de forma manual ou via devolução de fornecedor).
- **NF Devolução:** apresentando o número da nota, possibilitando a consulta de uma verba para identificar se ela foi gerada por meio de uma devolução a fornecedor.

1.1.15.2.2 Grid Pesquisa de Verbas (Inferior)

A *grid* localiza-se na no botão "Pesquisar" do campo "Nº Verba" (tela principal), com as seguintes colunas disponíveis para apresentação das informações relacionadas a Preparação da Verba Aplicação para Rebaixa CMV:

- **Filial:** apresenta o código da filial do pedido de compra.
- **Nº Pedido:** apresenta o número do pedido de compra.
- **Emissão:** apresenta a data de emissão do pedido de compra.
- **Cód. Fornec.:** apresenta o código do fornecedor do pedido de compra.
- **Fornecedor:** apresenta o nome do fornecedor do pedido de compra.
- **Vlr. Pedido:** apresenta o valor do pedido de compra.
- **Vlr. Entregue:** apresenta o valor já entregue do pedido de compra.
- **Nº Verba:** apresenta o número da verba vinculado ao pedido de compra.

#### <span id="page-140-0"></span>1.1.15.2.3 Aba F5 - Produtos Selecionados

A *grid* localiza-se na na aba "F5 - Produtos Selecionados", após clicar no botão "Avançar" na tela principal, com as seguintes colunas disponíveis para apresentação das informações relacionadas a Preparação da Verba Aplicação para Rebaixa CMV:

- **Cód. Produto:** apresenta o código do produto relacionado à verba selecionada.
- **Descrição:** apresenta a descrição do produto de acordo com o seu código.
- **Embalagem:** apresenta a embalagem do produto de acordo com seu código.
- **Unid.:** apresenta a unidade do produto de acordo com o seu código.
- **Dt. Ini. Da Vigência:** apresenta a data de vigência da verba para rebaixa de CMV (início).
- **Dt. Final da Vigência:** apresenta a data de vigência da verba para rebaixa de CMV (fim).
- **Vl. Aplicado:** apresenta o valor ser aplicado.
- **Qtde. Aplicar:** apresenta a quantidade aplicada.

### <span id="page-140-1"></span>1.1.15.2.4 Aba F6 - Produtos Disponíveis

A *grid* localiza-se na aba "F6 - Produtos Disponíveis", após clicar no botão "Avançar" na tela principal, com as seguintes colunas disponíveis para apresentação das informações relacionadas a Preparação da Verba Aplicação para Rebaixa CMV:

- **Código:** apresenta o código do produto relacionado à verba selecionada.
- **Descrição:** apresenta a descrição do produto conforme o seu código.
- **Embalagem:** apresenta a embalagem do produto de acordo com seu código.
- **Unid.:** apresenta a unidade do produto de acordo com o seu código.
- **Qt. Est. Ger.:** apresenta a quantidade estoque.
- **Vl. Estoque:** apresenta o valor do estoque atual do produto.

### <span id="page-140-2"></span>**1.1.15.3 Ações mais Comuns**

Neste guia você encontrará as informações necessárias para ajudá-lo nos processos mais utilizados nessa rotina. Consulte o conteúdo clicando nos links abaixo!

Aplicar Verba para Rebaixa de CMV (Valor [Definido\)](#page-141-0) Aplicar Verba para [Rebaixa](#page-142-0) de CMV (Valor a Apurar)

<span id="page-141-0"></span>1.1.15.3.1 Aplicar Verba para Rebaixa de CMV (Valor Definido)

#### **Objetivo:**

Realizar a aplicação de verbas, lançando o valor definido para rebaixa do CMV das vendas. O tipo de verba selecionado deverá ser "Rebaixa de CMV (Valor Definido).

## **Passos para execução do processo**

### **Parametrização Básica:**

- "**1801 – Incluir Verba/Bonif. Fornecedor**": efetuar a inclusão de verba. Saiba como, [clicando](#page-14-0) [aqui.](#page-14-0)

Em seguida:

- 1) Informar ou selecionar o " $N^{\circ}$  Verba";
- 2) Clicar no botão "Avançar";
- 3) Preencher o campo "Valor Aplicação";
- 5) Clicar em "Pesquisar";

6) Clicar duas vezes sobre o produto na *[grid](#page-140-1)* na aba "F6-Produtos Disponíveis";

- 7) Informar ou selecionar o campo "Período de Vigência";
- 8) Preencher o campo "Otde. [Produto](#page-136-0) Aplicar";
- 9) Preencher o campo "VIr. [Aplicar"](#page-136-1);
- 10) Clicar em "[Gravar](#page-137-0)";

11) Selecionar a aba "F5 - Produtos [Selecionados"](#page-136-2) para conferir o produto que receberá a rebaixa de CMV;

12) Clicar em "[Gravar](#page-137-1)". Será exibida a mensagem "Aplicação para rebaixa CMV concluída com sucesso!".

Nota:

- Este processo irá liberar a verba para que a rebaixa possa ser efetuada, ou seja, o CMV somente será rebaixado através das rotinas "316 – Digitar Pedido de Venda" , "336 – Alterar o Pedido de Venda" ou "Força de Vendas". Após efetuar a gravação da venda, a verba será dividida pela quantidade do produto a aplicar e seu resultado será subtraído do CMV;

- Na rotina "146 – Resumo de Vendas" será possível analisar através do campo "Vl. Verba Rebaixa de CMV", o valor aplicado na venda de cada produto.

<span id="page-142-0"></span>1.1.15.3.2 Aplicar Verba para Rebaixa de CMV (Valor a Apurar)

#### **Objetivo:**

Preparar uma verba para aplicação de rebaixa de CMV sem informar o valor a ser aplicado. Esta verba será relacionada aos produtos que sofreram rebaixa de CMV no momento da venda. O tipo de verba selecionado deverá ser "Rebaixa de CMV (Valor a Apurar)".

## **Passos para execução do processo**

### **Parametrização Básica:**

- "**1801 – Incluir Verba/Bonif. Fornecedor**": efetuar a inclusão de verba. Saiba como, [clicando](#page-16-0) [aqui.](#page-16-0)

- "**132 – Parâmetros da Presidência**": informar o número da conta gerencial no parâmetro "2182 - Conta gerencial para rebaixa de CMV com valor a apurar". Caso esta conta não esteja informada, não será possível pesquisar a verba referente ao valor a apurar e o processo não poderá ser realizado.

Em seguida:

- 1) Informar ou selecionar o "Nº Verba";
- 2) Clicar no botão "Avançar";
- 3) Clicar em "Pesquisar";
- 4) Clicar duas vezes sobre o produto na *[grid](#page-140-1)* na aba "F6-Produtos Disponíveis;
- 5) Informar ou selecionar o campo "Período de Vigência";
- 6) Preencher o campo "Vlr. Unitário";

7) Clicar em "[Gravar"](#page-137-0);

8) Selecionar a aba "F5 - Produtos [Selecionados](#page-136-2)" para conferir o produto que receberá a rebaixa de CMV;

9) Clicar em "[Gravar"](#page-137-1). Será apresentada a mensagem "Aplicação para rebaixa de CMV Valor a Apurar concluída com sucesso!".

### <span id="page-142-1"></span>**1.1.15.4 Rotinas Dependentes**

As rotinas dependentes **fazem parte do mesmo processo da rotina "1831 - Preparar Verba Aplicação Rebaixa CMV" no Winthor**. Essa informação é importante para que a empresa mantenha essas rotinas sempre com versões atualizadas, evitando com isso, possíveis inconsistências na operação do processo completo.

Recomendamos sempre atualizar as seguintes rotinas do WinThor ao atualizar uma nova versão da rotina **"1831".**

316 – Digitar Pedido de Venda

- 336 Alterar o Pedido de Venda
- Força de Vendas

### <span id="page-143-0"></span>**1.1.15.5 Evolução**

Neste guia você encontrará **o que há de novo no WinThor.** Consulte o conteúdo clicando nos links das versões abaixo!

[Atualizações](#page-143-1) Obrigatórias

Versões [Anteriores](#page-144-0)

Descubra as novidades da versão mais recente do **WinThor**, através do [Boletim](https://winthornet.pcinformatica.com.br/portal/IT.sp?acao=categoriaSite&idCategoria=29&setarParametros=true&pagingPage=1) [de](https://winthornet.pcinformatica.com.br/portal/IT.sp?acao=categoriaSite&idCategoria=29&setarParametros=true&pagingPage=1) [Evolução.](https://winthornet.pcinformatica.com.br/portal/IT.sp?acao=categoriaSite&idCategoria=29&setarParametros=true&pagingPage=1)

### <span id="page-143-1"></span>1.1.15.5.1 Atualizações Obrigatórias

### **Recomendação ao Usuário WinThor**

Para o correto funcionamento do Sistema WinThor, **é altamente recomendável que a empresa agende um período para atualização da estrutura do Banco de Dados através da rotina "560 – Atualizar Banco de Dados",** de acordo com a última versão disponível no *WinThor Upgrade.* **RECOMENDA-SE realizar essa atualização assim que baixar rotinas com uma nova versão, entretanto, deve-se agendar um horário específico, de preferência em um FIM DE SEMANA, para executar essa atividade.**

**Escolha o melhor dia do fim da semana para que esse processo possa ser realizado, onde nenhum usuário poderá estar operando o WinThor.**

**Importante:** a rotina "560" é disponibilizada diariamente atualizada no *WinThor Upgrade*, onde ela poderá ser baixada.

São indispensáveis os seguintes procedimentos, **no momento em que a atualização do Banco de Dados estiver sendo realizada**:

1) Executar todas as tabelas da aba "Criação/Alteração de Tabelas Campos" na rotina "560 – Atualizar Banco de Dados";

2) Executar na aba "Menu/Permissões/ Fórmulas" as opções "Criação de Rotina (Rotina 529) e "Gerar Permissões de Acesso (rotina 530);

Para a **Criação/Alteração de Índices**, **a atualização deve obedecer a recomendação de seu DBA (Administrador de Banco de Dados),** por se tratar de atualização de desempenho (performance) de rotinas. A execução desse processo poderá ser demorada, sendo assim, orientamos que ela seja feita em um dia que não tenha expediente na empresa.
1.1.15.5.2 Versões Anteriores

# **Da Versão 17.03 à Versão 16.06**

Não houve alterações nessa rotina para essas versões.

## **Versão 16.05**

#### **Replicar Tributação**

Incluída a opção "Replicar aplicação para os produtos da família" na tela de item (apresentada ao clicar duas vezes na *grid* da aba "F6 - Produtos" para, quando marcada preparar a verba rebaixa de CMV a apurar, pois existem produtos com o mix (variedade) muito grande da mesma família.

## **Da Versão 16.04 à Versão 15.11**

Não houve alteração nessa rotina para essa versão.

## **Versão 15.10**

#### **Diferença de Preço**

Incluída a validação do parâmetro "2427 – Código conta diferença de preço" da rotina "132 – Parâmetros da Presidência", no botão "Nº Verba"; onde ao ser clicado serão exibidas as verbas vinculadas ao código informado no parâmetro "2427", na tela "Pesquisa de Verbas".

Esta validação tem a finalidade de possibilitar a aplicação de verbas (criadas como rebaixas de CMV a apurar, na rotina "1801 – Incluir Verba/Bonf. Fornecedor") referentes à diferença de preço.

## **Da Versão 15.09 à Versão 15.08**

Não houve alterações nessa rotina para essas versões.

## **Versão 15.07**

#### **Sinal do Help e Nova Coluna**

Feitas as seguintes inclusões:

Coluna "NF Devolução" na *grid* superior da tela "Pesquisa de Verbas", exibida ao clicar no botão de pesquisa do campo "Nº Verba", possibilitando a consulta de uma verba para identificar se ela foi gerada por meio de uma devolução a fornecedor, apresentando o número da nota.

Símbolo de interrogação no canto superior direito da rotina, para indicar que ela possui o help atualizado (Novo Help). Para facilitar o acesso à ajuda do (help) da rotina, anteriormente era exibido quando solicitada a ação da tecla "F1", agora o usuário poderá também clicar no símbolo de interrogação (?), que a tela de ajuda e informação sobre a rotina será exibida.

Obs.: é necessário baixar o help através do Whinthor.net ou Whintor *Upgrade*, sendo:

- No Whinthor.net: clicando em "Boletim de Evolução", no link "Clique aqui para acessar o novo help

do Winthor"; - No Whintor *Upgrade:* aba "Outros".

# **Da Versão 15.06 à Versão 15.02**

Não houve alterações nessa rotina para essas versões.

## **Versão 15.01**

#### **Permitir informar o campo "Vlr Aplicar" com 6 casas decimais**

Alterado o campo "Vlr Aplicar", localizado na tela 'Lançar dados para aplicação', para permitir 6 casas decimais após a vírgula. Deste modo, sendo informado, os itens serão gravados com até 6 casas decimais.

# **Da Versão 15.00 à Versão 14.10**

Não houve alterações nessa rotina para essas versões.

## **Versão 14.09**

#### **Saldo disponível**

Incluída a restrição da aplicação da verba somente com o saldo recebido disponível.

# **Da Versão 14.08 à Versão 14.04**

Não houve alterações nessa rotina para essas versões.

### **1.1.15.6 Respostas às Perguntas mais Frequentes**

Neste guia você encontrará as informações necessárias para ajudá-lo no esclarecimento das dúvidas mais frequentes nessa rotina. Consulte o conteúdo clicando nos links abaixo!

Se no período de vigência a empresa receber [mercadoria](#page-145-0) o custo da rebaixa será alterado? Caso a [quantidade](#page-146-0) da rebaixa seja zerada, o vendedor conseguirá vendê-la com a mesma margem? Qual o custo que é alterado ao efetuar uma [aplicação](#page-146-1) do CMV?

<span id="page-145-0"></span>1.1.15.6.1 Se no período de vigência a empresa receber mercadoria o custo da rebaixa será alterado?

Não, a entrada de mercadorias não interfere na rebaixa gravada anteriormente. A rebaixa é sobre o CMV do pedido de venda e não sobre os custos do produto.

<span id="page-146-0"></span>1.1.15.6.2 Caso a quantidade da rebaixa seja zerada, o vendedor conseguirá vendê-la com a mesma margem?

Não, quando a quantidade da rebaixa é zerada o processo de rebaixa no CMV do pedido de venda é interrompido automaticamente.

<span id="page-146-1"></span>1.1.15.6.3 Qual o custo que é alterado ao efetuar uma aplicação do CMV?

Somente será alterado o CMV do pedido de venda, portanto, nenhum outro custo do produto será modificado.

## **1.1.16 1832 - Apurar Verba Rebaixa CMV**

Esta rotina tem como objetivo realizar a apuração da verba devida pelo fornecedor à empresa. Nessa situação, o fornecedor se compromete a pagar a verba onde será realizada a indenização através de uma rebaixa no CMV (Custo da Mercadoria Vendida). Este processo se aplica aos produtos que precisam de um maior giro, portanto, em um determinado período o fornecedor irá subsidiar uma rebaixa no CMV para uma possível diminuição no preço de venda de acordo com a política da empresa. Também pode ser utilizada para aumentar a margem de lucratividade desde que seja mantido o preço de venda.

Neste guia você encontrará as informações necessárias para ajudá-lo no processo dessa rotina. Consulte o conteúdo clicando nos links abaixo!

## **Conteúdo**

Visão Geral

[Permissão/Restrição](#page-148-0) de Acesso

[Detalhamento](#page-149-0) de Grid

[Pesquisar](#page-149-1) (Superior)

Pesquisar (Inferior)

Ações mais [comuns](#page-150-0)

Apurar Verba [Rebaixa](#page-150-1) de CMV

Rotinas [Dependentes](#page-151-0)

[Evolução](#page-151-1)

Atualizações Obrigatórias

Versões [Anteriores](#page-152-0)

Resposta às perguntas mais [frequentes](#page-153-0)

É possível realizar a apuração da verba com data de vigência vencida?

Glossário

## **1.1.16.1 Visão Geral**

Neste guia você encontrará as opções de telas, abas, botões, filtros e campos necessários para ajudá-lo nos processos dessa rotina. Consulte o conteúdo abaixo!

Antes de utilizar a rotina "1832" é importante verificar os parâmetros das rotinas "132 - Parâmetros da Presidência" e permissão de acesso na rotina "131 – Permitir Acesso a Dados".

A rotina é composta pelas por abas, filtros, *grid's [\(Pesquisar](#page-149-1) (Superior)* e *Pesquisar (Inferior)*), campos e caixas conforme seguem:

#### **Aba "Pesquisar**":

## **Caixa "Filtros":**

- **Filial:** utilizado para informar ou selecionar a filial correspondente à **"Verba"** pesquisada. Este filtro obedece a permissão de acesso à filial na rotina "131".
- **Período Vigência:** utilizado para informar ou selecionar o período de vigência em que a **"Verba**" deverá ser pesquisada, conforme informado na rotina "1831 – Preparar Verba Aplicação Rebaixa CMV".
- **Fornecedor:** utilizado para informar ou selecionar o fornecedor relacionado à verba a ser pesquisada.
- <span id="page-147-0"></span>**Verba:** utilizado para informar ou selecionar a verba que será utilizada para a apuração.
- **Pesquisar:** quando clicado, é utilizado para apresentar nas *grid's* os dados relacionados de acordo com os filtros informados.
- **Limpar:** quando clicado, é utilizado para limpar os dados informados na caixa **"Filtros"**.
- **Valor da Apuração:** apresenta o valor da apuração da verba relacionada ao "Nº do pedido" apresentado na *Pesquisar (Inferior)*. Este valor é gerado a partir da rebaixa automática do CMV de um produto no momento de sua venda (via rotina "316 – Digitar Pedido de Venda").

**Aba "Apuração":** apresenta os dados correspondentes à verba informada na aba **"Pesquisar".** Esta aba possui os seguintes filtros, campos e opções:

**Filial:** apresenta a filial correspondente à verba informada. Este filtro obedece a permissão de acesso à filial na rotina "131".

- **Nº Verba:** apresenta o número da verba selecionada.
- **Valor Verba:** apresenta o valor referente à verba selecionada**.**
- **Dt. Vencto.:** apresenta a data de vencimento da verba. Esta data é informada no lançamento da verba na rotina "1801 – Incluir Verba Bonif./Fornecedor".
- **Dt. Lancto.:** apresenta a data em que a verba foi lançada na rotina "1801".
- **Fornecedor:** apresenta o nome do fornecedor relacionado à verba.
- **Conta:** apresenta o número da conta gerencial utilizada para a verba. Esta conta é informada no momento de seu lançamento na rotina "1801", de acordo com os parâmetros "1541 – Conta de Rebaixa de CMV" (Para rebaixa de CMV Valor Definido) e "2182 – Conta Gerencial para Rebaixa de CMV (Rebaixa de CMV Valor a Apurar) com valor a apurar" da rotina "132 – Parâmetros da Presidência".
- **Caixa "Forma de Pagamento":** apresenta as opções **"Dinheiro"** e **"Mercadoria"** para determinar, quando não marcadas na rotina "1801", ou alterar a maneira pela qual o fornecedor fará o pagamento do **"Valor Apuração"** da verba.
- **Histórico:** utilizado para informar o histórico que será vinculado à apuração realizada.

**Caixa "Dados do Representante":** apresenta as seguintes informações do fornecedor ligado à verba pesquisada. Todos os dados apresentados abaixo são exibidos de acordo com o cadastro da rotina "202 – Cadastrar Fornecedor":

- **Supervisor:** apresenta o supervisor relacionado ao fornecedor vinculado à verba.
- **Nome:** apresenta o nome do fornecedor ligado à verba.
- **CPF:** apresenta o CPF correspondente ao **"Nome"** informado.
- **RG:** apresenta o RG correspondente ao **"Nome"** informado.

Para as duas abas estão disponíveis os seguintes botões:

- <span id="page-148-1"></span>**Apurar:** utilizado para processar a apuração da verba informada.
- **Fechar:** utilizado para fechar a rotina.

<span id="page-148-0"></span>1.1.16.1.1 Permissão/Restrição de Acesso

Neste guia você encontrará a (s) permissão (ões) e/ou restrição (ões) de acesso ao usuário relacionado tanto às rotinas quanto aos dados, para que possam ser realizados os procedimentos estabelecidos segundo a política da empresa.

Segue abaixo a "**Permissão de Acesso**" utilizada nesta rotina, que deve ser habilitada na rotina "131 - Permitir Acesso a Dados". Caso a permissão de acesso esteja desabilitada, o procedimento ou dado não será realizado ou apresentado na rotina "1832". Esta permissão de acesso deve ser

liberada ao usuário de acordo com a política da empresa.

1 - Filial

Saiba como conceder a permissão de acesso, clicando aqui.

### <span id="page-149-0"></span>**1.1.16.2 Detalhamento de Grid**

As grid's estão localizadas na tela principal da rotina "Apurar Verba Rebaixa CMV", aba "Pesquisar".

Neste guia você encontrará a finalidade de cada coluna disponível nas *grids* da rotina. Consulte o conteúdo clicando nos link's abaixo!

[Pesquisar](#page-149-1) (Superior)

Pesquisar (Inferior)

<span id="page-149-1"></span>1.1.16.2.1 Pesquisar (Superior)

A *grid* localiza-se na aba "Pesquisar" na tela principal da rotina "Apurar Verba Rebaixa CMV", com as seguintes colunas disponíveis para apresentação das informações relacionadas à Apuração da Verba:

- **Nº Verba:** apresenta o número da verba que será utilizada para a rebaixa CMV.
- **Filial:** apresenta o código da filial onde a verba foi gerada.
- **Cód. Fornec.:** apresenta o código do fornecedor da verba.
- **Fornecedor:** apresenta o nome do fornecedor da verba relacionado ao código.
- **Cód. Conta:** apresenta o código da conta da verba informada no momento de sua criação.
- **Conta:** apresenta a conta gerencial de acordo com o seu código.
- **Forma Pagto.:** apresenta a forma de pagamento da verba que pode ser M Mercadoria ou D Dinheiro.
- **Histórico:** apresenta o histórico da verba a ser apurada.

#### 1.1.16.2.2 Pesquisar (Inferior)

A *grid* localiza-se na aba "Pesquisar" na tela principal da rotina "Apurar Verba Rebaixa CMV", com as seguintes colunas disponíveis para apresentação das informações relacionadas à Apuração da Verba:

- **Nº Pedido:** apresenta o número do pedido de venda na qual foi realizada a rebaixa da verba.
- **Dt. Faturamento:** apresenta a data de faturamento do pedido de venda utilizado na rebaixa.
- **Cód. Produto:** apresenta o código do produto ligado ao pedido de venda que teve a rebaixa.
- **Descrição:** apresenta a descrição do produto de acordo com o seu código.
- **Qtde.:** apresenta a quantidade vendida do produto.
- **Vlr. Verba Unitário:** apresenta o valor de rebaixa da verba por produto.

#### <span id="page-150-0"></span>**1.1.16.3 Ações mais comuns**

Neste guia você encontrará as informações necessárias para ajudá-lo nos processos mais utilizados nessa rotina. Consulte o conteúdo clicando nos links abaixo!

Apurar Verba [Rebaixa](#page-150-1) de CMV

#### <span id="page-150-1"></span>1.1.16.3.1 Apurar Verba Rebaixa de CMV

#### **Objetivo:**

Realizar a apuração da verba "Rebaixa de CMV" devida pelo fornecedor.

### **Passos para execução do processo**

#### **Parametrização Básica:**

Para que seja realizada a apuração da verba correspondente a rebaixa de CMV é necessário:

1) Incluir uma verba na rotina "1801 – Incluir [Verba/Bonif.](#page-16-0) Fornecedor" com o Tipo de Verba "Valor a Apurar". Verifique o passo - a - passo clicando [aqui.](#page-16-0)

2) Preparar a verba na rotina "1831 – Preparar Verba Aplicação Rebaixa CMV" utilizando o mesmo número de verba gerada pela rotina "1801". Verifique o passo - a - passo clicando [aqui](#page-142-0).

3) Gravação da venda através das rotinas "316 – Digitar Pedido de Venda", "336 – Alterar Pedido de Venda" ou "Força de Vendas", para que no ato da venda seja aplicada a verba conforme o valor lançado na rotina "1831". O produto a ser vendido deve ser o mesmo selecionado na rotina "1831".

Em seguida:

1) Acessar a rotina "1832 – Apurar verba rebaixa CMV".

2) Localizar a ["Verba"](#page-147-0) através da caixa "Filtros".

3) Verificar o campo "Valor Apuração", ou seja, confirmar o valor que o fornecedor deverá acertar com a empresa.

4) Informar o "Histórico"

5) Clicar em ["Apurar"](#page-148-1). Caso a apuração seja realizada antes do final da "Vigência" informada na rotina "1831" será apresentada a mensagem: "Deseja apurar (finalizar) a verba antes do final de sua vigência?", marcar "Sim" ou "Não" conforme necessidade onde será apresentada a mensagem: "Verba apurada com sucesso!".

5.1) Após a apuração da verba, caso ainda esteja dentro do "Período de Vigência", a partir de então será finalizada a apuração da quantidade de cada unidade negociada.

6) O valor aplicado na venda de cada produto pode ser analisado através da rotina "146 – Resumo de Vendas", campo "Vl. Verba Rebaixa de CMV".

#### **Nota:**

- Ao final da vigência nas rebaixas do CMV, o usuário deverá apurar a verba que foi preparada para rebaixa onde esta apuração resultará em um lançamento de verba na conta corrente do fornecedor.

- A indenização será administrada através do lançamento de verbas geradas a partir da rebaixa automática do CMV de um produto no momento de sua venda.

#### <span id="page-151-0"></span>**1.1.16.4 Rotinas Dependentes**

As rotinas dependentes **fazem parte do mesmo processo da rotina "1832 - Apurar Verba Rebaixa CMV" no Winthor**. Essa informação é importante para que a empresa mantenha essas rotinas sempre com versões atualizadas, evitando com isso, possíveis inconsistências na operação do processo completo.

Recomendamos sempre atualizar as seguintes rotinas do WinThor ao atualizar uma nova versão da rotina **"1832".**

- $\bullet$ 1801 - Incluir [Verba/Bonif.](#page-6-0) Fornecedor
- $\bullet$ 1812 - [Cancelar](#page-76-0) Verba
- 1831 Preparar Verba [Aplicação](#page-133-0) Rebaixa CMV

### <span id="page-151-1"></span>**1.1.16.5 Evolução**

Neste guia você encontrará **o que há de novo no WinThor.** Consulte o conteúdo clicando nos links das versões abaixo!

Atualizações Obrigatórias

Versões [Anteriores](#page-152-0)

Descubra as novidades da versão mais recente do **WinThor**, através do [Boletim](https://winthornet.pcinformatica.com.br/portal/IT.sp?acao=categoriaSite&idCategoria=29&setarParametros=true&pagingPage=1) [de](https://winthornet.pcinformatica.com.br/portal/IT.sp?acao=categoriaSite&idCategoria=29&setarParametros=true&pagingPage=1) [Evolução.](https://winthornet.pcinformatica.com.br/portal/IT.sp?acao=categoriaSite&idCategoria=29&setarParametros=true&pagingPage=1)

#### 1.1.16.5.1 Atualizações Obrigatórias

#### **Recomendação ao Usuário WinThor**

Para o correto funcionamento do Sistema WinThor, **é altamente recomendável que a empresa agende um período para atualização da estrutura do Banco de Dados através da rotina "560 – Atualizar Banco de Dados",** de acordo com a última versão disponível no *WinThor Upgrade.* **RECOMENDA-SE realizar essa atualização assim que baixar rotinas com uma nova versão, entretanto, deve-se agendar um horário específico, de preferência em um FIM DE SEMANA, para executar essa atividade.**

**Escolha o melhor dia do fim da semana para que esse processo possa ser realizado, onde nenhum usuário poderá estar operando o WinThor.**

**Importante:** a rotina "560" é disponibilizada diariamente atualizada no *WinThor Upgrade*, onde ela poderá ser baixada.

São indispensáveis os seguintes procedimentos, **no momento em que a atualização do Banco de Dados estiver sendo realizada**:

1) Executar todas as tabelas da aba "Criação/Alteração de Tabelas Campos" na rotina "560 – Atualizar Banco de Dados";

2) Executar na aba "Menu/Permissões/ Fórmulas" as opções "Criação de Rotina (Rotina 529) e "Gerar Permissões de Acesso (rotina 530);

Para a **Criação/Alteração de Índices**, **a atualização deve obedecer a recomendação de seu DBA (Administrador de Banco de Dados),** por se tratar de atualização de desempenho (performance) de rotinas. A execução desse processo poderá ser demorada, sendo assim, orientamos que ela seja feita em um dia que não tenha expediente na empresa.

<span id="page-152-0"></span>1.1.16.5.2 Versões Anteriores

# **Da Versão 17.03 à Versão 15.08**

Não houve alterações nessa rotina para essas versões.

## **Versão 15.07**

#### **Sinal do Help**

Incluído o símbolo de interrogação no canto superior direito da rotina, para indicar que ela possui o help atualizado (Novo Help). Para facilitar o acesso à ajuda do (help) da rotina, anteriormente era exibido quando solicitada a ação da tecla "F1", agora o usuário poderá também clicar no símbolo de interrogação (?), que a tela de ajuda e informação sobre a rotina será exibida.

Obs.: é necessário baixar o help através do Whinthor.net ou Whintor *Upgrade*, sendo:

- No Whinthor.net: clicando em "Boletim de Evolução", no link "Clique aqui para acessar o novo help do Winthor";

- No Whintor *Upgrade*: aba "Outros".

# **Da Versão 15.06 à Versão 14.05**

Não houve alterações nessa rotina para essas versões.

# **Versão 14.04**

#### **Alteração para Apuração de Verba em Vigência**

Alterada para atribuir à data final da vigência a data anterior da apuração, caso a apuração ocorra antes do término da vigência. Alteração realizada para evitar que, após a apuração, a verba seja utilizada nas vendas.

### <span id="page-153-0"></span>**1.1.16.6 Respostas às perguntas mais frequentes**

Neste guia você encontrará as informações necessárias para ajudá-lo no esclarecimento das dúvidas mais frequentes nessa rotina. Consulte o conteúdo clicando nos links abaixo!

É possível realizar a apuração da verba com data de vigência vencida?

1.1.16.6.1 Épossível realizar a apuração da verba com data de vigência vencida?

É possível realizar a apuração da verba que esteja com a data de vigência vencida desde que a apuração não tenha sido finalizada.